# **SODAR Core Documentation**

*Release 0.8.1*

**Mikko Nieminen**

**Apr 24, 2020**

# **OVERVIEW GETTING STARTED**

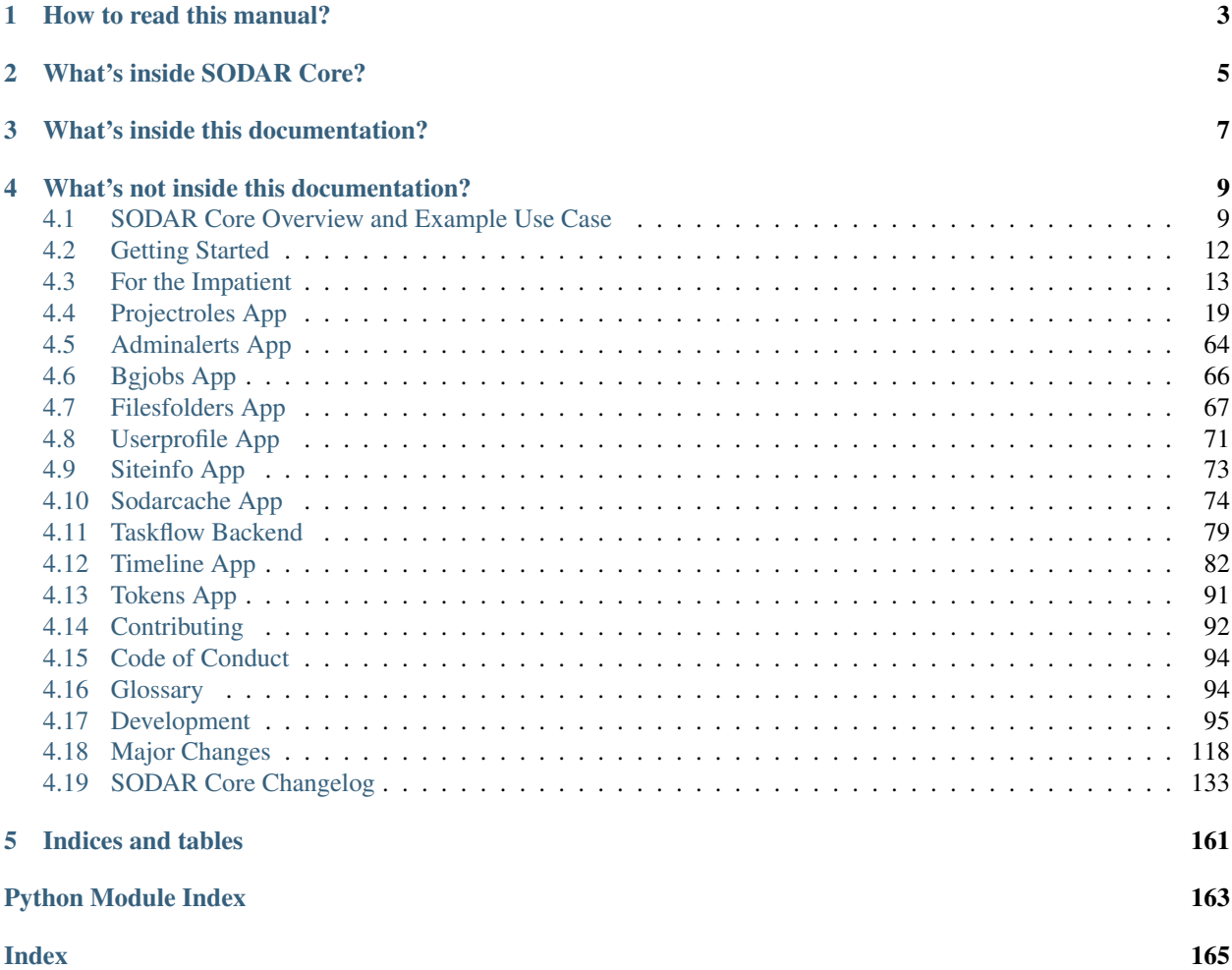

SODAR Core is a framework for [Django](https://www.djangoproject.com/) web application development. It was conceived to facilitate the creation of scientific data management and analysis web applications (but can be useful in other contexts as well).

# **ONE**

# **HOW TO READ THIS MANUAL?**

<span id="page-6-0"></span>There is two ways:

Front to Back If you have the time and patience, reading the whole manual will teach you everything.

Jump Around (recommended) Start with *[For the Impatient](#page-16-0)*, skim over the summary of each app, and explore what interests you most.

# **WHAT'S INSIDE SODAR CORE?**

<span id="page-8-0"></span>The full list of apps are shown in the table of contents (on the left if you are reading the HTML version of this documentation) and here are some highlights:

- Project-based user access control
- Dynamic app content management
- Advanced project activity logging
- Small file uploading and browsing
- Managing server-side background jobs
- Caching and aggregation of data from external services
- Tracking site information and statistics

# **WHAT'S INSIDE THIS DOCUMENTATION?**

<span id="page-10-0"></span>Overview & Getting Started This part aims at getting you an birds-eye view of SODAR Core and its usage.

SODAR Core Apps This part documents each Django app that ships with SODAR. As a reminder, in Django development, *apps* are re-useable modules with code for supporting a certain use case.

Project Info This part of the documentation provides meta information about the project and the full changelog.

**FOUR**

# **WHAT'S NOT INSIDE THIS DOCUMENTATION?**

<span id="page-12-0"></span>You should know the following before this documentation is useful to you:

Python Programming There's tons of documentation on the internet but the [official Python documentation](https://docs.python.org/3/) is a good starting point as any.

Django Development For learning about Django, head over to the [excellent documentation of the Django Project.](https://docs.djangoproject.com/en/1.11/)

HTML / Javascript / CSS / Bootstrap 4 Together with Django, SODAR Core provides a framework to plug in your own HTML and related front-end code. We assume that you have web development experience and in particular know your way around Bootstrap 4.

We're using the Bootstrap 4 CSS framework and you can learn about it in many places including [the official](https://getbootstrap.com/docs/4.3/getting-started/introduction/) [documentation](https://getbootstrap.com/docs/4.3/getting-started/introduction/)

Note: You can find the official version of this documentation at [readthedocs.io.](https://sodar-core.readthedocs.io/en/latest/) If you view these files on GitHub, beware that their renderer does not render the ReStructuredText files correctly and content may be missing.

# <span id="page-12-1"></span>**4.1 SODAR Core Overview and Example Use Case**

This document presents an overview of the SODAR Core package along with an example use case.

SODAR Core is a relatively complex system and we have created a *[Glossary](#page-97-1)* to help you with keeping track of the terminology.

### **4.1.1 SODAR Core Overview**

The SODAR Core package provides a suite of *[Django apps](#page-97-2)* to be installed on a *[Django-based web site](#page-98-1)*. The main app in the package, projectroles, provides core project access, content management framework and default UI templates for other apps on the site. Those apps must implement or use specific parts of the projectroles app to enable desired SODAR Core functionality.

Apps in a SODAR Core based site are separated into *[project](#page-98-2)*, *[site](#page-98-3)* and *[backend](#page-97-3)* apps, depending on their scope and purpose. The SODAR Core package includes optional general purpose apps of each type, which the user may enable on their site if needed. These apps all depend on projectroles. More on the general purpose apps can be found in the *[Getting Started](#page-15-0)* document.

To build their own web based system with SODAR Core, the user will develop required functionality and UIs as one or more Django apps, using and extending functionalities offered by the projectroles app and optional backend apps. This allows integration of the app into the project access management, standardized layout and other features such as advanced logging. Furthermore, the projectroles app will call certain functions implemented in the user's apps to dynamically include app and project content in Django views. In addition to developing new Django apps, existing apps can be easily modified to gain access to SODAR Core features.

### **4.1.2 Example Use Case**

In a typical scenario for SODAR Core use, a research organization wants to develop a user friendly system for accessing, browsing and/or manipulating research data. The data may belong to several different projects, with different research groups or scientists working on it. This data may be confidential in nature, so access control is required, preferably using the organization's existing LDAP/AD servers. The organization wants to provide a web-based GUI as well as programmatic API views.

#### **Site Setup**

First the developer will *[set up a SODAR Core based Django site](#page-25-0)*. This can be created from a SODAR Core site template or by integrating the django-sodar-core package on an existing site. The Django site must be configured according to organization requirements, e.g. setting up user access via the organization LDAP/AD server.

The initial SODAR Core integration into a Django site adds e.g. a general layout, organization of apps and content into projects as well as project-based access control.

#### **App Development**

Next the developer needs to *[develop the Django app\(s\)](#page-98-0)* which contain the actual program logic and user interfaces required for the use case. The content or number of these apps are not restricted by SODAR Core. Anything which would go to a typical Django app is OK, as long as certain building blocks for SODAR Core functionality are used.

Optional applications bundled with SODAR Core can also be enabled or disabled at this point. for example, if involved projects require sharing and storage of reports and presentations, the developer may select to enable the *[filesfolders](#page-70-0)* app. Likewise, if detailed logging or audit trails are needed, the developer can enable the *[timeline](#page-85-0)* app.

#### **User and Project Setup**

Once the site is deployed, the developer should *[create initial project categories](#page-37-0)* and provide access to those for high level personnel such as project owners. The owners can then go on and create relevant projects, grant access to researchers and set up initial data in the applications.

#### **Using the Site**

The researchers will log in to the site on their web browser, in most cases using the standard LDAP credentials provided by their organization. They will see the projects they have been granted access to and can use whichever applications have been enabled or developed for the site, according to their assigned user rights. SODAR Core provides common navigation, overview and search views for all enabled apps, including the one(s) developed by the organization. The same user access management features are shared for all apps, along with possible REST APIs developed by the organization.

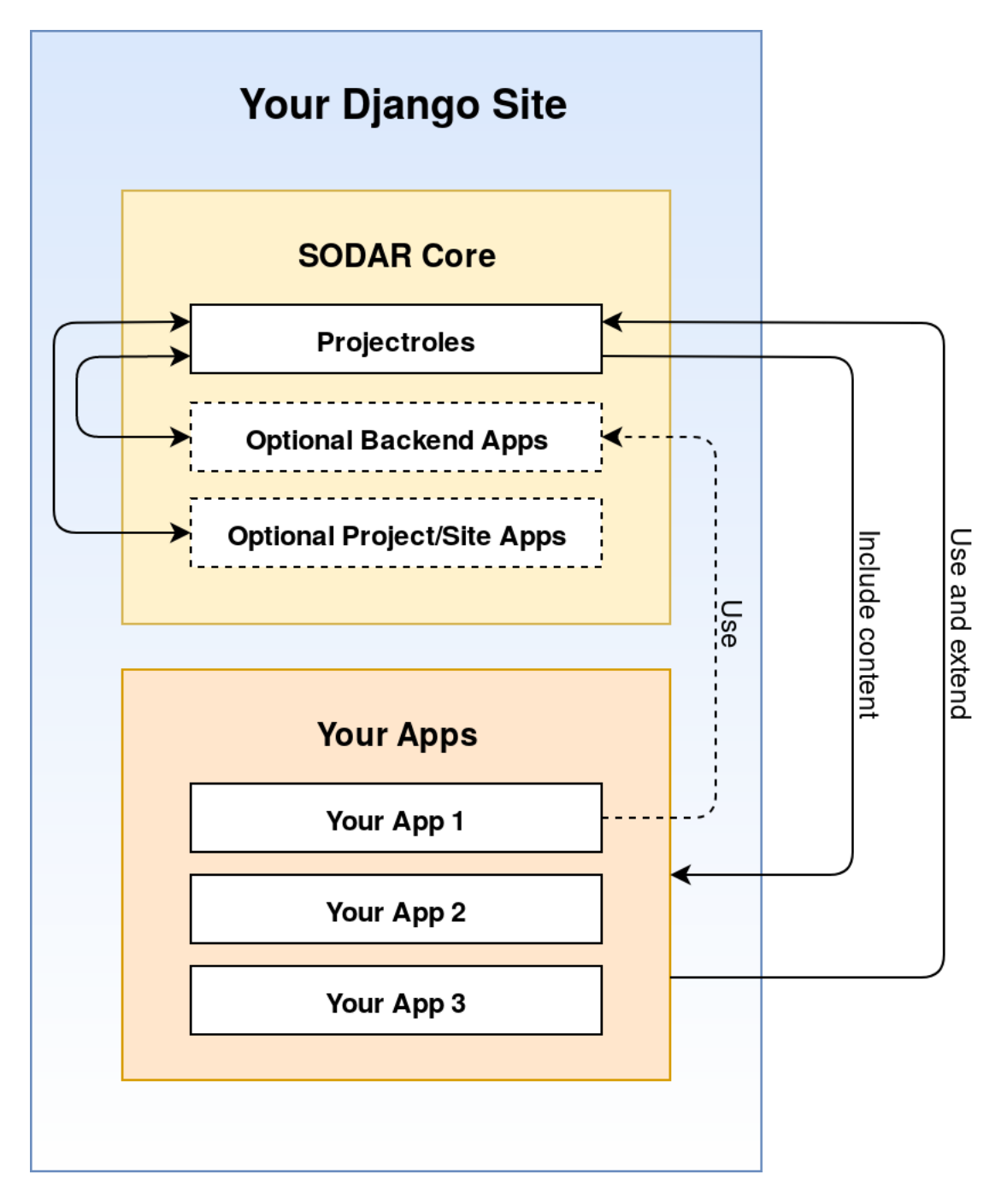

Fig. 1: Structure of a SODAR Core based web site

# **4.1.3 Next Steps**

See the *[Getting Started](#page-15-0)* document for instructions on installing SODAR Core and how to proceed with developing your own SODAR Core based site.

# <span id="page-15-0"></span>**4.2 Getting Started**

Installation and basic concepts of the SODAR Core framework and its apps are detailed in this document.

# **4.2.1 Installation**

The django-sodar-core package can be installed from GitHub using pip as follows. It is strongly recommended to specify a version tag, as the package is under active development and breaking changes can be expected. PyPI install is forthcoming.

```
pip install -e git+https://github.com/bihealth/sodar_core.git@v0.8.1#egg=django-sodar-
˓→core
```
Please note that the django-sodar-core package only installs *[Django apps](#page-97-2)*, which you need to include in a *[Django web](#page-98-1) [site](#page-98-1)* project. For instructions for integrating SODAR Core into an existing Django site or setting up a new site, see the *[projectroles app documentation](#page-22-0)*.

# **4.2.2 SODAR Core Apps**

The following Django apps will be installed when installing the  $d$  jango-sodar-core package:

- projectroles: Base app for project access management and dynamic app content management. All other apps require the integration of projectroles.
- adminalerts: Site app for displaying site-wide messages to all users.
- bgjobs: Project app for managing background jobs.
- siteinfo: Site app for displaying site information and statistics for administrators.
- sodarcache: Generic caching and aggregation of data referring to external services.
- taskflowbackend: Backend app providing an API for the optional sodar\_taskflow transaction service.
- **timeline**: Project app for logging and viewing project-related activity.
- tokens: Token management for API access.
- userprofile: Site app for viewing user profiles.

# **4.2.3 Requirements**

Major requirements for integrating projectroles and other SODAR Core apps into your Django site are listed below. For a complete requirement list, see the requirements and utility directories in the repository.

- Ubuntu (16.04 Xenial recommended and supported) / CentOS 7
- System library requirements (see the utility directory and/or your own Django project)
- Python >=3.6 (**NOTE:** Python 3.5 no longer supported)
- Django 1.11 (**NOTE**: 2.x not currently supported)
- PostgreSOL >=9.6 and psycopg2-binary
- Bootstrap 4.x
- JQuery 3.3.x
- Shepherd and Tether
- Clipboard.js
- DataTables

For more details on installation and requirements for local development, see *[SODAR Core Development](#page-119-0)*.

# **4.2.4 Next Steps**

To proceed with using the SODAR Core framework in your Django site, you must first install and integrate the projectroles app. See the *[projectroles app documentation](#page-22-0)* for instructions.

Once projectroles has been integrated into your site, you may proceed to install other apps as needed.

# <span id="page-16-0"></span>**4.3 For the Impatient**

This section will give you the essential steps to setup a new SODAR Core based project. We will link to the parts of the manual where they were taken from such that you can read more in depth there.

# **4.3.1 Prerequisites**

Linux / Mac We use bash syntax on a Unix system and assume that you can adjust this to your system when needed.

- PostgreSQL Please install version 9.6 or above. We assume that you have access to the postgres user or some other administrative user.
- Development Essentials We assume that you have git, Python 3.6, and other essential tools installed. If you are using a mainstream Unix-like distribution (Mac qualifies) then you should be good to go.

### **4.3.2 Isolate Python Environment**

If you use [virtualenv](https://docs.python-guide.org/dev/virtualenvs/) then please create a new virtual environment for the project and activate it. Otherwise, follow the previous link and do this now or you can follow along us using [conda.](https://www.google.com/search?client=ubuntu&channel=fs&q=conda&ie=utf-8&oe=utf-8)

The following creates a new Miniconda installation on 64 bit Linux or Mac. The [Miniconda](https://docs.conda.io/en/latest/miniconda.html) website has URLs to more.

```
# Linux
$ wget https://repo.anaconda.com/miniconda/Miniconda3-latest-Linux-x86_64.sh
$ bash Miniconda3-latest-Linux-x86_64.sh -b -p ~/miniconda3
$ source ~/miniconda3/bin/activate
$ conda install -y python=3.7
# Mac
$ wget https://repo.anaconda.com/miniconda/Miniconda3-latest-MacOSX-x86_64.sh
$ bash Miniconda3-latest-MacOSX-x86_64.sh -b -p ~/miniconda3
$ source ~/miniconda3/bin/activate
$ conda install -y python=3.7
```
For activating the conda installation, use source  $\sim$ /miniconda3/bin/activate.

### **4.3.3 Install SODAR-Core**

We simply use  $\pi$  pip for this:

```
# you must have your miniconda3 install sourced, skip if done already
$ source ~/miniconda3/bin/activate
$ pip install -e git+https://github.com/bihealth/sodar_core.git@v0.7.2#egg=django-
˓→sodar-core
```
#### **4.3.4 Download Example Site**

We maintain a Git repository with a django project using the latest SODAR Core version here on GitHub: [so](https://github.com/bihealth/sodar_django_site)[dar\\_django\\_site.](https://github.com/bihealth/sodar_django_site) We will use this to get hit the ground running. See *[Projectroles Integration](#page-25-0)* on other ways to get started with SODAR Core.

```
$ git clone https://github.com/bihealth/sodar_django_site.git sodar_django_site
$ cd sodar_django_site
```
From here on, we assume that you are located (a) within the sodar\_django\_site directory and (b) have done source ~/miniconda3/bin/activate such that which python shows ~/miniconda3/bin/ python.

To complete this step install the development requirements.

```
$ pip install -r requirements/local.txt
```
### **4.3.5 Configure Environment**

The next step is to perform some configuration. SODAR Core is built on the [12 factor app](https://12factor.net/) principles. Configuration is done using environment variables. For development, they are read from the .env file in your sodar\_django\_site checkout. We are shipping an example setting file that you should copy and then edit.

```
$ cp env.example .env
# now edit .env
```
To start out, it will be sufficient to make sure you can connect to the database. The default value for this is shown below.

```
DATABASE_URL="postgres://sodar_django_site:sodar_django_site@127.0.0.1/sodar_django_
˓→site"
```
To keep it simple, you can use the following commands to create the correct database, user, and set the password.

```
$ sudo -u postgres createuser -ds sodar_django_site -W
[sudo] password for USER: <enter your password>
Password: <enter: sodar_django_site>
$ sudo -u postgres createdb --owner=sodar_django_site sodar_django_site
```
Now, we have to make sure that the environment file is read:

```
$ sed -ie "s/^READ_DOT_ENV_FILE.*/READ_DOT_ENV_FILE = env.bool('DJANGO_READ_DOT_ENV_
˓→FILE', default=True)/" config/settings/base.py
```
#### **4.3.6 Database Initialization**

For the final steps, you will initialize the database. . .

\$ python manage.py migrate

```
... and create a new admin user ...
```

```
$ python manage.py createsuperuser
Username: root
Email address: root@example.com
Password:
Password (again):
Superuser created successfully.
```
### **4.3.7 The First Login**

Now, start the server, and you can then visit <http://127.0.0.1:8000/login/?next=/>

```
$ python manage.py runserver
Performing system checks...
System check identified no issues (0 silenced).
February 03, 2020 - 10:00:53
Django version 1.11.25, using settings 'config.settings.local'
Starting development server at http://127.0.0.1:8000/
Quit the server with CONTROL-C.
```
You should see the following:

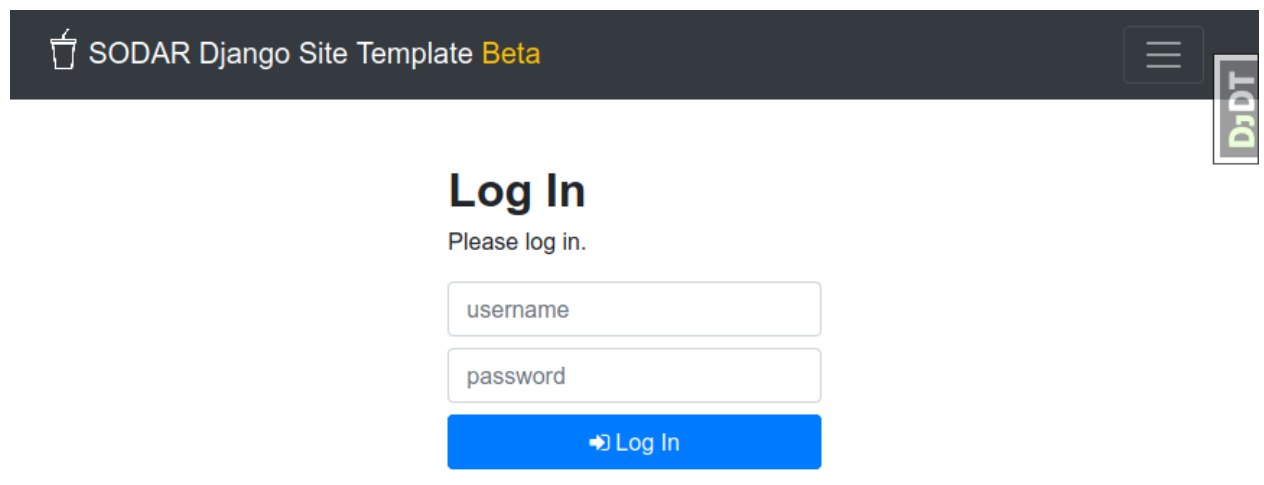

Now, login with your superuser and you should see the following:

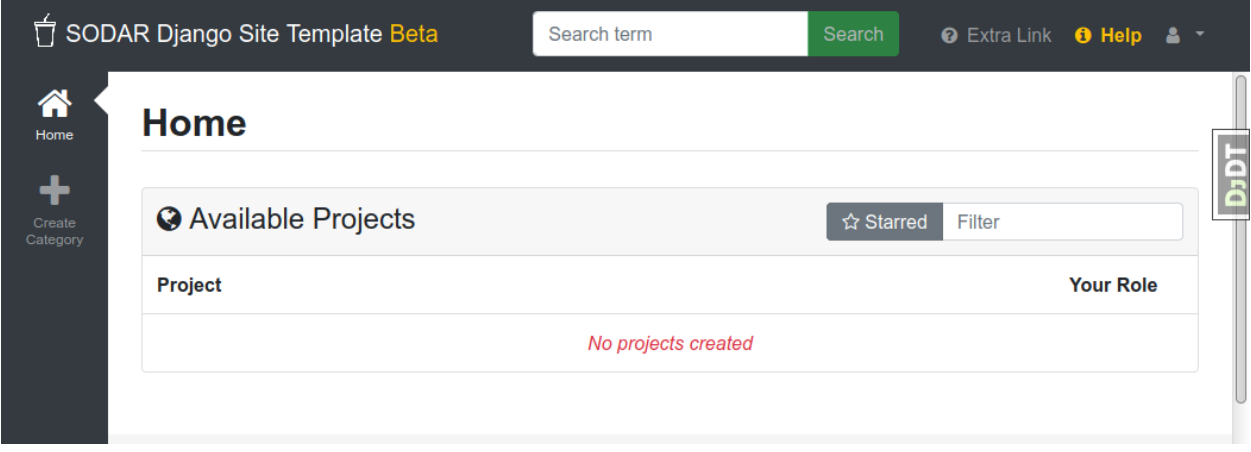

Click the little user icon on the top right to access the django admin (here is where you can create more users, for example) but also the preconfigured *[Site Apps](#page-98-3) [adminalerts](#page-67-0)*, *[siteinfo](#page-76-0)*, *[userprofile](#page-74-0)* and configuration for remote sites. The plus button on the left allows to create new categories and projects.

Now might also be a good time to read up more on the *[projectroles](#page-22-0)* app as this is the fundamental app for most further development.

# **4.3.8 The First Project**

You cannot create projects on the root level but you have to create a new category first (collections of projects). Use the "create category" button on the left to create a "example category" first, then create an "example project" within. The project details view should look as follows.

Note that the site search already works, so typing "example" into the text field on the top and clicking "search" will return your example project. The project overview shows the "project home card" for the installed project apps filefolders, timeline, and bgjobs. Usually, the latest five entries are shown here.

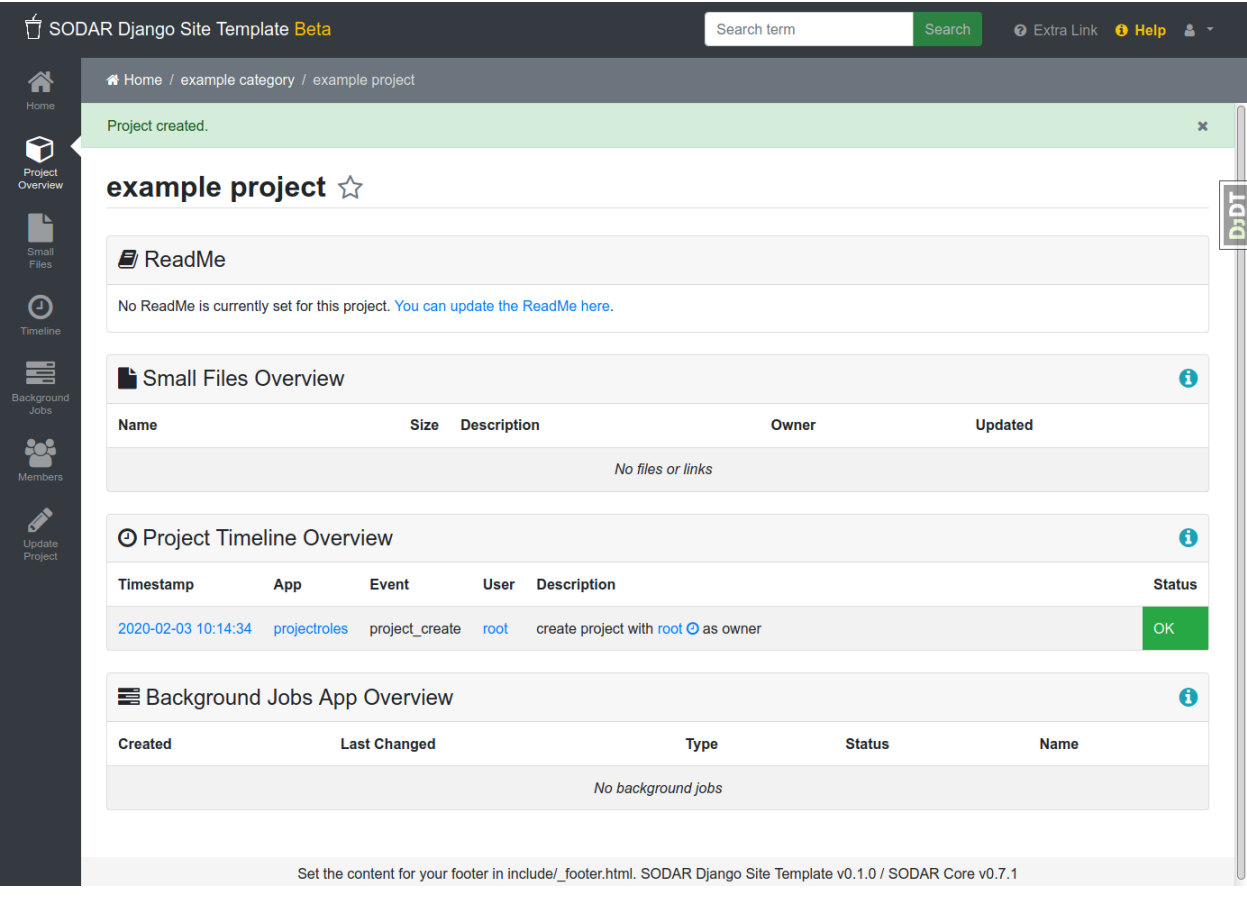

Note: The filesfolders app is an example of the **data management** application of SODAR Core based apps. You can easily imagine a more advanced module/app that not only allows tagging of files but more structuring data and meta data more strongly. Actually, SODAR Core was extracted as a re-useable library of component from our (not yet released) SODAR project that allows the management of structured meta data of experiments and files with data from such experiments.

Go ahead and try out the filesfolders app by clicking the "small files" icon on the left. After creating folders and uploading a few files, you will see a trace of actions in the timeline app:

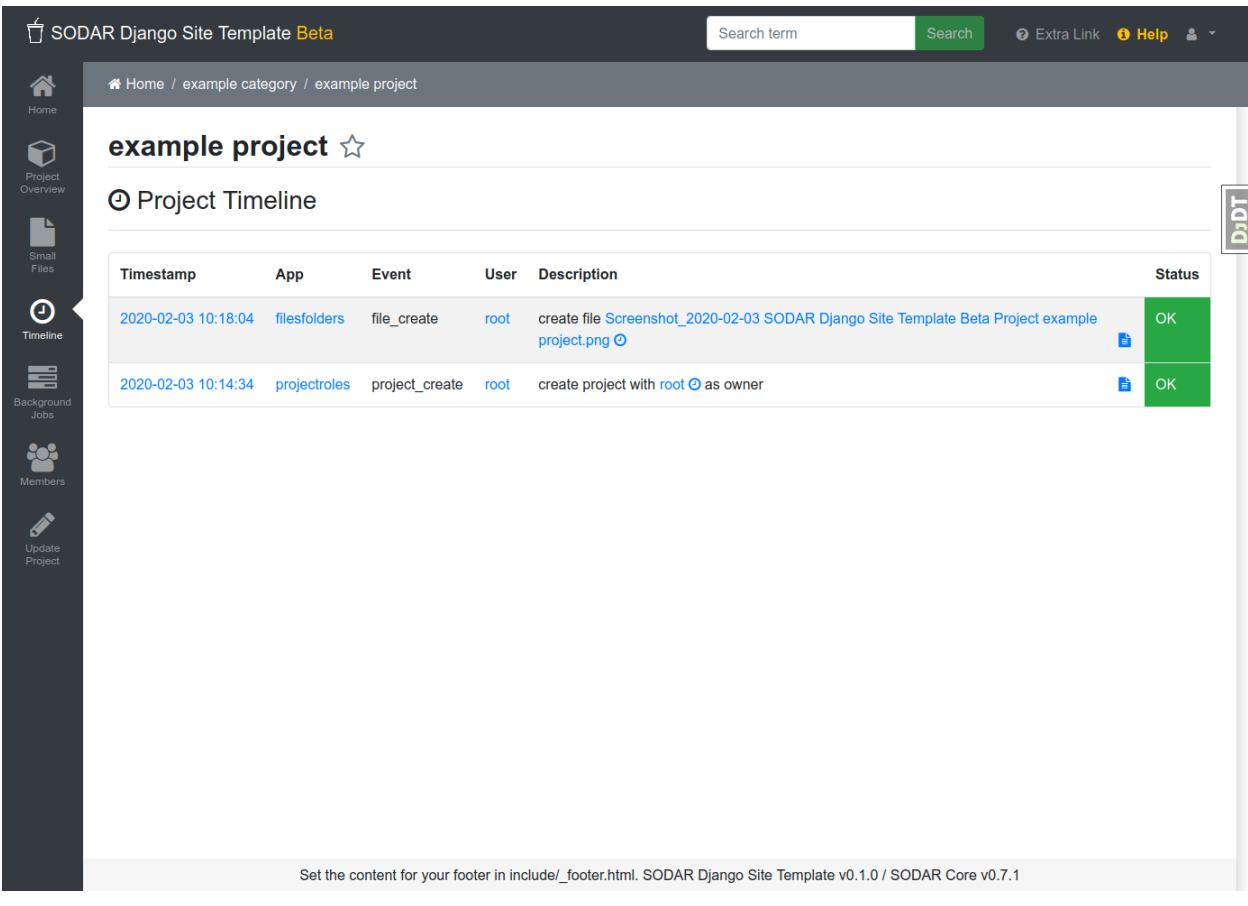

Note: By default, sodar\_django\_site will store the files in the PostgreSQL database but you can easily configure it to use other storage backends, e.g., the S3 protocol, with the [django-storage](https://django-storages.readthedocs.io/en/latest/) package but this goes beyond this documentation.

Also, you will be able to find your uploaded file by name through the search box. Note that any app that you write can easily provide all the integrations with the SODAR Core framework (your apps are no different than the built-in ones). Just have a look how we did it in the apps shipping with SODAR Core.

# **4.3.9 Summary**

Here is a quick summary on how SODAR Core interacts with the built-in and user apps:

- At the lower most level all content is managed in projects which themselves can be assigned into categories.
- Project apps can provide new content types that can be put into projects. For example, the filesfolders app allows you to store files, folders, and assign meta data to them. As another example, the timelines app stores events that occured in a project, and other apps such as the filesfolders app can register their events with it.
- SODAR Core defines several plugin extension points that your apps can implement and make their content findable, for example.
- Site apps allow to provide features independent of a project. For example, the userprofile app allows to access user settings and the adminalerts app allows to post global notifications.

# **4.3.10 Going on From Here**

- You can now start exploring your sodar\_django\_site and play around with it.
- Continue reading *[Getting Started](#page-15-0)* for a more comprehensive documentation and walk-through of SODAR Core and its apps.
- Have a look at the following web apps developed by us that are using SODAR Core:

[VarFish](https://github.com/bihealth/varfish-server) VarFish - Collaborative and Comprehensive Variant Analysis for Diagnosis and Research [\(doi\)](https://doi.org/10.1101/2020.01.27.921965).

[DigestiFlow](https://github.com/bihealth/digestiflow-server) Management of Illumina Flow Cells and demultiplexing thereof [\(doi\)](https://doi.org/10.1093/bioinformatics/btz850).

[Kiosc](https://github.com/bihealth/kiosc) Scheduling of Docker containers for providing "data science" apps and dashboards.

# <span id="page-22-0"></span>**4.4 Projectroles App**

The projectroles app is the base app for building a *[SODAR Core based Django site](#page-98-4)*. It provides a ramework for project access management, dynamic content retrieval, models and tools for SODAR-compatible apps plus a default template and CSS layout.

Other Django apps which intend to use aforementioned functionalities depend on projectroles. While inclusion of other SODAR Core apps can be optional, having projectroles installed is mandatory for working with the SODAR Core project and app structure.

# **4.4.1 Projectroles Basics**

The basic concepts and functionalities of the project roles app are detailed in this document.

#### **Projects**

The projectroles app groups project-specific data, user access roles and other features into **projects** and **categories**. These can be nested in a tree structure with the *category* type working as a container for sub-projects with limited content of its own.

#### **User Roles in Projects**

User access to projects is granted by per-project assigning of roles. In each project, a user can have one role at a time. New types of roles can be defined by extending the default model's database table.

The default setup of role types used in SODAR sites:

- Project Owner
	- Full read/write access to project data and roles
	- Can create sub-projects under owned categories
	- One per project
	- Must be specified upon project creation
- Project Delegate
	- Full read/write access to project data
	- Can modify roles except for owner and delegate
	- One per project (by default, the limit can be increased in site settings)
	- Assigned by owner
- Project Contributor
	- Can read and write project data
	- Can modify and delete own data
- Project Guest
	- Read only access to project data

Note: Django superuser status overrides project role access.

The projectroles app provides the following features for managing user roles in projects:

- Adding/modifying/removing site users as project members
- Inviting people not yet using the site by email
- Automated emailing of users regarding role changes
- Mirroring user roles to/from an external projectroles-enabled site

Note: Currently, only superusers can assign owner roles for top-level categories.

#### **Remote Project Sync**

SODAR Core allows optionally reading and synchronizing project metadata between multiple SODAR-based Django sites. A superuser is able to set desired levels of remote access for specific sites on a per-project basis.

A SODAR site can have one of three modes: source, target or peer mode. A SODAR site can be set by the user in either source or target mode.

- Source site is one expecting to (potentially) serve project metadata to an arbitrary number of other SODAR sites.
- Target site can be linked with exactly one source site, from which it can retrieve project metadata. Creation of local projects can be enabled or disabled according to local configuration.
- Peer mode is used only if two or more Target sites link to the same Source site. If synchronizing a project which has multiple accessing Target sites, metadata about those other Target sites is included and stored in Peer mode site objects.

Among the data which can be synchronized:

- General project information such as title, description and readme
- Project category structure
- User roles in projects
- User accounts for LDAP/AD users (required for the previous step)
- Information of other Target Sites linking a common project

#### **Rule System**

Projectroles uses the [django-rules](https://github.com/dfunckt/django-rules) package to manage permissions for accessing data, apps and functionalities within projects based on the user role. Predicates for project roles are provided by the projectroles app and can be used and extended for developing rules for your other project-specific Django apps.

#### **App Plugins**

Projectroles provides a plugin framework to enable integrating apps and content dynamically to a projectroles-enabled Django site. Types of apps and corresponding app plugins currently included:

- Project apps: Apps related to specific projects, making use of project access control and providing data and content within the project's scope
- Site apps: Site-wide Django apps which are not project-specific
- Backend apps: Backend apps without a GUI entry point, imported and used dynamically by other SODARbased apps for e.g. connectivity to external resources.

App plugins are not limited to one per Django app. A single Django app in SODAR Core may contain one or more of the aforementioned plugin types, depending on the required functionality.

Existing apps can be modified to conform to the plugin structure by implementing certain variables, functions, views and templates within the app. For more details, see the app development documents.

#### **Other Features**

Other features in the projectroles app:

- App settings: Setting values for project or user specific variables, which can be defined in project and site app plugins
- Project starring: Ability for users to star projects as their favourites
- Project search: Functionality for searching data within projects using functions implemented in project app plugins
- Tour help: Inline help for pages
- Project readme: README document for each project with Markdown support
- Custom user model: Additions to the standard Django user model
- Multi-domain LDAP/AD support: Support for LDAP/AD users from multiple domains
- SODAR Taskflow and Timeline integration: Included but disabled unless backend apps for Taskflow and Timeline are integrated in the Django site

#### **Templates and Styles**

Projectoles provides views and templates for all GUI-related functionalities described above. The templates utilize the plugin framework to provide content under projects dynamically. The project also provides default CSS stylings, base templates and a base layout which can be used or adapted as needed. See the usage and app development documentation for more details.

# <span id="page-25-0"></span>**4.4.2 Projectroles Integration**

This document provides instructions and guidelines for integrating projectroles and other SODAR Core apps into your Django site.

#### **Installation on a New Site**

If you want to set up a new Django site for integrating projectroles, see the recommended options in this section.

#### **SODAR Django Site Template (Recommended)**

When setting up a new *[SODAR Core based site](#page-98-4)*, it is strongly recommended to use [sodar\\_django\\_site](https://github.com/bihealth/sodar_django_site) as the template. The repository contains a minimal *[Django site](#page-98-1)* pre-configured with projectroles and other *[SODAR Core apps](#page-98-5)*. The master branch of this project always integrates the latest stable release of SODAR Core and projectroles.

To set up your site with this template, clone the repository and follow the installation instructions in the README.rst file.

To modify default SODAR Core and projectroles settings, see the *[Projectroles Django Settings](#page-30-0)* document.

Once you have your site set up, you can look into *[customization tips](#page-46-0)* and start *[developing your SODAR Core compatible](#page-98-0) [apps](#page-98-0)*.

#### **Cookiecutter-Django**

If the SODAR Django site template does not suit your needs, it is also possible to set up your site using [cookiecutter](https://github.com/pydanny/cookiecutter-django/releases/tag/1.11.10)[django.](https://github.com/pydanny/cookiecutter-django/releases/tag/1.11.10) In this case, follow the instructions in the following section as if you were integrating SODAR Core to an existing Django site.

Warning: Currently, SODAR Core only supports Django 1.11.x, while the latest versions of cookiecutter-django set up Django 2.0.x by default. It is strongly recommended to use Django 1.11 LTS for time being. Compatibility with 2.0 and upwards is not guaranteed! Integration into the last official [1.11 release](https://github.com/pydanny/cookiecutter-django/releases/tag/1.11.10) of cookiecutter-django has been tested and verified to be working.

Note: The latest cookiecutter-django 1.11 release has dependencies which are already out of date. Please update them to match the requirements of the django-sodar-core package.

Note: For any other issues regarding the cookiecutter-django setup, see the cookiecutter-django documentation.

#### **Installation on an Existing Site**

Instructions for setting up projectroles and SODAR Core on an existing Django site or a fresh site generated with cookiecutter-django are detailed in this chapter.

Warning: In order to successfully set up projectroles, you are expected to follow all the instructions here in the order they are presented. Please note that leaving out steps may result in a non-working Django site! Attempting to run the site before following all of the steps may (and probably will) result in errors.

Warning: The rest of this section assumes that your Django project has been set up sing a [1.11 release of](https://github.com/pydanny/cookiecutter-django/releases/tag/1.11.10) [cookiecutter-django.](https://github.com/pydanny/cookiecutter-django/releases/tag/1.11.10) Otherwise details such as directory structures and settings variables may differ.

First, add the django-plugins and django-sodar-core package requirements into your requirements/ base.txt file. Make sure you are pointing to the desired release tag.

-e git://github.com/mikkonie/django-plugins. ˓<sup>→</sup>git@1bc07181e6ab68b0f9ed3a00382eb1f6519e1009#egg=django-plugins -e git://github.com/bihealth/sodar\_core.git@v0.7.1#egg=django-sodar-core

Install the requirements for development:

**\$** pip install -r requirements/local.txt

If any version conflicts arise between django-sodar-core and your existing site, you will have to resolve them before continuing.

Hint: You can always refer to either the sodar\_django\_site repository or example\_site in the SODAR Core repository for a working example of a Cookiecutter-based Django site integrating SODAR Core. However, note that some aspects of the site configuration may vary depending on the cookiecutter-django version used on your site.

#### **Django Settings**

Next you need to modify your default *[Django settings](#page-97-4)* file, usually located in config/settings/base.py. For sites created with an older cookiecutter-django version the file name may also be common.py. Naturally, you should make sure no settings in other configuration files conflict with ones set here.

For values retrieved from environment variables, make sure to configure your env accordingly. For development and testing, using READ\_DOT\_ENV\_FILE is recommended.

Required and optional Django settings are described in the *[Projectroles Django Settings](#page-30-0)* document.

#### **User Configuration**

In order for SODAR Core apps to work on your Django site, you need to extend the default user model.

#### **Extending the User Model**

In a cookiecutter-django based project, an extended user model should already exist in {SITE\_NAME}/users/ models. py. The abstract model provided by the projectroles app provides the same model with critical additions, most notably the sodar\_uuid field used as an unique identifier for SODAR objects including users.

If you have not added any of your own modifications to the model, you can simply replace the existing model extension with the following code:

```
from projectroles.models import SODARUser
class User(SODARUser):
    pass
```
If you need to include your own extra fields or functions (or have existing ones already), you can add them in this model.

After updating the user model, create and run database migrations.

```
$ ./manage.py makemigrations
$ ./manage.py migrate
```
Note: You probably will need to edit the default unit tests under {SITE\_NAME}/users/tests/ for them to work after making these changes. See example\_site.users.tests in this repository for an example.

#### **Populating UUIDs for Existing Users**

When integrating projectroles into an existing site with existing users, the sodar uuid field needs to be populated. See [instructions in Django documentation](https://docs.djangoproject.com/en/1.11/howto/writing-migrations/#migrations-that-add-unique-fields) on how to create the required migrations.

#### **Synchronizing User Groups for Existing Users**

To set up user groups for existing users, run the syncgroups management command.

```
$ ./manage.py syncgroups
```
#### **User Profile Site App**

The userprofile site app is installed with SODAR Core. It adds a user profile page in the user dropdown. Use of the app is not mandatory but recommended, unless you are already using some other user profile app. See the *[userprofile app documentation](#page-74-0)* for instructions.

#### **Add Login Template**

You should add a login template to {SITE\_NAME}/templates/users/login.html. If you're OK with using the projectroles login template, the file can consist of the following line:

```
{% extends 'projectroles/login.html' %}
```
If you intend to use projectroles templates for user management, you can delete other existing files within the directory.

#### **URL Configuration**

In the Django URL configuration file, usually found in config/urls.py, add the following lines under urlpatterns to include projectroles URLs in your site.

```
urlpatterns = [
    \# ...
   url(r'api/auth/', include('knox.urls')),
    url(r'^project/', include('projectroles.urls')),
]
```
If you intend to use projectroles views and templates as the basis of your site layout and navigation (which is recommended), also make sure to set the site's home view accordingly:

```
from projectroles.views import HomeView
urlpatterns = [
    # ...
    url(r'^$', HomeView.as_view(), name='home'),
]
```
Finally, make sure your login and logout links are correctly linked. You can remove any default allauth URLs if you're not using it.

```
from django.contrib.auth import views as auth_views
urlpatterns = [
    \# ...
    url(r'^login/$', auth_views.LoginView.as_view(
        template_name='users/login.html'), name='login'),
    url(r'^\text{logout}/\$', \text{auth\_views}.logout\_then\_login, \text{name}='logout'),]
```
#### **Base Template for Your Django Site**

In order to make use of Projectroles views and templates, you should set the base template of your site accordingly in {SITE\_NAME}/templates/base.html.

For a supported example, see projectroles/base\_site.html. It is strongly recommended to use this as the base template for your site, either by extending it or copying the content into {SITE\_NAME}/templates/base. html and modifying it to suit your needs.

If you do not need to make any modifications, the most simple way is to replace the content of the {SITE\_NAME}/ templates/base.html file with the following line:

{% **extends** 'projectroles/base\_site.html' %}

Note: CSS and Javascript includes in site\_base.html are mandatory for Projectroles-based views and functionalities.

Note: The container structure defined in the example base.html, along with including the {STATIC}/ projectroles/css/projectroles.css are mandatory for Projectroles-based views to work without modifications.

#### **Site Error Templates**

The projectroles app contains default error templates to use on your site. These are located in the projectroles/ error/ template directory. You can use them by entering {% extends 'projectroles/error/\*.html %} in the corresponding files found in the {SITE\_NAME}/templates/ directory. You have the options of extending or replacing content on the templates, or simply implementing your own.

#### **All Done!**

After following all the instructions above, you should have a working SODAR Core based Django site with support for projectroles features and SODAR Core apps. To test the site locally execute the supplied shortcut script:

**\$** ./run.sh

Or, run the standard Django runserver command:

**\$** ./manage.py runserver

You can now browse your site locally at http://127.0.0.1:8000. You are expected to log in to view the site. Use e.g. the superuser account you created when setting up your cookiecutter-django site.

You can now continue on to create apps or modify your existing apps to be compatible with the SODAR Core framework. See the *[development section](#page-98-0)* for app development guides. Also see the *[customization documentation](#page-46-0)* for tips for modifying the default appearance of SODAR Core.

### <span id="page-30-0"></span>**4.4.3 Projectroles Django Settings**

This document describes the *[Django settings](#page-97-4)* for the projectroles app, which also control the configuration of other apps in a SODAR Core based site.

These settings are usually found in  $config/settings/*, py$ , with config/settings/base.py being the default configuration other files may override or extend.

If your site is based on sodar django site, mandatory settings are already set to their default values. In that case, you only need to modify or customize them where applicable.

If you are integrating django-sodar-core with an existing Django site or building your site from scratch without the recommended template, make sure to add all mandatory settings into your project.

For values retrieved from environment variables, make sure to configure your env accordingly. For development and testing, it is highly recommended to set DJANGO\_READ\_DOT\_ENV\_FILE=1 in your system's environment variables and place the env variables into a . env file in the root directory of your Django site repository. See env.example for an example of such a file.

#### **Site Package and Paths**

The site package and path configuration should be found at the beginning of the default configuration file. Substitute {SITE\_NAME} with the name of your site package.

```
import environ
SITE_PACKAGE = '{SITE_NAME}'
ROOT_DIR = environment.Path(\_file_) - 3APPS DIR = ROOT DIR.path(SITE PACKAGE)
```
#### **Apps**

Apps installed from django-sodar-core are placed in THIRD\_PARTY\_APPS. The following apps need to be included in the list in order for SODAR Core to work:

```
THIRD_PARTY_APPS = [
    \# \ldots .
    'crispy_forms',
    'rules.apps.AutodiscoverRulesConfig',
    'djangoplugins',
    'pagedown',
    'markupfield',
    'rest_framework',
    'knox',
    'projectroles.apps.ProjectrolesConfig',
    'dal',
    'dal_select2',
]
```
#### **Database**

Under DATABASES, the setting below is recommended:

DATABASES['default']['ATOMIC\_REQUESTS'] = False

Note: If this conflicts with your existing set up, you can modify the code in your other apps to use e.g. @transaction.atomic.

Note: This setting mostly is used for the sodar\_taskflow transactions supported by projectroles but not commonly used, so having this setting as True *may* cause no issues. However, it is not officially supported at this time.

#### **Templates**

Under TEMPLATES['OPTIONS']['context\_processors'], add the projectroles URLs processor:

'projectroles.context\_processors.urls\_processor',

#### **Email**

Under EMAIL\_CONFIGURATION or EMAIL, configure email settings:

```
EMAIL_SENDER = env('EMAIL_SENDER', default='noreply@example.com')
EMAIL_SUBJECT_PREFIX = env('EMAIL_SUBJECT_PREFIX', default='')
```
#### **Authentication**

AUTHENTICATION\_BACKENDS should contain the following backend classes:

```
AUTHENTICATION_BACKENDS = [
    'rules.permissions.ObjectPermissionBackend',
    'django.contrib.auth.backends.ModelBackend',
]
```
Note: The default setup by cookiecutter-django adds the allauth package. This can be left out of the project if not needed, as it mostly provides adapters for e.g. social media account logins. If removing allauth, you can also remove unused settings variables starting with ACCOUNT\_\*.

The following settings remain in your auth configuration:

```
AUTH_USER_MODEL = 'users.User'
LOGIN_REDIRECT_URL = 'home'
LOGIN_URL = 'login'
```
#### **Django REST Framework**

To enable djangorestframework API views and knox authentication, these values should be added under DEFAULT\_AUTHENTICATION\_CLASSES:

```
REST_FRAMEWORK = {
    'DEFAULT_AUTHENTICATION_CLASSES': (
        'rest_framework.authentication.BasicAuthentication',
        'rest_framework.authentication.SessionAuthentication',
        'knox.auth.TokenAuthentication',
    ),
}
```
#### **General Site Settings**

For display in projectroles based templates, customize related variables to describe your site. SITE\_INSTANCE\_TITLE may be used to e.g. differentiate between site versions used for deployment or staging, use in different organizations, etc.

```
SITE_TITLE = 'Name of Your Project'
SITE_SUBTITLE = env.str('SITE_SUBTITLE', 'Beta')
SITE_INSTANCE_TITLE = env.str('SITE_INSTANCE_TITLE', 'Deployment Instance Name')
```
#### **Projectroles Settings**

Mandatory projectroles app settings are explained below:

- PROJECTROLES\_SITE\_MODE: Site mode for remote project metadata synchronization, either SOURCE (allow others to read local projects) or TARGET (read projects from another site)
- PROJECTROLES\_TARGET\_CREATE: Whether or not local projects can be created if site is in TARGET mode. If your site is in SOURCE mode, this setting has no effect.
- PROJECTROLES INVITE EXPIRY DAYS: Days until project email invites expire (int)
- PROJECTROLES\_SEND\_EMAIL: Enable/disable email sending (bool)
- PROJECTROLES\_EMAIL\_SENDER\_REPLY: Whether replies are expected to the sender address (bool). If set False and nothing is set in the reply-to header, a "do not reply" note is added to the email body.
- PROJECTROLES ENABLE SEARCH: Whether you want to enable SODAR search on your site (boolean)
- PROJECTROLES DEFAULT ADMIN: User name of the default superuser account used in e.g. replacing an unavailable user or performing backend admin commands (string)

#### Example:

```
# Projectroles app settings
PROJECTROLES_SITE_MODE = env.str('PROJECTROLES_SITE_MODE', 'TARGET')
PROJECTROLES_TARGET_CREATE = env.bool('PROJECTROLES_TARGET_CREATE', True)
PROJECTROLES_INVITE_EXPIRY_DAYS = env.int('PROJECTROLES_INVITE_EXPIRY_DAYS', 14)
PROJECTROLES_SEND_EMAIL = env.bool('PROJECTROLES_SEND_EMAIL', False)
PROJECTROLES_EMAIL_SENDER_REPLY = env.bool('PROJECTROLES_EMAIL_SENDER_REPLY', False)
PROJECTROLES_ENABLE_SEARCH = True
PROJECTROLES_DEFAULT_ADMIN = env.str('PROJECTROLES_DEFAULT_ADMIN', 'admin')
```
#### **Optional Projectroles Settings**

The following projectroles settings are optional:

- PROJECTROLES\_SECRET\_LENGTH: Character length of secret token used in projectroles (int)
- PROJECTROLES\_SEARCH\_PAGINATION: Amount of search results per each app to display on one page (int)
- PROJECTROLES HELP HIGHLIGHT DAYS: Days for highlighting tour help for new users (int)
- PROJECTROLES\_DISABLE\_CATEGORIES: If set True, disable categories and only allow a list of projects on the root level (boolean) (see note)
- PROJECTROLES HIDE APP LINKS: Apps hidden from the project sidebar and dropdown menus for nonsuperusers. The app views and URLs are still accessible. The names should correspond to the name property in each project app's plugin (list)
- PROJECTROLES\_DELEGATE\_LIMIT: The number of delegate roles allowed per project. The amount is limited to 1 per project if not set, unlimited if set to 0. Will be ignored for remote projects synchronized from a source site (int)
- PROJECTROLES BROWSER WARNING: If true, display a warning to users using Internet Explorer (bool)
- PROJECTROLES\_ALLOW\_LOCAL\_USERS: If true, roles for local non-LDAP users can be synchronized from a source during remote project sync if they exist on the target site. Similarly, local users will be selectable in member dropdowns when selecting users (bool)
- PROJECTROLES\_KIOSK\_MODE: If true, allow accessing certain project views *without* user authentication in order to e.g. demonstrate features in a kiosk-style deployment. Also hides and/or disables views not intended to be used in this mode (bool)

Example:

```
# Projectroles app settings
\# ...
PROJECTROLES_SECRET_LENGTH = 32
PROJECTROLES_SEARCH_PAGINATION = 5
PROJECTROLES_HELP_HIGHLIGHT_DAYS = 7
PROJECTROLES_DISABLE_CATEGORIES = True
PROJECTROLES_HIDE_APP_LINKS = ['filesfolders']
PROJECTROLES DELEGATE LIMIT = 1
PROJECTROLES_BROWSER_WARNING = True
PROJECTROLES_ALLOW_LOCAL_USERS = True
PROJECTROLES_KIOSK_MODE = False
```
Warning: Regarding PROJECTROLES\_DISABLE\_CATEGORIES: In the current SODAR core version remote site access and remote project synchronization are disabled if this option is used! Use only if a simple project list is specifically required in your site.

Warning: Regarding PROJECTROLES ALLOW LOCAL USERS: Please note that this will allow synchronizing project roles to local non-LDAP users based on their user name. You should personally ensure that the users in question are authorized for these roles. Furthermore, only roles for existing local users will be synchronized. New local users will have to be added manually through the Django admin or shell on the target site.

Warning: The PROJECTROLES KIOSK MODE setting is under development and considered experimental. More implementation, testing and documentation is forthcoming.

#### **Backend App Settings**

The ENABLED\_BACKEND\_PLUGINS settings lists backend plugins implemented using BackendPluginPoint which are enabled in the configuration. For more information see *[Backend App Development](#page-117-0)*.

ENABLED\_BACKEND\_PLUGINS = env.list('ENABLED\_BACKEND\_PLUGINS', None, [])

#### **API View Settings (Optional)**

If you want to build an API to your site using SODAR Core functionality, it is recommended to base your API views on projectroles.views.SODARAPIBaseView. Using this base class also allows you to define your API media type, version number and allowed versions via Django settings.

The recommended API setup uses accept header versioning. The SODAR\_API\_MEDIA\_TYPE setting should be changed to your organization and API identification if API views are introduced. The SODAR\_API\_DEFAULT\_HOST setting should post to the externally visible host of your server and be configured in your environment settings.

These settings are optional. Default values will be used if they are unset.

Example:

```
SODAR_API_DEFAULT_VERSION = '0.1'
SODAR_API_ACCEPTED_VERSIONS = [SODAR_API_DEFAULT_VERSION]
SODAR API MEDIA TYPE = 'application/your.application+json' # Change this
SODAR_API_DEFAULT_HOST = SODAR_API_DEFAULT_HOST = env.url('SODAR_API_DEFAULT_HOST',
˓→'http://0.0.0.0:8000')
```
#### **LDAP/AD Configuration (Optional)**

If you want to utilize LDAP/AD user logins as configured by projectroles, you can add the following configuration. Make sure to also add the related env variables to your configuration.

This part of the setup is optional.

Note: In order to support LDAP, make sure you have installed the dependencies from utility/ install\_ldap\_dependencies.sh and requirements/ldap.txt! For more information see *[SODAR](#page-119-0) [Core Development](#page-119-0)*.

Note: If only using one LDAP/AD server, you can leave the "secondary LDAP server" values unset.

```
ENABLE LDAP = env_{bol} ('ENABLE LDAP', False)
ENABLE_LDAP_SECONDARY = env.bool('ENABLE_LDAP_SECONDARY', False)
if ENABLE_LDAP:
    import itertools
    import ldap
```
(continues on next page)

**from django\_auth\_ldap.config import** LDAPSearch

(continued from previous page)

```
# Default values
LDAP_DEFAULT_CONN_OPTIONS = {ldap.OPT_REFERRALS: 0}
LDAP_DEFAULT_FILTERSTR = '(sAMAccountName=% (user)s)'
LDAP_DEFAULT_ATTR_MAP = {
    'first_name': 'givenName',
    'last_name': 'sn',
    'email': 'mail',
}
# Primary LDAP server
AUTH_LDAP_SERVER_URI = env.str('AUTH_LDAP_SERVER_URI', None)
AUTH_LDAP_BIND_DN = env.str('AUTH_LDAP_BIND_DN', None)
AUTH_LDAP_BIND_PASSWORD = env.str('AUTH_LDAP_BIND_PASSWORD', None)
AUTH_LDAP_CONNECTION_OPTIONS = LDAP_DEFAULT_CONN_OPTIONS
AUTH_LDAP_USER_SEARCH = LDAPSearch(
    env.str('AUTH_LDAP_USER_SEARCH_BASE', None),
    ldap.SCOPE_SUBTREE,
    LDAP_DEFAULT_FILTERSTR,
)
AUTH_LDAP_USER_ATTR_MAP = LDAP_DEFAULT_ATTR_MAP
AUTH_LDAP_USERNAME_DOMAIN = env.str('AUTH_LDAP_USERNAME_DOMAIN', None)
AUTH_LDAP_DOMAIN_PRINTABLE = env.str(
    'AUTH_LDAP_DOMAIN_PRINTABLE', AUTH_LDAP_USERNAME_DOMAIN
)
AUTHENTICATION_BACKENDS = tuple(
    itertools.chain(
        ('projectroles.auth_backends.PrimaryLDAPBackend',),
        AUTHENTICATION_BACKENDS,
    )
)
# Secondary LDAP server (optional)
if ENABLE_LDAP_SECONDARY:
   AUTH_LDAP2_SERVER_URI = env.str('AUTH_LDAP2_SERVER_URI', None)
    AUTH_LDAP2_BIND_DN = env.str('AUTH_LDAP2_BIND_DN', None)
    AUTH_LDAP2_BIND_PASSWORD = env.str('AUTH_LDAP2_BIND_PASSWORD', None)
    AUTH_LDAP2_CONNECTION_OPTIONS = LDAP_DEFAULT_CONN_OPTIONS
    AUTH_LDAP2_USER_SEARCH = LDAPSearch(
        env.str('AUTH_LDAP2_USER_SEARCH_BASE', None),
        ldap.SCOPE_SUBTREE,
        LDAP_DEFAULT_FILTERSTR,
    )
    AUTH_LDAP2_USER_ATTR_MAP = LDAP_DEFAULT_ATTR_MAP
    AUTH_LDAP2_USERNAME_DOMAIN = env.str('AUTH_LDAP2_USERNAME_DOMAIN')
    AUTH_LDAP2_DOMAIN_PRINTABLE = env.str(
        'AUTH_LDAP2_DOMAIN_PRINTABLE', AUTH_LDAP2_USERNAME_DOMAIN
    )
    AUTHENTICATION_BACKENDS = tuple(
        itertools.chain(
            ('projectroles.auth_backends.SecondaryLDAPBackend',),
            AUTHENTICATION_BACKENDS,
```
(continues on next page)
(continued from previous page)

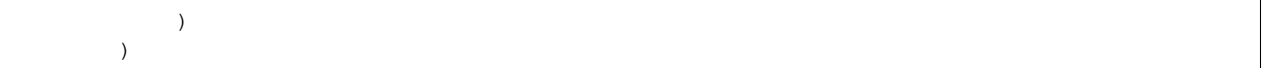

# **Global JS/CSS Include Modifications (Optional)**

It is possible to supplement (or replace, see below) global Javascript and CSS includes of your SODAR Core site without altering the base template. You can place a list of custom includes into the list variables PROJECTROLES\_CUSTOM\_JS\_INCLUDES and PROJECTROLES\_CUSTOM\_CSS\_INCLUDES. These can either be local static file paths or web URLs to e.g. CDN served files.

If using the default CDN imports for JQuery, Bootstrap4 etc. are not an optimal solution in your use case due to e.g. network issues, you can disable these includes by setting PROJECTROLES\_DISABLE\_CDN\_INCLUDES to True.

Warning: If disabling the default CDN includes, you must provide replacements for all disabled files in your custom includes. Otherwise your SODAR Core based site will not function correctly!

Example:

```
PROJECTROLES_DISABLE_CDN_INCLUDES = True
PROJECTROLES_CUSTOM_JS_INCLUDES = [
    STATIC_ROOT + '/your/path/jquery-3.3.1.min.js',
    STATIC_ROOT + '/your/path/popper.min.js',
    'https://some-cdn.com/bootstrap.min.js',
    # ...
]
PROJECTROLES_CUSTOM_CSS_INCLUDES = [
    STATIC_ROOT + '/your/path/bootstrap.min.css',
    STATIC_ROOT + '/your/path/font-awesome.min.css',
    # ...
]
```
# **Modifying SODAR\_CONSTANTS (Optional)**

String identifiers used globally in SODAR project management are defined in the SODAR\_CONSTANTS dictionary. It can be imported into your app code with the import:

**from projectroles.models import** SODAR\_CONSTANTS

If you need to update or extend the constants for use your site, you can import the default dictionary into your Django settings and modify it as necessary with the following snippet:

```
from projectroles.constants import get_sodar_constants
SODAR_CONSTANTS = get_sodar_constants(default=True)
# Your changes here..
```
Warning: Modifying existing default constants may result in unwanted issues, especially on a site which already contains created projects. Proceed with caution!

# **Logging (Optional)**

It is recommended to add "projectroles" under LOGGING['loggers']. For production, INFO debug level is recommended.

# **4.4.4 Projectroles Usage**

This document provides instructions for using the projectroles app which has been integrated into your Django site.

Hint: Detailed instructions for many pages can be found in an interactive tour by clicking the "Help" link in the right side of the top navigation bar.

Before reading this document, be sure to see *[Projectroles Basics](#page-22-0)* for basic concepts regarding the use of this app.

## **Logging In**

Apart from specific public or token-enabled views, user login is **mandatory** for using a SODAR Core based Django site.

One can either log in using a local Django user or, if LDAP/AD is enabled, their LDAP/AD credentials from a supported site. In the latter case, the user domain must be appended to the user name in form of user @DOMAIN.

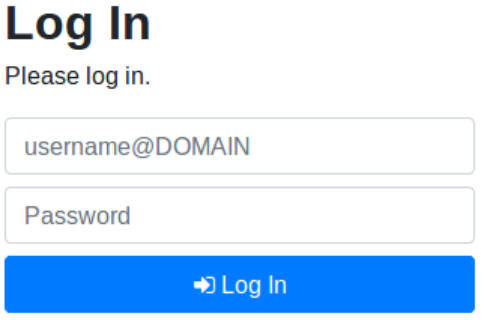

Fig. 2: SODAR login form

## **User Interface**

## **Basics**

Upon loggin into a SODAR Core based Django site using default templates and CSS, the general view of your site is split into the following elements:

- Top navigation bar: Contains the site logo and title, search element, help link and the user dropdown menu.
- User dropown menu: Contains links to user management, admin site and site-wide apps the user has access to.
- Project sidebar: Shortcuts to project apps and project management pages
- Project navigation: Project structure breadcrumb (disabled for site apps)
- Content: Actual app content goes in this element
- ↑ SODAR Core Example Site Beta Search term  $\theta$  Help  $\Delta$ 合 **Home** Home ╋ Available Projects ☆ Starred Filter Create<br>Categor Project **Description Your Role &** Test Category A test category Superuser **Test Project** A test project Superuser Set the content for your footer in include/\_footer.html. Example Site v0.1.0 / SODAR Core v0.2.1+93.gf7850ed.dirty
- Footer: Optional footer with e.g. site info and version

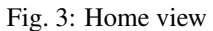

# **Home View**

As content within a SODAR Core based site is by default sorted into projects, the home view displays a tree view of categories and projects to choose from. You can filter the list with a search term or restrict display to your starred projects.

# **Project Detail View**

The project detail page dynamically imports elements from installed project apps, usually showing e.g. overview of latest additions to app data, statistics and/or shortcuts to app functionalities. Here you can also access project apps from the project sidebar. For project apps, the sidebar link leads to the app entry point view as defined in the app plugin.

For each page in a project app which extends the default projectroles template layout, the project title bar is displayed on the top of the page. This contains the project title and description and a link to "star" the project into your favourites. Below this, the project app title bar with possible app-specific controls is usually displayed.

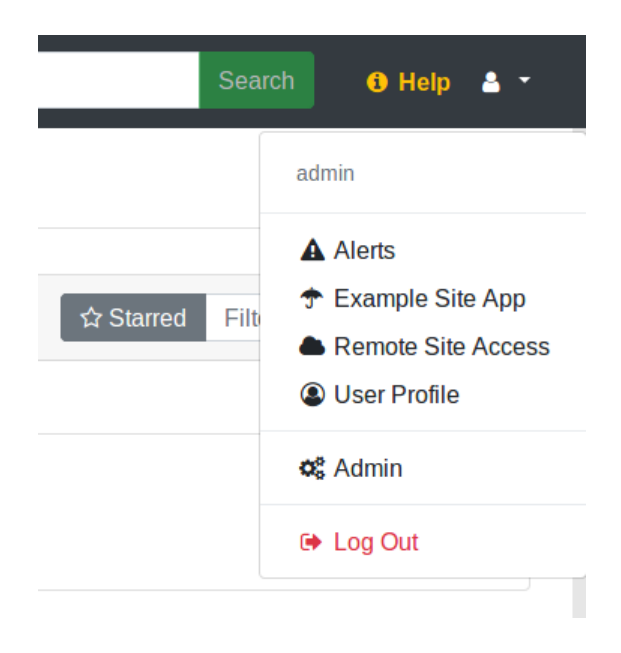

Fig. 4: User dropdown

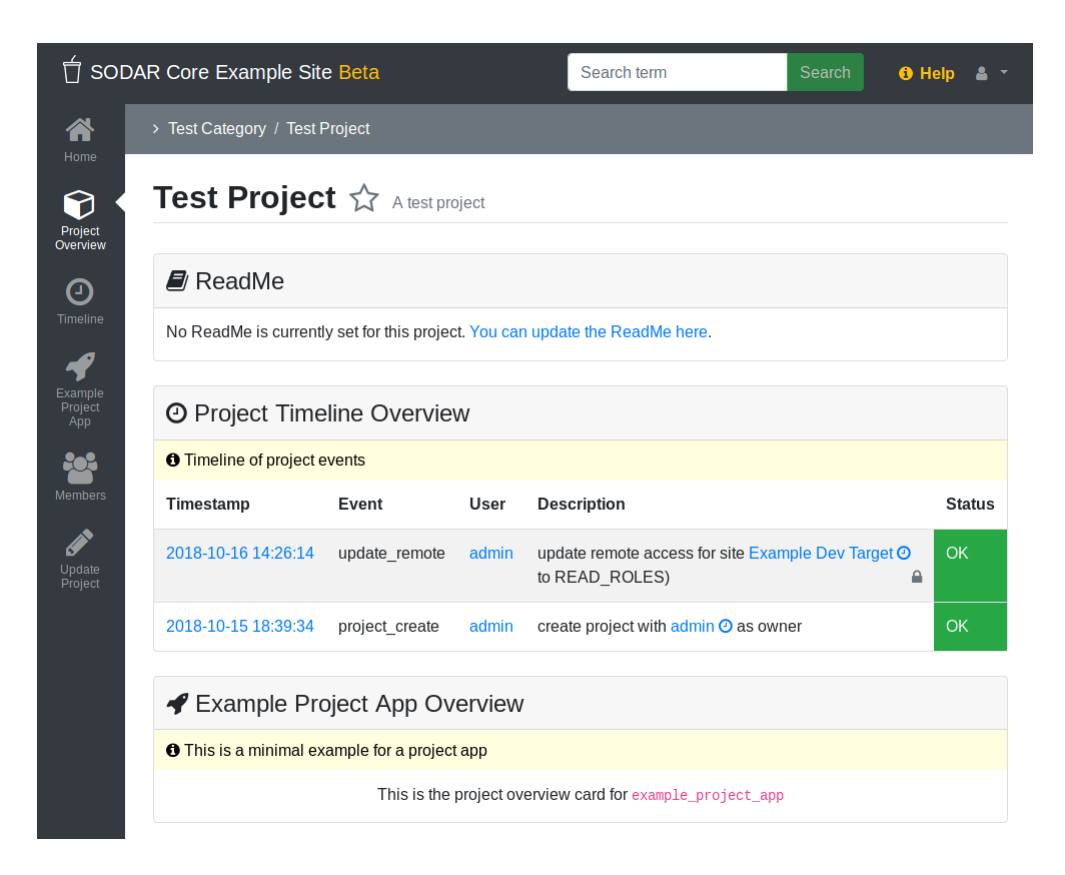

Fig. 5: Project detail view

# **Category and Project Management**

In SODAR based sites, data is split into **categories** and **projects**. Categories may be freely nested and are used as containers of projects. They may contain a description and readme, but project apps are disabled for categories unless explicitly enabled. Projects can not be nested within each other.

# **Creating a Top Level Category**

Currently, only users with a superuser status can create a top level category. This can be done by navigating to the *home view* and clicking the **Create Category** link. To create a category, a name and owner must be supplied, along with optional description and/or a readme document. All of these may be modified later.

Note: Currently, only users already previously logged into the system can be added as the owner of a category or project. The ability to invite users not yet on the site as owners will be added later.

Hint: When setting up a new site, think about what kind of category and project structure makes sense for your team and organization. Moving projects and categories under different categories is possible, but is not recommended and can currently only be done via the admin view or directly in the Django shell.

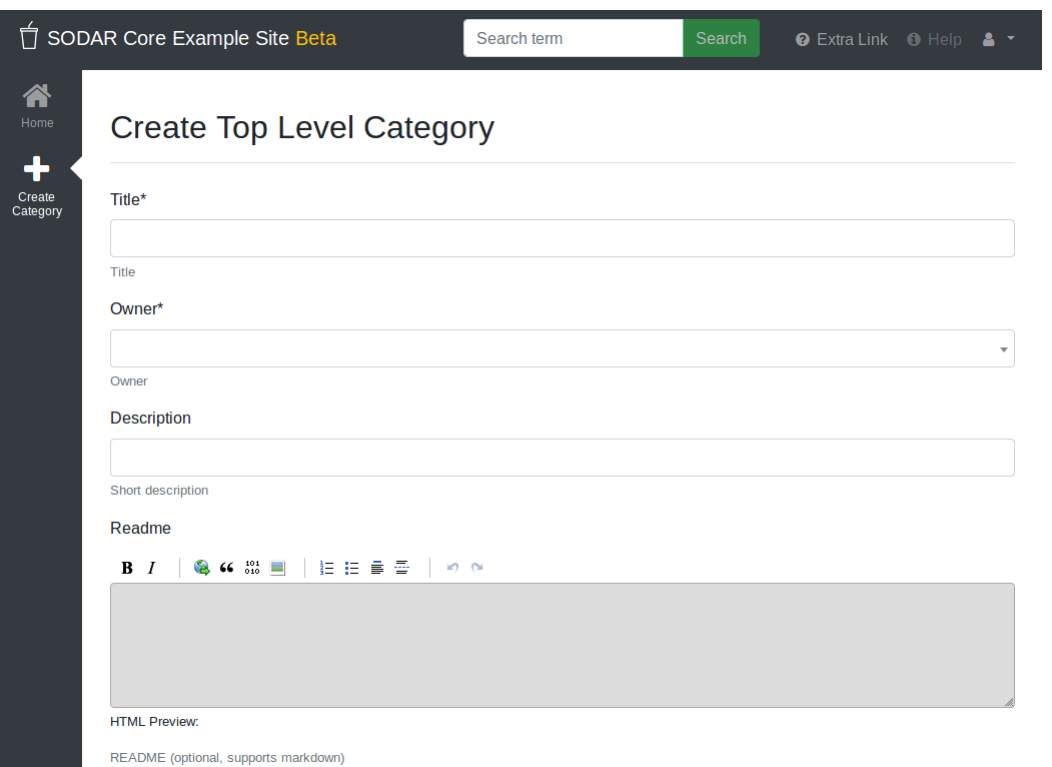

Fig. 6: Category/project creation form

# **Creating Projects**

Once navigating into a category, a user with sufficient access will see the Create Project or Category link in the side bar. This opens up a form for adding a project or a nested category under the current category. The form is identical to top level category creation, except that you can also choose between creating a project or a category.

Users with the role of *project contributor* or higher in a category are allowed to create a project within that category.

## **Updating Projects**

An existing project or category can be updated from the Update Project/Category link in the side bar. Again, a similar form as before will be presented to the user. The owner can not be changed here, but must be modified in the *Members* view instead. It is possible to move the current category or project under another category by altering the parent field. The user who does the updating must have a sufficient role in the target category or superuser status.

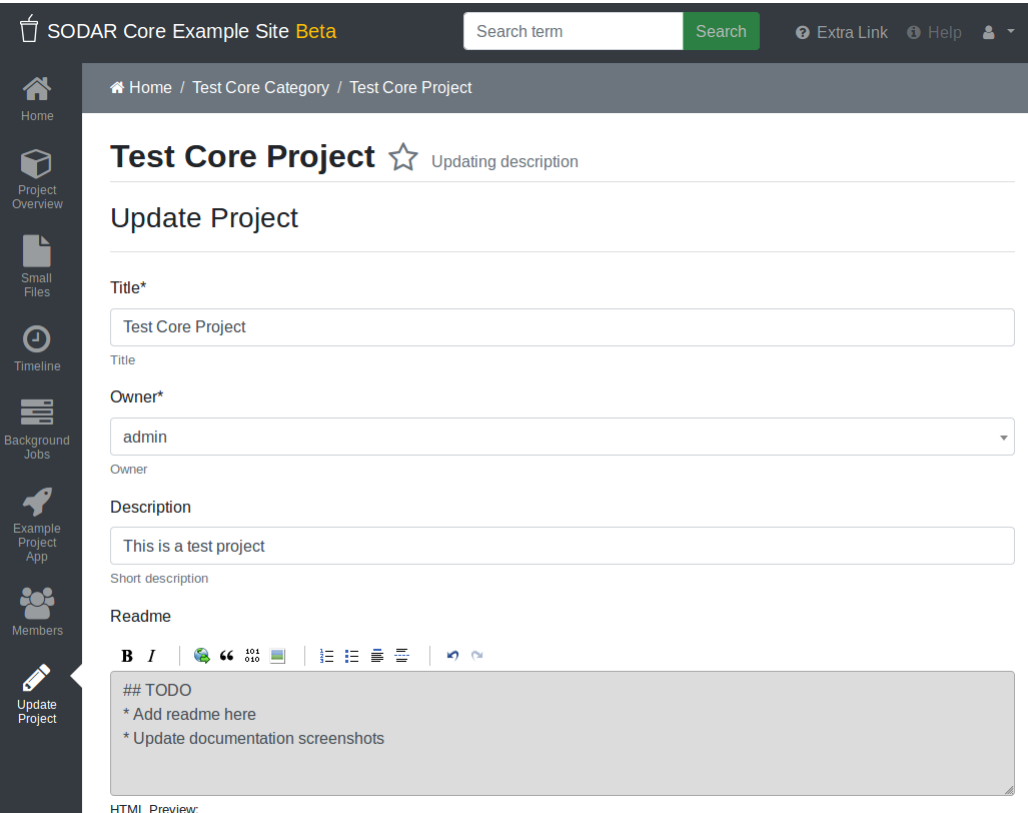

Fig. 7: Category/project updating form

# **App Settings**

Project and site apps may define *[app settings](#page-97-0)*, which can be either be set with the scope of *project*, *user* or *user within a project*.

Widgets for project specific settings will show up in the project creation and updating form and can only be modified by users with sufficient project access. User specific settings will be displayed in the *[Userpforile app](#page-74-0)*.

By defining the attribute user modifiable=False, project or user app settings will not be shown in the respective project/user update views. This is used e.g. in cases where a project app provides its own UI or updates some "hidden" setting due to user actions. Superusers will still see these hidden settings in the Update Project view.

Settings with the scope of user within a project do not currently have a separate UI of their own. Instead, project apps can produce their own user specific UIs for this functionality if manual user selection is needed.

Note: Currently, project specific app settings are also enabled for categories but do not actually do anything. The behaviour regarding this (remove settings / inherit by nested projects / etc) is TBD.

## **Member Management**

Project member roles can be viewed and modified through the Members link on the sidebar. Modification requires a sufficient role in the project or category (owner or delegate) or superuser status.

| SODAR Core Example Site Beta   |       |                                |                                         | Search term | Search        | <b>O</b> Help                                   |  |
|--------------------------------|-------|--------------------------------|-----------------------------------------|-------------|---------------|-------------------------------------------------|--|
| 合<br>Home                      |       | > Test Category / Test Project |                                         |             |               |                                                 |  |
| 0                              |       |                                | Test Project $\triangle$ A test project |             |               |                                                 |  |
| Project<br>Overview            |       | Member Operations *            |                                         |             |               |                                                 |  |
| ④<br><b>Timeline</b>           | User  | <b>Name</b>                    | <b>Email</b>                            | Role        |               | & Add Member<br>Send Invite                     |  |
| <b>Example</b><br>Project      | admin |                                | admin@example.com                       |             | project owner | • View Members<br>$\triangleright$ View Invites |  |
| App                            |       |                                |                                         |             |               | <b>图 Import Members</b>                         |  |
| <b>Members</b>                 |       |                                |                                         |             |               |                                                 |  |
| <b>SI</b><br>Update<br>Project |       |                                |                                         |             |               |                                                 |  |

Fig. 8: Project member list view

Note: Owners of categories automatically inherit owner rights to projects placed under those categories, starting in SODAR Core v0.8.0. Adding separate roles for those users in the inherited projects is not allowed.

Note: At this time, category memberships are not automatically propagated to projects created under the category. An inheritance functionality may be implemented at a later date.

## **Adding Members**

There are two ways to add new members to a project or a category:

- Add Member is used to add member roles to system users.
- Invite Member is used to send email invites to users not yet registered in the system.

Addition or modification of users sends an email notification to the user in question if email sending is enabled on your Django server. The emails can be previewed in corresponding forms.

Hint: As of SODAR Core v0.4.5, it is also possible to create an invite in the "add member" form. Inviting is enabled when inputting an email address not found among the system users.

## **Modifying Members**

Changing or removing user roles can be done from links next to each role on the member list. Category or project ownership can be transferred to another user who currently has a role in the project by using the dropdown next to the owner role.

## **Invites**

Invites are accepted by the responding user clicking on a link supplied in their invite email and logging in to the site with their LDAP/AD credentials. Invites expire after a certain time and can be reissued or revoked on the **Project** Invites page.

## **Remote Projects**

It is possible to sync project metadata and member roles between multiple SODAR Core based Django sites. Remote sites and access can be managed in the Remote Site Access site app, found in the user dropdown menu in the top navigation bar.

Alternatively, remote sites can be created using the following management command:

**\$** ./manage.py addremotesite

In the current implementation, your django site must either be in **source** or **target** mode. A source site can define one or multiple target sites where project data can be provided. A target site can define exactly one source site, from which project data can be retrieved from.

Note: These are arbitrary restrictions which may be relaxed in the future, if use cases warrant it.

To enable remote project data reading, you must first set up either a target or a source site depending on the role of your own SODAR site.

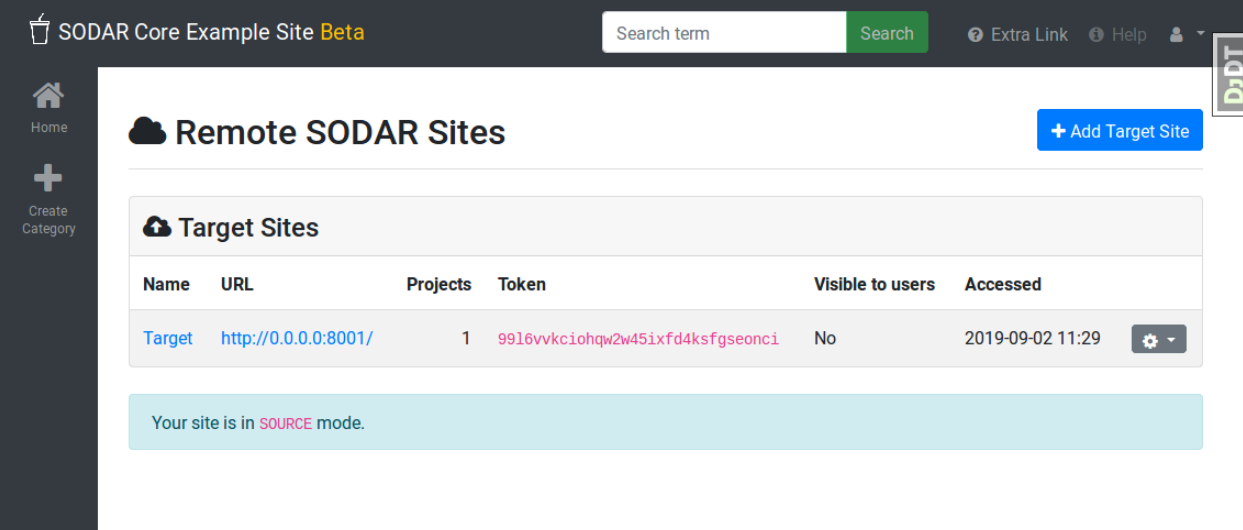

Fig. 9: Remote site list in source mode

# **As Source Site**

Navigate to the Remote Site Access site app and click on the *Add Target Site* link. You will be provided with a form for specifying the remote site. A secret string is generated automatically and you need to provide this to the administrator of the target site in question for accessing your site.

Here you also have the option to hide the remote project link from your users. Users viewing the project on the source site then won't see a link to the target site. Owners and Superusers will still see the link (greyed out). This is most commonly used for internal test sites which only needs to be used by admins.

Once created, you can access the list of projects on your site in regards to the created target site. For each project, you may select an access level, of which three are currently implemented:

- No access: No access on the remote site (default)
- Read roles: This allows for the target site to read project metadata *and* user roles in order to synchronize project access remotely.
- Revoked access: Previously available access which has been revoked. The project will still remain in the target site, but only superusers, the project owner or the project delegate(s) can acesss it.

Note: The *read roles* access level also provides metadata of the categories above the selected project so that the project structure can be maintained.

Note: Only LDAP/AD user roles and local administrator *owner* roles are provided to the target site. Other local user roles are ignored.

Note: Access levels for purely checking the existence of the project and only reading project metadata (title, description..) without member roles are implemented in the data model and backend, but currently disabled in the UI.

Once desired access to specific projects has been granted and confirmed, the target site will sync the data by sending a request to the source site.

|                                       | SODAR Core Example Site Beta                              | Search term     | Search<br><b>O</b> Help<br>А |  |  |  |  |  |
|---------------------------------------|-----------------------------------------------------------|-----------------|------------------------------|--|--|--|--|--|
| 谷<br>Home<br>47<br>Create<br>Category | <b>A</b> Example Dev Target<br><b>G</b> Back to Site List |                 |                              |  |  |  |  |  |
|                                       | <b>&amp;</b> Target Projects                              |                 |                              |  |  |  |  |  |
|                                       | <b>Project</b>                                            | <b>Accessed</b> | Level                        |  |  |  |  |  |
|                                       | <b>Test Category / Test Project</b>                       | <b>Never</b>    | Read members                 |  |  |  |  |  |
|                                       |                                                           |                 | Update Project Access        |  |  |  |  |  |

Fig. 10: Remote project list in source mode

# **As Target Site**

The source site should be set up as above using the *Set Source Site* link, using the provided secret string as the access token.

After creating the source site, remote project metadata and member roles (for which access has been granted) can be accessed using the *Synchronize* link. Additionaly if the remote Source site is synchronized with multiple Target Sites, information about those other Target sites will be synchronized as well an displayed as *Peer Sites*.

Alternatively, the following management command can be used:

**\$** ./manage.py syncremote

Note: If categories or projects with the same name within the same parent exist under a different UUID, they or their child projects will not be synchronized.

Note: If a local user is the owner of a synchronized project on the source site, the user defined in the PROJECTROLES\_DEFAULT\_ADMIN will be given the owner role. Hence you must have this setting defined if you are implementing a SODAR site in target mode.

## **Search**

The search form is displayed in the top navigation bar if enabled. It currently takes one string as a search parameter, followed by optional keyword argument. At this time, the keyword of type has been implemented, used to limit the search to a certain data type as specified in app plugins.

Search results are split into results from different apps. For example, entering test will return all objects from all apps containing this string. Alternatively, entering test type:project will provide results from any app configured to produce results of type *project*. By default, this will result in the projectroles app listing projects which contain the search string in their name and/or description.

Note: Multiple search terms, complex search strings, full-text search and additional keywords/operators will be defined in the future.

## **REST API**

Several SODAR Core functionalities are also available via a HTTP REST API starting in version 0.8. See *[Projectroles](#page-48-0) [REST API Documentation](#page-48-0)* for instructions on REST API usage.

# **4.4.5 Projectroles Customization**

Here you can find some customization instructions and tips for projectroles and SODAR Core.

## **CSS Overrides**

If some of the CSS definitions in {STATIC}/projectroles/css/projectroles.css do not suit your purposes, it is possible to override them in your own includes. It is still recommended to include the *"Flexbox page setup"* section as provided.

In this chapter are examples of overrides you can place e.g. in project.css to change certain defaults.

Hint: While not explicitly mentioned, some parameters may require the limportant argument to take effect on your site.

Warning: In the future we may instead offer a full Bootstrap 4 theme, which may deprecate current overriding/extending CSS classes.

## **Static Element Coloring**

If you wish to recolor the background of the static elements on the page (title bar, side bar and project navigation breadcrumb), add the following CSS overrides.

```
.sodar-base-navbar, .sodar-pr-sidebar, .sodar-pr-sidebar-nav {
 background-color: #ff00ff;
}
.sodar-pr-navbar {
 background-color: #00ff00;
}
```
# **Sidebar Width**

If the sidebar is not wide enough for your liking or e.g. a name of an app overflowing, the sidebar can be resized with the following override:

```
.sodar-pr-sidebar {
    width: 120px;
}
```
## **Title Bar**

You can implement your own title bar by replacing the default base.html include of projectroles/ \_site\_titlebar.html with your own HTML or include.

When doing this, it is possible to include elements from the default title bar separately:

- Search form: projectroles/\_site\_titlebar\_search.html
- Site app and user operation dropdown: projectroles/\_site\_titlebar\_dropdown.html

See the templates themselves for further instructions.

## **Additional Title Bar Links**

If you want to add additional links *not* related to apps in the title bar, you can implement in the template file {SITE\_NAME}/templates/include/\_titlebar\_nav.html. This can be done for e.g. documentation links or linking to external sites. Example:

```
{# Example extra link #}
<li class="nav-item">
  <a href="#" class="nav-link" id="site-extra-link-x" target="_blank">
    <i class="fa fa-fw fa-question-circle"></i> Extra Link
  \langlea>
\langle/li>
```
## **Site Icon**

An optional site icon can be placed into {STATIC}/images/logo\_navbar.png to be displayed in the default Projectroles title bar.

## **Project Breadcrumb**

To add custom content in the end of the default project breadcrumb, use {% block nav\_sub\_project\_extend %} in your app template.

The entire breadcrumb element can be overridden by declaring  $\{\hat{\sigma} \text{ block } \text{nav} \text{ sub } \text{ project } \hat{\sigma} \}$  block in your app template.

# **Footer**

Footer content can be specified in the optional template file {SITE\_NAME}/templates/include/\_footer. html.

## **Project and Category Display Names**

If the *project* and *category* labels don't match your use case, it is possible to change the labels displayed to the user by editing SODAR\_CONSTANTS in your Django site settings file. Example:

```
SODAR CONSTANTS = get sodar constants(default=True)
SODAR_CONSTANTS['DISPLAY_NAMES']['CATEGORY'] = {
    'default': 'not-a-category',
    'plural': 'non-categories',
}
SODAR_CONSTANTS['DISPLAY_NAMES']['PROJECT'] = {
    'default': 'not-a-project',
    'plural': 'non-projects',
}
```
See more about overriding SODAR\_CONSTANTS *[here](#page-30-0)*.

To print out these values in your views or templates, call the get\_display\_name() function, which is available both as a template tag through projectroles\_common\_tags.py and a general utility function in utils.py. Capitalization and pluralization are handled by the function according to arguments. See the *[Django API documenta](#page-52-0)[tion](#page-52-0)* for details.

Note: These changes will not affect role names or IDs and descriptions of Timeline events.

# <span id="page-48-0"></span>**4.4.6 Projectroles REST API Documentation**

This document contains the HTTP REST API documentation for the projectroles app. The provided API enpoints allow project and role operations through HTTP API calls in addition to the GUI.

## **API Usage**

Usage of the REST API is detailed in this section. These instructions also apply to REST APIs in any other application within SODAR Core and are recommended as guidelines for API development in your SODAR Core based Django site.

## **Authentication**

The API supports authentication through Knox authentication tokens as well as logging in using your SODAR username and password. Tokens are the recommended method for security purposes.

For token access, first retrieve your token using the *[Tokens App](#page-94-0)*. Add the token in the Authorization header of your HTTP request as follows:

Authorization: token 90c2483172515bc8f6d52fd608e5031db3fcdc06d5a83b24bec1688f39b72bcd

## **Versioning**

The SODAR Core REST API uses accept header versioning. While specifying the desired API version in your HTTP requests is optional, it is strongly recommended. This ensures you will get the appropriate return data and avoid running into unexpected incompatibility issues.

To enable versioning, add the Accept header to your request with the following media type and version syntax. Replace the version number with your expected version.

Accept: application/vnd.bihealth.sodar-core+json; version=0.8.1

Note: The media type and version for internal SODAR Core apps are by design intended to be different to applications implemented in your Django site. Only use the aforementioned values when calling REST API views in projectroles or other applications installed from the django-sodar-core package.

#### **Model Access and Permissions**

Objects in SODAR Core API views are accessed through their sodar\_uuid field. This is strongly recommended for views implemented in your Django site as well, as using a field such as pk may reveal internal database details to users as well as be incompatible if e.g. mirroring roles between multiple SODAR Core sites.

In the remainder of this document and other REST API documentation, *"UUID"* refers to the sodar\_uuid field of each model unless otherwise noted.

For permissions the API uses the same rules which are in effect in the SODAR Core GUI. That means you need to have appropriate project access for each operation.

# **Return Data**

The return data for each request will be a JSON document unless otherwise specified.

If return data is not specified in the documentation of an API view, it will return the appropriate HTTP status code along with an optional detail JSON field upon a successfully processed request.

For creation views, the sodar\_uuid of the created object is returned along with other object fields.

## **API Views**

```
class projectroles.views_api.ProjectListAPIView(**kwargs)
     List all projects and categories for which the requesting user has access.
     URL: /project/api/list
```
## Methods: GET

Returns: List of project details (see ProjectRetrieveAPIView)

**class** projectroles.views\_api.**ProjectRetrieveAPIView**(*\*\*kwargs*) Retrieve a project or category by its UUID.

URL: /project/api/retrieve/{Project.sodar\_uuid}

Methods: GET

Returns:

- description: Project description (string)
- parent: Parent category UUID (string or null)
- readme: Project readme (string, supports markdown)
- roles: Project role assignments (dict, assignment UUID as key)
- sodar uuid: Project UUID (string)
- submit status: Project creation status (string)
- title: Project title (string)
- type: Project type (string, options: PROJECT or CATEGORY)

**class** projectroles.views\_api.**ProjectCreateAPIView**(*\*\*kwargs*) Create a project or a category.

URL: /project/api/create

Methods: POST

#### Parameters:

- title: Project title (string)
- type: Project type (string, options: PROJECT or CATEGORY)
- parent: Parent category UUID (string)
- description: Projcet description (string, optional)
- readme: Project readme (string, optional, supports markdown)
- owner: User UUID of the project owner (string)
- **class** projectroles.views\_api.**ProjectUpdateAPIView**(*\*\*kwargs*)

Update the metadata of a project or a category.

Note that the project owner can not be updated here. Instead, use the dedicated API view RoleAssignmentOwnerTransferAPIView.

The project type can not be updated once a project has been created. The parameter is still required for nonpartial updates via the PUT method.

URL: /project/api/update/{Project.sodar\_uuid}

Methods: PUT, PATCH

## Parameters:

- title: Project title (string)
- type: Project type (string, can not be modified)
- parent: Parent category UUID (string)
- description: Projcet description (string, optional)
- readme: Project readme (string, optional, supports markdown)
- owner: User UUID of the project owner (string)
- **class** projectroles.views\_api.**RoleAssignmentCreateAPIView**(*\*\*kwargs*) Create a role assignment in a project.

```
URL: /project/api/roles/create/{Project.sodar_uuid}
```
Methods: POST

#### Parameters:

- role: Desired role for user (string, e.g. "project contributor")
- user: User UUID (string)

```
class projectroles.views_api.RoleAssignmentUpdateAPIView(**kwargs)
     Update the role assignment for a user in a project.
```
The user can not be changed in this API view.

URL: /project/api/roles/update/{RoleAssignment.sodar\_uuid}

Methods: PUT, PATCH

#### Parameters:

- role: Desired role for user (string, e.g. "project contributor")
- user: User UUID (string)

```
class projectroles.views_api.RoleAssignmentDestroyAPIView(**kwargs)
    Destroy a role assignment.
```
The owner role can not be destroyed using this view.

URL: /project/api/roles/destroy/{RoleAssignment.sodar\_uuid}

Methods: DELETE

**class** projectroles.views\_api.**RoleAssignmentOwnerTransferAPIView**(*\*\*kwargs*) Trensfer project ownership to another user with a role in the project. Reassign a different role to the previous owner.

The new owner must already have a role assigned in the project.

URL: /project/api/roles/owner-transfer/{Project.sodar\_uuid}

Methods: POST

#### Parameters:

- new\_owner User UUID for new owner (string)
- old owner role Role for old owner (string. e.g. "project delegate")

**class** projectroles.views\_api.**UserListAPIView**(*\*\*kwargs*)

List users in the system.

URL: /project/api/users/list

Methods: GET

## Returns:

For each user:

- email: Email address of the user (string)
- name: Full name of the user (string)
- sodar\_uuid: User UUID (string)
- username: Username of the user (string)

# <span id="page-52-0"></span>**4.4.7 Projectroles Django API Documentation**

This document contains the Django API documentation for the projectroles app. Included are functionalities and classes intended to be used by other applications when building a SODAR Core based Django site.

## **Plugins**

SODAR plugin point definitions and helper functions for plugin retrieval are detailed in this section.

Plugin point definitions and plugin API for apps based on projectroles

**class** projectroles.plugins.**BackendPluginPoint** Projectroles plugin point for registering backend apps

**get\_api**()

Return API entry point object.

**get\_statistics**()

Return backend statistics as a dict. Should take the form of {id: {label, value, url (optional), description (optional)}}.

#### Returns Dict

#### **class** projectroles.plugins.**ProjectAppPluginPoint**

Projectroles plugin point for registering project specific apps

**get\_extra\_data\_link**(*\_extra\_data*, *\_name*)

Return a link for the given timeline label that stars with "extra:".

**get\_object**(*model*, *uuid*)

Return object based on the model class and the object's SODAR UUID.

#### **Parameters**

- **model** Object model class
- **uuid** sodar uuid of the referred object

Returns Model object or None if not found

Raise NameError if model is not found

#### **get\_object\_link**(*model\_str*, *uuid*)

Return the URL for referring to a object used by the app, along with a label to be shown to the user for linking.

#### Parameters

- **model\_str** Object class (string)
- **uuid** sodar\_uuid of the referred object

Returns Dict or None if not found

#### **get\_project\_list\_value**(*column\_id*, *project*, *user*)

Return a value for the optional additional project list column specific to a project.

#### Parameters

- **column** id ID of the column (string)
- **project** Project object
- **user** User object (current user)

Returns String (may contain HTML), integer or None

#### **get\_statistics**()

Return app statistics as a dict. Should take the form of {id: {label, value, url (optional), description (optional)}}.

## Returns Dict

**get\_taskflow\_sync\_data**()

Return data for synchronizing taskflow operations.

Returns List of dicts or None.

**search**(*search\_term*, *user*, *search\_type=None*, *keywords=None*)

Return app items based on a search term, user, optional type and optional keywords.

#### Parameters

- **search\_term** String
- **user** User object for user initiating the search
- **search\_type** String
- **keywords** List (optional)

## Returns Dict

## **update\_cache**(*name=None*, *project=None*, *user=None*)

Update cached data for this app, limitable to item ID and/or project.

## Parameters

- **name** Item name to limit update to (string, optional)
- **project** Project object to limit update to (optional)
- **user** User object to denote user triggering the update (optional)

## **urls = []**

App URLs (will be included in settings by djangoplugins)

## **class** projectroles.plugins.**RemoteSiteAppPlugin**

Site plugin for remote site and project management

```
app_permission = 'userprofile.update_remote'
```
Required permission for displaying the app

**description = 'Management of remote SODAR sites and remote project access'** Description string

```
entry_point_url_id = 'projectroles:remote_sites'
    Entry point URL ID
```
**icon = 'cloud'** FontAwesome icon ID string

```
name = 'remotesites'
    Name (slug-safe, used in URLs)
```
# **title = 'Remote Site Access'**

Title (used in templates)

```
urls = []
```
App URLs (will be included in settings by djangoplugins)

# **class** projectroles.plugins.**SiteAppPluginPoint**

Projectroles plugin point for registering site-wide apps

**get\_messages**(*user=None*)

Return a list of messages to be shown to users.

Parameters **user** – User object (optional)

Returns List of dicts or and empty list if no messages

projectroles.plugins.**change\_plugin\_status**(*name*, *status*, *plugin\_type='app'*) Change the status of a selected plugin in the database.

# Parameters

- **name** Plugin name (string)
- **status** Status (int, see djangoplugins)
- **plugin\_type** Type of plugin ("app", "backend" or "site")

Raise ValueError if plugin\_type is invalid or plugin with name not found

projectroles.plugins.**get\_active\_plugins**(*plugin\_type='project\_app'*, *custom\_order=False*) Return active plugins of a specific type.

## Parameters

- **plugin\_type** "project\_app", "site\_app" or "backend" (string)
- **custom\_order** Order by plugin\_ordering for project apps (boolean)

Returns List or None

Raise ValueError if plugin\_type is not recognized

projectroles.plugins.**get\_app\_plugin**(*plugin\_name*)

Return active app plugin.

Parameters plugin name – Plugin name (string)

Returns ProjectAppPlugin object or None if not found

projectroles.plugins.**get\_backend\_api**(*plugin\_name*, *force=False*, *\*\*kwargs*) Return backend API object. NOTE: May raise an exception from plugin.get\_api().

# Parameters

- **plugin\_name** Plugin name (string)
- **force** Return plugin regardless of status in ENABLED\_BACKEND\_PLUGINS
- **kwargs** Optional kwargs for API

Returns Plugin object or None if not found

# **Models**

Projectroles models are used by other apps for project access and metadata management as well as linking objects to projects.

```
class projectroles.models.AppSetting(*args, **kwargs)
```
Project and users settings value.

The settings are defined in the "app\_settings" member in a SODAR project app's plugin. The scope of each setting can be either "USER" or "PROJECT", defined for each setting in app\_settings. Project AND userspecific settings or settings which don't belong to either are are currently not supported.

#### **exception DoesNotExist**

#### **exception MultipleObjectsReturned**

## **app\_plugin**

App to which the setting belongs

#### **get\_value**()

Return value of the setting in the format specified in 'type'

#### **name**

Name of the setting

## **project**

Project to which the setting belongs

## **save**(*\*args*, *\*\*kwargs*) Version of save() to convert 'value' data according to 'type'

**sodar\_uuid**

AppSetting SODAR UUID

#### **type**

Type of the setting

#### **user**

Project to which the setting belongs

#### **user\_modifiable**

Setting visibility in forms

#### **value**

Value of the setting

# **value\_json**

Optional JSON value for the setting

# **class** projectroles.models.**AppSettingManager**

Manager for custom table-level AppSetting queries

## **get\_setting\_value**(*app\_name*, *setting\_name*, *project=None*, *user=None*) Return value of setting\_name for app\_name in project or for user.

Note that project and/or user must be set.

# Parameters

- **app\_name** App plugin name (string)
- **setting name** Name of setting (string)
- **project** Project object or pk

• **user** – User object or pk

Returns Value (string)

Raise AppSetting.DoesNotExist if setting is not found

#### **class** projectroles.models.**Project**(*\*args*, *\*\*kwargs*)

A SODAR project. Can have one parent category in case of nested projects. The project must be of a specific type, of which "CATEGORY" and "PROJECT" are currently implemented. "CATEGORY" projects are used as containers for other projects

#### **exception DoesNotExist**

#### **exception MultipleObjectsReturned**

#### **description**

Short project description

# **get\_all\_roles**(*inherited=True*)

Return all RoleAssignments for the project, including inherited owner rights from parent categories.

**Parameters inherited** – Include inherited owners (bool, default=True)

Returns List

#### **get\_children**(*flat=False*)

Return child objects for the Project sorted by title.

**Parameters flat** – Return all children recursively as a flat list (bool)

Returns Iterable of Project

## **get\_delegates**()

Return RoleAssignments for delegates

#### **get\_depth**()

Return depth of project in the project tree structure (root=0)

#### **get\_full\_title**()

Return full title of project (just an alias for \_\_str\_\_())

## **get\_members**()

Return RoleAssignments for members of project excluding owner and delegates.

#### **get\_owner**()

Return RoleAssignment for owner (without inherited owners) or None if not set.

### **get\_owners**(*inherited\_only=False*)

Return RoleAssignments for project owner as well as possible inherited owners from parent projects.

Parameters **inherited\_only** – Only show inherited owners if True (bool)

Returns List

## **get\_parents**()

Return an array of parent projects in inheritance order

#### **get\_source\_site**()

Return source site or None if this is a locally defined project

#### **has\_role**(*user*, *include\_children=False*)

Return whether user has roles in Project. If include\_children is True, return True if user has roles in ANY child project. Also return True if user inherits owner permissions from a parent category.

## **is\_owner**(*user*)

Return True if user is owner in this project or inherits ownership from a parent category.

#### **is\_remote**()

Return True if current project has been retrieved from a remote SODAR site

## is revoked()

Return True if remote access has been revoked for the project

#### **parent**

Parent category if nested, otherwise null

#### **readme**

Project README (optional, supports markdown)

**save**(*\*args*, *\*\*kwargs*) Version of save() to include custom validation for Project

#### **sodar\_uuid**

Project SODAR UUID

## **submit\_status**

Status of project creation

#### **title**

Project title

#### **type**

Type of project ("CATEGORY", "PROJECT")

**class** projectroles.models.**ProjectInvite**(*\*args*, *\*\*kwargs*)

Invite which is sent to a non-logged in user, determining their role in the project.

## **exception DoesNotExist**

#### **exception MultipleObjectsReturned**

#### **active**

Status of the invite (False if claimed or revoked)

#### **date\_created**

DateTime of invite creation

# **date\_expire**

Expiration of invite as DateTime

#### **email**

Email address of the person to be invited

## **issuer**

User who issued the invite

## **message**

Message to be included in the invite email (optional)

#### **project**

Project to which the person is invited

## **role**

Role assigned to the person

## **secret**

Secret token provided to user with the invite

## **sodar\_uuid**

ProjectInvite SODAR UUID

#### **class** projectroles.models.**ProjectManager**

Manager for custom table-level Project queries

#### **find**(*search\_term*, *keywords=None*, *project\_type=None*)

Return projects with a partial match in full title or, including titles of parent Project objects, or the description of the current object. Restrict to project type if project\_type is set.

#### Parameters

- **search\_term** Search term (string)
- **keywords** Optional search keywords as key/value pairs (dict)
- **project\_type** Project type or None

#### Returns List of Project objects

#### **class** projectroles.models.**ProjectUserTag**(*\*args*, *\*\*kwargs*)

Tag assigned by a user to a project

#### **exception DoesNotExist**

#### **exception MultipleObjectsReturned**

#### **name**

Name of tag to be assigned

## **project**

Project to which the tag is assigned

#### **sodar\_uuid**

ProjectUserTag SODAR UUID

#### **user**

User for whom the tag is assigned

**class** projectroles.models.**RemoteProject**(*\*args*, *\*\*kwargs*) Remote project relation

#### **exception DoesNotExist**

#### **exception MultipleObjectsReturned**

#### **date\_access**

DateTime of last access from/to remote site

## **get\_project**()

Get the related Project object

## **level**

Project access level

# **project**

Related project object (if created locally)

#### **project\_uuid**

Related project UUID

#### **site**

Related remote SODAR site

# **sodar\_uuid**

RemoteProject relation UUID (local)

```
class projectroles.models.RemoteSite(*args, **kwargs)
    Remote SODAR site
```
#### **exception DoesNotExist**

#### **exception MultipleObjectsReturned**

## **description**

Site description

#### **get\_access\_date**()

Return date of latest project access by remote site

## **get\_url**()

Return sanitized site URL

## **mode**

Site mode

#### **name**

Site name

**save**(*\*args*, *\*\*kwargs*) Version of save() to include custom validation

## **secret**

Secret token used to connect to the master site

#### **sodar\_uuid**

RemoteSite relation UUID (local)

#### **url**

Site URL

## **user\_display**

RemoteSite's link visibilty for users

# **class** projectroles.models.**Role**(*\*args*, *\*\*kwargs*)

Role definition, used to assign roles to projects in RoleAssignment

#### **exception DoesNotExist**

## **exception MultipleObjectsReturned**

#### **description**

Role description

#### **name**

Name of role

## **class** projectroles.models.**RoleAssignment**(*\*args*, *\*\*kwargs*)

Assignment of an user to a role in a project. One role per user is allowed for each project. Roles of project owner and project delegate assignements might be limited (to PROJECTROLES\_DELEGATE\_LIMIT) per project.

## **exception DoesNotExist**

#### **exception MultipleObjectsReturned**

#### **project**

Project in which role is assigned

#### **role**

Role to be assigned

# **save**(*\*args*, *\*\*kwargs*)

Version of save() to include custom validation for RoleAssignment

## **sodar\_uuid**

RoleAssignment SODAR UUID

## **user**

User for whom role is assigned

```
class projectroles.models.RoleAssignmentManager
```
Manager for custom table-level RoleAssignment queries

```
get_assignment(user, project)
     Return assignment of user to project, or None if not found
```

```
class projectroles.models.SODARUser(*args, **kwargs)
     SODAR compatible abstract user model. Use this on your SODAR Core based site.
```
#### **get\_full\_name**()

Return full name or username if not set

```
save(*args, **kwargs)
```
Saves the current instance. Override this in a subclass if you want to control the saving process.

The 'force insert' and 'force update' parameters can be used to insist that the "save" must be an SQL insert or update (or equivalent for non-SQL backends), respectively. Normally, they should not be set.

## **set\_group**()

Set user group based on user name.

**sodar\_uuid** User SODAR UUID

```
projectroles.models.assign_user_group(sender, user, **kwargs)
     Signal for user group assignment
```

```
projectroles.models.handle_ldap_login(sender, user, **kwargs)
     Signal for LDAP login handling
```
# **App Settings**

Projectroles provides an API for getting or setting project and user specific settings.

```
class projectroles.app_settings.AppSettingAPI
```

```
classmethod get_all_defaults(scope, post_safe=False)
    Get all default settings for a scope.
```
#### **Parameters**

- **scope** Setting scope (PROJECT, USER or PROJECT\_USER)
- **post\_safe** Whether POST safe values should be returned (bool)

#### Returns Dict

**classmethod get\_all\_settings**(*project=None*, *user=None*, *post\_safe=False*) Return all setting values. If the value is not found, return the default.

## Parameters

- **project** Project object (can be None)
- **user** User object (can be None)
- **post\_safe** Whether POST safe values should be returned (bool)

Returns Dict

Raise ValueError if neither project nor user are set

**classmethod get\_app\_setting**(*app\_name*, *setting\_name*, *project=None*, *user=None*,

*post\_safe=False*)

Return app setting value for a project or an user. If not set, return default.

# Parameters

- **app\_name** App name (string, must correspond to "name" in app plugin)
- **setting\_name** Setting name (string)
- **project** Project object (can be None)
- **user** User object (can be None)
- **post\_safe** Whether a POST safe value should be returned (bool)

Returns String or None

Raise KeyError if nothing is found with setting\_name

**classmethod get\_default\_setting**(*app\_name*, *setting\_name*, *post\_safe=False*) Get default setting value from an app plugin.

#### Parameters

- **app\_name** App name (string, must correspond to "name" in app plugin)
- **setting\_name** Setting name (string)
- **post\_safe** Whether a POST safe value should be returned (bool)

Returns Setting value (string, integer or boolean)

Raise KeyError if nothing is found with setting\_name

## **classmethod get\_setting\_def**(*name*, *plugin=None*, *app\_name=None*)

Return definition for a single app setting, either based on an app name or the plugin object.

## **Parameters**

- **name** Setting name
- **plugin** Plugin object extending ProjectAppPluginPoint
- **app\_name** Name of the app plugin (string)

#### Returns Dict

Raise ValueError if neither app\_name or plugin are set or if setting is not found in plugin

**classmethod get\_setting\_defs**(*scope*, *plugin=False*, *app\_name=False*, *user\_modifiable=False*)

Return app setting definitions of a specific scope from a plugin.

#### Parameters

- **scope** PROJECT, USER or PROJECT\_USER
- **plugin** project app plugin object extending ProjectAppPluginPoint
- **app\_name** Name of the app plugin (string)
- **user** modifiable Only return modifiable settings if True (boolean)

## Returns Dict

Raise Value Error if scope is invalid or if if neither app name or plugin are set

**classmethod set\_app\_setting**(*app\_name*, *setting\_name*, *value*, *project=None*, *user=None*,

*validate=True*)

Set value of an existing project or user settings. Creates the object if not found.

#### **Parameters**

- **app\_name** App name (string, must correspond to "name" in app plugin)
- **setting\_name** Setting name (string)
- **value** Value to be set
- **project** Project object (can be None)
- **user** User object (can be None)
- **validate** Validate value (bool, default=True)

Returns True if changed, False if not changed

Raise ValueError if validating and value is not accepted for setting type

Raise ValueError if neither project nor user are set

Raise KeyError if setting name is not found in plugin specification

#### **classmethod validate\_setting**(*setting\_type*, *setting\_value*)

Validate setting value according to its type.

# **Parameters**

- **setting\_type** Setting type
- **setting\_value** Setting value

Raise ValueError if setting\_type or setting\_value is invalid

## **Common Template Tags**

These tags can be included in templates with {% load 'projectroles\_common\_tags' %}.

Template tags provided by projectroles for use in other apps

projectroles.templatetags.projectroles\_common\_tags.**check\_backend**(*name*) Return True if backend app is available, else False

projectroles.templatetags.projectroles\_common\_tags.**core\_version**() Return the SODAR Core version

projectroles.templatetags.projectroles\_common\_tags.**force\_wrap**(*s*, *length*) Force wrapping of string

projectroles.templatetags.projectroles\_common\_tags.**get\_app\_setting**(*app\_name*,

*setting\_name*, *project=None*, *user=None*)

#### Get a project/user specific app setting from AppSettingAPI

```
projectroles.templatetags.projectroles_common_tags.get_backend_include(backend_name,
                                                                               in-
                                                                               clude_type='js')
```
Returns import string for backend app Javascript or CSS. Returns empty string if not found.

projectroles.templatetags.projectroles\_common\_tags.**get\_class**(*obj*, *lower=False*) Return object class as string projectroles.templatetags.projectroles\_common\_tags.**get\_display\_name**(*key*, *title=False*, *count=1*, *plural=False*) Return display name from SODAR\_CONSTANTS projectroles.templatetags.projectroles\_common\_tags.**get\_django\_setting**(*name*, *default=None*, *js=False*) Return value of Django setting by name or the default value if the setting is not found. Return a Javascript-safe value if js=True. projectroles.templatetags.projectroles\_common\_tags.**get\_full\_url**(*request*, *url*) Get full URL based on a local URL projectroles.templatetags.projectroles\_common\_tags.**get\_history\_dropdown**(*project*, *obj*) Return link to object timeline events within project projectroles.templatetags.projectroles\_common\_tags.**get\_info\_link**(*content*, *html=False*) Return info popover link icon projectroles.templatetags.projectroles\_common\_tags.**get\_project\_by\_uuid**(*sodar\_uuid*) Return Project by sodar\_uuid projectroles.templatetags.projectroles\_common\_tags.**get\_project\_link**(*project*, *full\_title=False*, *request=None*) Return link to project with a simple or full title projectroles.templatetags.projectroles\_common\_tags.**get\_project\_title\_html**(*project*) Return HTML version of the full project title including parents projectroles.templatetags.projectroles\_common\_tags.**get\_remote\_icon**(*project*, *request*) Get remote project icon HTML projectroles.templatetags.projectroles\_common\_tags.**get\_role\_display\_name**(*role\_as*, *title=False*) Return display name for role assignment projectroles.templatetags.projectroles\_common\_tags.**get\_user\_by\_username**(*username*) Return User by username projectroles.templatetags.projectroles\_common\_tags.**get\_user\_html**(*user*) Return standard HTML representation for a User object projectroles.templatetags.projectroles\_common\_tags.**get\_visible\_projects**(*projects*, *can\_view\_hidden\_projects=* Return all projects that are either visible by user display or by view hidden permission projectroles.templatetags.projectroles\_common\_tags.**highlight\_search\_term**(*item*, *term*) Return string with search term highlighted

projectroles.templatetags.projectroles\_common\_tags.**render\_markdown**(*raw\_markdown*) Markdown field rendering helper

```
projectroles.templatetags.projectroles_common_tags.site_version()
    Return the site version
```
projectroles.templatetags.projectroles\_common\_tags.**static\_file\_exists**(*path*) Return True/False based on whether a static file exists

projectroles.templatetags.projectroles\_common\_tags.**template\_exists**(*path*) Return True/False based on whether a template exists

## **Utilities**

General utility functions are stored in utils.py.

```
projectroles.utils.build_invite_url(invite, request)
     Return invite URL for a project invitation.
```
Parameters

- **invite** ProjectInvite object
- **request** HTTP request

Returns URL (string)

```
projectroles.utils.build_secret(length=32)
```
Return secret string for e.g. public URLs.

Parameters **length** – Length of string if specified, default value from settings

Returns Randomized secret (string)

```
projectroles.utils.get_app_names()
     Return list of names for locally installed non-django apps
```
projectroles.utils.**get\_display\_name**(*key*, *title=False*, *count=1*, *plural=False*) Return display name from SODAR\_CONSTANTS.

#### **Parameters**

- **key** Key in SODAR\_CONSTANTS['DISPLAY\_NAMES'] to return (string)
- **title** Return name in title case if true (boolean, optional)
- **count** Item count for returning plural form, overrides plural=False if not 1 (int, optional)
- **plural** Return plural form if True, overrides count != 1 if True (boolean, optional)

## Returns String

projectroles.utils.**get\_expiry\_date**() Return expiry date based on current date + INVITE\_EXPIRY\_DAYS

#### Returns DateTime object

projectroles.utils.**get\_user\_display\_name**(*user*, *inc\_user=False*) Return full name of user for displaying.

#### Parameters

- **user** User object
- **inc** user Include user name if true (boolean)

Returns String

# **Base REST API View Classes**

Base view classes and mixins for building REST APIs can be found in projectroles. views api.

## **Permissions / Versioning / Rendering**

#### **class** projectroles.views\_api.**SODARAPIProjectPermission**

Bases: projectroles.views.ProjectAccessMixin, rest\_framework.permissions. BasePermission

Mixin for providing a basic project permission checking for API views with a single permission\_required attribute. Also works with Knox token based views.

This must be used in the permission\_classes attribute in order for token authentication to work.

Requires implementing either permission\_required or get\_permission\_required() in the view.

#### **has\_permission**(*request*, *view*)

Override has\_permission() for checking auth and project permission

```
class projectroles.views_api.SODARAPIVersioning
    Bases: rest_framework.versioning.AcceptHeaderVersioning
```
Accept header versioning class for SODAR API views

**class** projectroles.views\_api.**SODARAPIRenderer** Bases: rest\_framework.renderers.JSONRenderer

SODAR API JSON renderer with a site-specific media type retrieved from Django settings

#### **Base API View Mixins**

```
class projectroles.views_api.SODARAPIBaseMixin
    Base SODAR API mixin to be used by external SODAR Core based sites
```
## **versioning\_class**

alias of [SODARAPIVersioning](#page-65-0)

<span id="page-65-3"></span>**class** projectroles.views\_api.**SODARAPIBaseProjectMixin** Bases: projectroles.views.ProjectAccessMixin, [projectroles.views\\_api.](#page-65-1) [SODARAPIBaseMixin](#page-65-1)

API view mixin for the base DRF APIView class with project permission checking, but without serializers and other generic view functionality.

<span id="page-65-2"></span>**class** projectroles.views\_api.**APIProjectContextMixin** Bases: projectroles.views.ProjectAccessMixin

Mixin to provide project context and queryset for generic API views. Can be used both in SODAR and SODAR Core API base views.

```
class projectroles.views_api.SODARAPIGenericProjectMixin
    Bases: projectroles.views_api.APIProjectContextMixin, projectroles.views_api.
    SODARAPIBaseProjectMixin
```
API view mixin for generic DRF API views with serializers, SODAR project context and permission checkin.

Unless overriding permission classes with their own implementation, the user MUST supply a permission required attribute.

Replace lookup url kwarg with your view's url kwarg (SODAR project compatible model name in lowercase)

If the lookup is done via the project object, change lookup\_field into "sodar\_uuid"

```
class projectroles.views_api.ProjectQuerysetMixin
     Mixin for overriding the default queryset with one which allows us to lookup a Project object directly.
```
#### **Base Ajax API View Classes**

Base view classes and mixins for building Ajax API views can be found in projectroles. views\_ajax.

<span id="page-66-0"></span>**class** projectroles.views\_ajax.**SODARBaseAjaxView**(*\*\*kwargs*) Bases: rest\_framework.views.APIView

Base Ajax view with Django session authentication.

No permission classes or mixins used, you will have to supply your own if using this class directly.

```
class projectroles.views_ajax.SODARBasePermissionAjaxView(**kwargs)
  projectroles.views_ajax.
  SODARBaseAjaxView
```
Base Ajax view with permission checks, to be used e.g. in site apps with no project context.

User-based perms such as is\_superuser can be used with this class.

```
handle_no_permission()
```
Override handle\_no\_permission() to provide 403

```
class projectroles.views_ajax.SODARBaseProjectAjaxView(**kwargs)
  projectroles.views_ajax.
  SODARBaseAjaxView
```
Base Ajax view with SODAR project permission checks

## **Base Serializers**

Base serializers for SODAR Core compatible models are available in project roles. serializers.

```
class projectroles.serializers.SODARModelSerializer(instance=None, data=<class
                                                             'rest_framework.fields.empty'>,
                                                             **kwargs)
```
Bases: rest\_framework.serializers.ModelSerializer

Base serializer for any SODAR model with a sodar\_uuid field

```
post_save(obj)
```
Function to call at the end of a custom save() method. Ensures the returning of sodar uuid in object creation POST responses.

Parameters **obj** – Object created in save()

Returns obj

```
save(**kwargs)
```
Override save() to ensure sodar\_uuid is included for object creation POST responses.

```
to_representation(instance)
```
Override to\_representation() to ensure sodar\_uuid is included for object creation POST responses.

```
class projectroles.serializers.SODARProjectModelSerializer(instance=None,
                                                                            data=<class
                                                                            'rest_framework.fields.empty'>,
                                                                            **kwargs)
     Bases: projectroles.serializers.SODARModelSerializer
     Base serializer for SODAR models with a project relation.
     The project field is read only because it is retrieved through the object reference in the URL.
     create(validated_data)
          Override create() to add project into validated data
     to_representation(instance)
          Override to_representation() to ensure the project value is included in responses.
class projectroles.serializers.SODARNestedListSerializer(instance=None,
                                                                         data=<class
                                                                         'rest_framework.fields.empty'>,
                                                                         **kwargs)
     Bases: projectroles.serializers.SODARModelSerializer
     Serializer to display nested SODAR models as dicts with sodar_uuid as key.
     to_representation(instance)
          Override to_representation() to pop project from a nested list representation, where the project context is
          already known in the topmost model.
class projectroles.serializers.SODARUserSerializer(instance=None, data=<class
                                                                 'rest_framework.fields.empty'>,
                                                                 **kwargs)
     Bases: projectroles.serializers.SODARModelSerializer
```
Serializer for the user model used in SODAR Core based sites

# **4.5 Adminalerts App**

The adminalerts site app enables system administrators to display site-wide messages to all users with an expiration date.

# **4.5.1 Basics**

The app displays un-dismissable small alerts on the top of page content to all users. They can be used to e.g. warn users of upcoming downtime or highlight recently deployed changes.

Upon creation, an expiration date is set for each alert. Alerts can also be freely enabled, disabled or deleted by superuser on the app UI. Additional information regarding an alert can be provided with Markdown syntax and viewed on a separate details page.

# **4.5.2 Installation**

Warning: To install this app you must have the django-sodar-core package installed and the projectroles app integrated into your Django site. See the *[projectroles integration document](#page-25-0)* for instructions.

## **Django Settings**

The adminalerts app is available for your Django site after installing django-sodar-core. Add the app into THIRD\_PARTY\_APPS as follows:

```
THIRD_PARTY_APPS = [
    # ...
    'adminalerts.apps.AdminalertsConfig',
]
```
## **Optional Settings**

To alter default adminalerts app settings, insert the following optional variables with values of your choosing:

```
# Adminalerts app settings
ADMINALERTS_PAGINATION = 15 # Number of alerts to be shown on one page (int)
```
## **URL Configuration**

In the Django URL configuration file, add the following line under urlpatterns to include adminalerts URLs in your site.

```
urlpatterns = [
    # ...
    url(r'^alerts/', include('adminalerts.urls')),
]
```
## **Migrate Database and Register Plugin**

To migrate the Django database and register the adminalerts site app plugin, run the following management command:

**\$** ./manage.py migrate

In addition to the database migration operation, you should see the following output:

Registering Plugin for admimnalert.plugins.SiteAppPlugin

# **4.5.3 Usage**

When logged in as a superuser, you can find the "Alerts" option in your user dropdown menu in the top right corner of the site. Using the UI, you can add, modify and delete alerts shown to users.

This application is not available for users with a non-superuser status.

# **4.6 Bgjobs App**

The bgjobs app allows for the management of project-specific and asynchronous server-side background jobs.

TODO: Docs to be filled out

# **4.6.1 Bgjobs Installation**

This document provides instructions and guidelines for installing the bgjobs app to be used with your SODAR Core enabled Django site.

Warning: To install this app you must have the django-sodar-core package installed and the projectroles app integrated into your Django site. See the *[projectroles integration document](#page-25-0)* for instructions.

# **Django Settings**

The bgjobs app is available for your Django site after installing django-sodar-core. Add the app into THIRD\_PARTY\_APPS as follows:

```
THIRD_PARTY_APPS = [
    # ...
    'bgjobs.apps.BgjobsConfig',
]
```
# **URL Configuration**

In the Django URL configuration file, add the following line under urlpatterns to include bgjobs URLs in your site.

```
urlpatterns = [
    # ...
   url(r'^bgjobs/', include('bgjobs.urls')),
]
```
# **Migrate Database and Register Plugin**

To migrate the Django database and register the bgjobs app and job type plugins, run the following management command:

**\$** ./manage.py migrate

In addition to the database migration operation, you should see the following output:

```
Registering Plugin for bgjobs.plugins.ProjectAppPlugin
Registering Plugin for bgjobs.plugins.BackgroundJobsPluginPoint
```
## **Celery Setup**

TODO

# **4.6.2 Bgjobs Usage**

Usage instructions for the bgjobs app are detailed in this document.

# TODO

# **4.7 Filesfolders App**

The filesfolders app enables uploading small files into the Django database and organizing them in folders. It also permits creating hyperlinks, providing public links to files and automated unpacking of ZIP archives.

The app is displayed as *"Small Files"* on the SODAR site.

# **4.7.1 Filesfolders Installation**

This document provides instructions and guidelines for installing the filesfolders app to be used with your SODAR Core enabled Django site.

Warning: To install this app you must have the django-sodar-core package installed and the projectroles app integrated into your Django site. See the *[projectroles integration document](#page-25-0)* for instructions.

## **Django Settings**

The filesfolders app is available for your Django site after installing django-sodar-core. Add the app, along with the prerequisite django\_db\_storage app into THIRD\_PARTY\_APPS as follows:

```
THIRD_PARTY_APPS = [
    # ...
    'filesfolders.apps.FilesfoldersConfig',
    'db_file_storage',
]
```
Next set the db\_file\_storage app as the default storage app for your site:

DEFAULT\_FILE\_STORAGE = 'db\_file\_storage.storage.DatabaseFileStorage'

Fill out filesfolders app settings to fit your site. The settings variables are explained below:

- FILESFOLDERS\_MAX\_UPLOAD\_SIZE: Max size for an uploaded file in bytes (int)
- FILESFOLDERS\_MAX\_ARCHIVE\_SIZE: Max size for an archive file to be unpacked in bytes (int)
- FILESFOLDERS\_SERVE\_AS\_ATTACHMENT: If true, always serve downloaded files as attachment instead of opening them in browser (bool)
- FILESFOLDERS\_LINK\_BAD\_REQUEST\_MSG: Message to be displayed for a bad public link request (string)

Example of default values:

```
# Filesfolders app settings
FILESFOLDERS_MAX_UPLOAD_SIZE = env.int(
    'FILESFOLDERS_MAX_UPLOAD_SIZE', 10485760)
FILESFOLDERS_MAX_ARCHIVE_SIZE = env.int(
    'FILESFOLDERS_MAX_ARCHIVE_SIZE', 52428800)
FILESFOLDERS_SERVE_AS_ATTACHMENT = False
FILESFOLDERS_LINK_BAD_REQUEST_MSG = 'Invalid request'
```
## **URL Configuration**

In the Django URL configuration file, add the following lines under urlpatterns to include filesfolders URLs in your site. The latter line is required by db\_file\_storage and should be obfuscated from actual users.

```
urlpatterns = [
    \# ...
   url(r'^files/', include('filesfolders.urls')),
   url(r'^OBFUSCATED_STRING_HERE/', include('db_file_storage.urls')),
]
```
# **Migrate Database and Register Plugin**

To migrate the Django database and register the filesfolders app plugin, run the following management command:

**\$** ./manage.py migrate

In addition to the database migration operation, you should see the following output:

Registering Plugin for filesfolders.plugins.ProjectAppPlugin

# **4.7.2 Filesfolders Usage**

Usage instructions for the filesfolders app are detailed in this document.
### **Filesfolders UI**

You can browse and manage files in the app's main view according to your permissions for each project. The *"File Operations"* menu is used to upload new files as well as add new folders or links. The menu also contains batch moving and deletion operations, for which items can be checked using the right hand side checkboxes.

Updating/deleting operations for single items can be accessed in the dropdown menus for each item. In the item create/update form, you can also *tag* items with a choice of icons and stylings to represent the item status.

When uploading a .zip archive, you may choose the *"Extract files from archive"* option to automatically extract archive files and folders into the filesfolders app. Note that overwriting of files is not currently allowed.

| Small Files                         |             |                            |       |                  | File Operations * |  |
|-------------------------------------|-------------|----------------------------|-------|------------------|-------------------|--|
| $>$ root                            |             |                            |       |                  |                   |  |
| <b>Name</b>                         | <b>Size</b> | <b>Description</b>         | Owner | <b>Updated</b>   |                   |  |
| <b>la</b> test folder               |             | This is a subfolder        | admin | 2019-01-09 16:58 | ۰                 |  |
| <b>ご</b> Web Link                   |             | This is a link             | admin | 2019-01-09 16:56 | ۰                 |  |
| $\Box$ example.jpg                  | 69.1 KB     | <b>Example description</b> | admin | 2019-01-09 16:55 | ۰                 |  |
| $\mathbf{F}$ ms powerpoint xml.pptx | 33.6 KB     | <b>Powerpoint test</b>     | admin | 2019-01-09 16:56 | ۰                 |  |
| A report1.pdf %                     | 7.8 KB      | Publicly available file    | admin | 2019-01-09 16:58 | $\bullet$ -       |  |
| test basic.zip                      | 72.2 KB     | <b>Test archive</b>        | admin | 2019-01-09 16:58 | ۰                 |  |

Fig. 11: Filesfolders main view

## **App Settings**

In the project create/update form, set the boolean setting filesfolders.allow public links true to allow providing public links to files, for people who can access the site but do not necessarily have a user account or project rights. Note that public link access still has to be granted for each file through its create/update form.

# **4.7.3 Filesfolders REST API Documentation**

This document contains the HTTP REST API documentation for the filesfolders app. The provided API enpoints allow file operations through HTTP API calls in addition to the GUI.

For general information on REST API usage in SODAR Core, see *[Projectroles REST API Documentation](#page-48-0)*.

**class** filesfolders.views\_api.**FolderListCreateAPIView**(*\*\*kwargs*) List folders or create a folder.

URL: /files/api/folder/list-create/{Project.sodar\_uuid}

Methods: GET, POST

Parameters for POST:

- name: Folder name (string)
- folder: Parent folder UUID (string)
- owner: User UUID of folder owner (string)
- flag: Folder flag (string, optional)
- description: Folder description (string, optional)

**class** filesfolders.views\_api.**FolderRetrieveUpdateDestroyAPIView**(*\*\*kwargs*) Retrieve, update or destroy a folder.

URL: /files/api/folder/retrieve-update-destroy/{Folder.sodar\_uuid}

Methods: GET, PUT, PATCH, DELETE

### Parameters for PUT and PATCH:

- name: Folder name (string)
- folder: Parent folder UUID (string)
- owner: User UUID of folder owner (string)
- flag: Folder flag (string, optional)
- description: Folder description (string, optional)

#### **class** filesfolders.views\_api.**FileListCreateAPIView**(*\*\*kwargs*)

List files or upload a file. For uploads, the request must be made in the multipart format.

URL: /files/api/file/list-create/{Project.sodar\_uuid}

Methods: GET, POST

#### Parameters for POST:

- name: Folder name (string)
- folder: Parent folder UUID (string)
- owner: User UUID of folder owner (string)
- flag: Folder flag (string, optional)
- description: Folder description (string, optional)
- public\_url: Allow creation of a publicly viewable URL (bool)
- file: File to be uploaded

### **class** filesfolders.views\_api.**FileRetrieveUpdateDestroyAPIView**(*\*\*kwargs*) Retrieve, update or destroy a file.

URL: /files/api/file/retrieve-update-destroy/{File.sodar\_uuid}

Methods: GET, PUT, PATCH, DELETE

#### Parameters for PUT and PATCH:

- name: Folder name (string)
- folder: Parent folder UUID (string)
- owner: User UUID of folder owner (string)
- flag: Folder flag (string, optional)
- description: Folder description (string, optional)
- public\_url: Allow creation of a publicly viewable URL (bool)
- file: File to be uploaded

**class** filesfolders.views\_api.**FileServeAPIView**(*\*\*kwargs*) Serve the file content.

```
URL: /files/api/file/serve/{File.sodar_uuid}
```
Methods: GET

**class** filesfolders.views\_api.**HyperLinkListCreateAPIView**(*\*\*kwargs*) List hyperlinks or create a hyperlink.

URL: /files/api/hyperlink/list-create/{Project.sodar\_uuid}

Methods: GET, POST

### Parameters for POST:

- name: Folder name (string)
- folder: Parent folder UUID (string)
- owner: User UUID of folder owner (string)
- flag: Folder flag (string, optional)
- description: Folder description (string, optional)
- url: URL for the link (string)
- **class** filesfolders.views\_api.**HyperLinkRetrieveUpdateDestroyAPIView**(*\*\*kwargs*) Retrieve, update or destroy a hyperlink.

URL: /files/api/hyperlink/retrieve-update-destroy/{HyperLink.sodar\_uuid}

Methods: GET, PUT, PATCH, DELETE

### Parameters for PUT and PATCH:

- name: Folder name (string)
- folder: Parent folder UUID (string)
- owner: User UUID of folder owner (string)
- flag: Folder flag (string, optional)
- description: Folder description (string, optional)
- url: URL for the link (string)

# **4.8 Userprofile App**

The userprofile app is a site app which provides a user profile view for projectroles-compatible Django users and management of user specific settings.

# **4.8.1 Installation**

It is strongly recommended to install the userprofile app into your site when using projectroles, unless you require a specific user profile providing app of your own.

Warning: To install this app you must have the django-sodar-core package installed and the projectroles app integrated into your Django site. See the *[projectroles integration document](#page-25-0)* for instructions.

### **Django Settings**

The userprofile app is available for your Django site after installing django-sodar-core. Add the app into THIRD\_PARTY\_APPS as follows:

```
THIRD_PARTY_APPS = [
    # ...
    'userprofile.apps.UserprofileConfig',
]
```
### **URL Configuration**

In the Django URL configuration file, add the following line under urlpatterns to include userprofile URLs in your site.

```
urlpatterns = [
    # ...
    url(r'^user/', include('userprofile.urls')),
]
```
### **Register Plugin**

To register the app plugin, run the following management command:

**\$** ./manage.py syncplugins

You should see the following output:

Registering Plugin for userprofile.plugins.ProjectAppPlugin

# **4.8.2 Usage**

After successful installation, the link for "User Profile" should be available in the user dropdown menu in the top-right corner of the website UI after you have logged in.

# **4.8.3 User Settings**

User settings are configured in the app\_settings dictionary in your project app plugins.

# <span id="page-76-0"></span>**4.9 Siteinfo App**

The siteinfo site app enables system administrators and developers to view site details and statistics gathered from project and backend apps.

# **4.9.1 Basics**

The app renders a site which displays information and statistics regarding the site and installed SODAR apps. Providing app statistics for siteinfo done via implementing the get\_statistics() function in your app plugins. Currently, access to the app is limited to site administrators.

# **4.9.2 Installation**

Warning: To install this app you must have the django-sodar-core package installed and the projectroles app integrated into your Django site. See the *[projectroles integration document](#page-25-0)* for instructions.

### **Django Settings**

The siteinfo app is available for your Django site after installing django-sodar-core. Add the app into THIRD\_PARTY\_APPS as follows:

```
THIRD_PARTY_APPS = [
    \# \ldots .
    'siteinfo.apps.SiteinfoConfig',
]
```
### **URL Configuration**

In the Django URL configuration file, add the following line under urlpatterns to include siteinfo URLs in your site.

```
urlpatterns = [
    # ...
    url(r'^siteinfo/', include('siteinfo.urls')),
]
```
### **Migrate Database and Register Plugin**

To migrate the Django database and register the siteinfo site app plugin, run the following management command:

**\$** ./manage.py migrate

In addition to the database migration operation, you should see the following output:

```
Registering Plugin for siteinfo.plugins.SiteAppPlugin
```
## **4.9.3 Usage**

When logged in as a superuser, you can find the "Site Info" link in your user dropdown menu in the top right corner of the site.

This application is not available for users with a non-superuser status.

### **Providing App Statistics**

In your project app or backend plugin, implement the get\_statistics() function. It should return a dictionary containing, for each statistics item, a program friendly key and certain member fields:

- label: Human readable label for the statistics item.
- value: The value to be rendered
- url: The url to link to from the value for additional information (optional)
- description: Additional information (optional)

Example:

```
def get_statistics(self):
    return {
        'stat_id': {
            'label': 'Some statistic',
            'value': 9000,
            'url': reverse('home'),
            'description': 'More information here'
        }
    }
```
# **4.10 Sodarcache App**

The sodarcache app provides a generic data caching functionality for a SODAR Core based site. This can be used to e.g. locally cache and aggregate data referring to external sources in order to speed up commonly repeated queries to databases other than the local Django PostgreSQL.

# **4.10.1 Sodarcache Installation**

This document provides instructions and guidelines for installing the sodarcache app to be used with your SODAR Core enabled Django site.

Warning: To install this app you must have the django-sodar-core package installed and the projectroles app integrated into your Django site. See the *[projectroles integration document](#page-25-0)* for instructions.

### **Django Settings**

The sodarcache app is available for your Django site after installing django-sodar-core. Add the app into THIRD\_PARTY\_APPS as follows:

```
THIRD_PARTY_APPS = [
    # ...
    'sodarcache.apps.SodarCacheConfig',
]
```
You also need to add the sodarcache backend plugin in enabled backend plugins.

```
ENABLED_BACKEND_PLUGINS = [
    # ...
    'sodar_cache',
]
```
### **URL Configuration**

In the Django URL configuration file, add the following lines under urlpatterns to include sodarcache URLs in your site.

```
urlpatterns = [
    # ...
    url(r'^cache/', include('sodarcache.urls')),
]
```
### **Migrate Database and Register Plugin**

To migrate the Django database and register the sodarcache app plugin, run the following management command:

```
$ ./manage.py migrate
```
In addition to the database migration operation, you should see the following output:

```
Registering Plugin for sodarcache.plugins.BackendPlugin
```
## **4.10.2 Sodar Cache Usage**

Usage instructions for the sodarcache app are detailed in this document.

### **Backend API for Data Caching**

The Django backend API for caching data is located in sodarcache.api. For the full documentation, see [here.](#page-0-0)

#### **Invoking the API**

The API is accessed through a backend plugin. This means you can write calls to the API without any hard-coded imports and your code should work even if the sodarcache app has not been installed on the site.

Initialize the API using projectroles.plugins.get\_backend\_api() as follows:

```
from projectroles.plugins import get_backend_api
projectcache = get_backend_api('sodar_cache')
if projectcache: # Only proceed if the backend was successfully initialized
   pass
```
### **Setting and getting Cache Items**

Once you can access the sodarcache backend, you should set up the update\_cache() function in the ProjectAppPlugin of the app with which you want to cache or aggregate data. The update process can be limited by two parameters: cached item name and project. If neither are specified, the function should update cached data for all known items within all projects.

```
def update_cache(self, name=None, project=None):
"''"Update cached data for this app, limitable to item ID and/or project.
:param project: Project object to limit update to (optional)
:param name: Item name to limit update to (string, optional)
"''"# TODO: Implement this in your app plugin
return None
```
Updating a specific cache item within the update\_cache() function (or elsewhere) should be done using sodarcache.api.set\_cache\_item(). A minimal example is as follows:

```
cache_item = projectcache.set_cache_item(
   project=project, # Project object
   app\_name=APP\_NAME, \# Name of the current app
   user=request.user, \qquad \qquad \# The user triggering the cache update
   name='some_item', # Cached item ID
   data_type='json', # Data type ("json" currently supported)
   data={'key': 'val'}, # The actual data that should be cached
   )
```
Note: The item ID in the name argument is not unique, but it is expected to be unique together with the project and app\_name arguments.

Retrieve items with sodarcache.get cache item() or just check the time the item was last updated with sodarcache.get\_update\_time() like this:

```
projectcache.get_cache_item(
   app_name='yourapp',
   name='some_item',
   project=project,
   data_type='json'
) # Returns a JsonCacheItem
projectcache.get_update_time(
   app_name='yourapp',
   name='some_item',
    project=project
)
```
It is also possible to retrieve a Queryset with all cached items for a specific project with sodarcache. get\_project\_cache()

```
projectcache.get_project_cache(
   project=project, # Project object
   data_type='json' # must be 'json' for JsonCacheItem
   )
```
### **Using the Management commands**

To create or update the data cache for all apps and projects, you can use a management command.

```
$ ./manage.py synccache
```
To limit the sync to a specific project, you can provide the  $-p$  or  $-p$  roject argument with the project UUID.

**\$** ./manage.py synccache -p e9701604-4ccc-426c-a67c-864c15aff6e2

Similarly, there is a command to delete all cached data:

```
$ ./manage.py deletecache
```
# **4.10.3 Sodarcache Backend API Documentation**

This document contains Django API documentation for the backend plugin in the sodarcache app. Included are functionalities and classes intended to be used by other applications.

### **Backend API**

The SodarCacheAPI class contains the Sodar Cache backend API. It should be initialized with Projectroles. plugins.get\_backend\_api('sodar\_cache').

```
class sodarcache.api.SodarCacheAPI
```
SodarCache backend API to be used by Django apps.

**classmethod delete\_cache**(*app\_name=None*, *project=None*) Delete cache items. Optionallly limit to project and/or user.

**Parameters** 

- **app\_name** Name of the app which sets the item (string)
- **project** Project object (optional)

Returns Integer (deleted item count)

Raise ValueError if app\_name is given but invalid

**classmethod get\_cache\_item**(*app\_name*, *name*, *project=None*)

Return cached data by app\_name, name (identifier) and optional project. Returns None if not found.

### Parameters

- **name** Item name (string)
- **app\_name** Name of the app which sets the item (string)
- **project** Project object (optional)

Returns JSONCacheItem object

Raise ValueError if app\_name is invalid

**classmethod get\_project\_cache**(*project*, *data\_type='json'*)

Return all cached data for a project.

#### Parameters

- **project** Project object
- **data\_type** String stating the data type of the cache items

Returns QuerySet

Raise ValueError if data\_type is invalid

**classmethod get\_update\_time**(*app\_name*, *name*, *project=None*)

Return the time of the last update of a cache object as seconds since epoch.

Parameters

- **name** Item name (string)
- **app\_name** Name of the app which sets the item (string)
- **project** Project object (optional)

#### Returns Float

**classmethod set\_cache\_item**(*app\_name*, *name*, *data*, *data\_type='json'*, *project=None*, *user=None*)

Create or update and save a cache item.

### Parameters

- **app\_name** Name of the app which sets the item (string)
- **name** Item name (string)
- **data** Item data (dict)
- **data\_type** String stating the data type of the cache items
- **project** Project object (optional)
- **user** User object to denote user triggering the update (optional)

Returns JSONCacheItem object

Raise ValueError if app\_name is invalid

Raise ValueError if data\_type is invalid

**classmethod update\_cache**(*name=None*, *project=None*, *user=None*)

Update items by certain name within a project by calling implemented functions in project app plugins.

#### Parameters

- **name** Item name to limit update to (string, optional)
- **project** Project object to limit update to (optional)
- **user** User object to denote user triggering the update (optional)

### **Models**

**class** sodarcache.models.**BaseCacheItem**(*\*args*, *\*\*kwargs*) Abstract class representing a cached item

#### **app\_name**

App name **date\_modified**

# DateTime of the update

**name**

Identifier for the item given by the data setting app

#### **project**

Project in which the item belongs (optional)

**sodar\_uuid** UUID for the item

#### **user**

User who updated the item (optional)

**class** sodarcache.models.**JSONCacheItem**(*\*args*, *\*\*kwargs*) Class representing a cached item in JSON format

### **exception DoesNotExist**

**exception MultipleObjectsReturned**

**data**

Cached data as JSON

# **4.11 Taskflow Backend**

The taskflowbackend backend app is an optional add-on used if your site setup contains the separate SODAR Taskflow data transaction service.

If you have not set up a SODAR Taskflow service for any purpose, this backend is not needed and can be ignored.

# **4.11.1 Basics**

The taskflowbackend backend app is used in the main SODAR site to communicate with an external SODAR Taskflow service to manage large-scale data transactions. It has no views or database models and only provides an API for other apps to use.

Note: At the time of writing, SODAR Taskflow is in development and has not been made public.

# **4.11.2 Installation**

Warning: To install this app you must have the django-sodar-core package installed and the projectroles app integrated into your Django site. See the *[projectroles integration document](#page-25-0)* for instructions.

### **Django Settings**

The taskflowbackend app is available for your Django site after installing django-sodar-core. Add the app into THIRD PARTY APPS as follows:

```
THIRD_PARTY_APPS = [
    # ...
    'taskflowbackend.apps.TaskflowbackendConfig',
]
```
Next add the backend to the list of enabled backend plugins:

```
ENABLED_BACKEND_PLUGINS = env.list('ENABLED_BACKEND_PLUGINS', None, [
    # ...
    'taskflow',
])
```
The following app settings must be included in order to use the backend. Note that the values for TASKFLOW\_TARGETS depend on your SODAR Taskflow configuration.

```
# Taskflow backend settings
TASKFLOW_BACKEND_HOST = env.str('TASKFLOW_BACKEND_HOST', 'http://0.0.0.0')
TASKFLOW_BACKEND_PORT = env.int('TASKFLOW_BACKEND_PORT', 5005)
TASKFLOW_SODAR_SECRET = env.str('TASKFLOW_SODAR_SECRET', 'CHANGE ME!')
TASKFLOW_TARGETS = [
    'sodar',
    # ..
]
```
### **Register Plugin**

To register the taskflowbackend plugin, run the following management command:

**\$** ./manage.py syncplugins

You should see the following output:

```
Registering Plugin for taskflowbackend.plugins.BackendPlugin
```
## **4.11.3 Usage**

Once enabled, Retrieve the backend API class with the following in your Django app python code:

```
from projectroles.plugins import get_backend_api
taskflow = get_backend_api('taskflow')
```
See the docstrings of the API for more details.

To initiate sync of existing data with your SODAR Taskflow service, you can use the following management command:

```
./manage.py synctaskflow
```
# **4.11.4 Django API Documentation**

The TaskflowAPI class contains the SODAR Taskflow backend API. It should be initialized using the Projectroles.plugins.get\_backend\_api() function.

#### **class** taskflowbackend.api.**TaskflowAPI**

SODAR Taskflow API to be used by Django apps

```
exception CleanupException
    SODAR Taskflow cleanup exception
```
#### **exception FlowSubmitException**

SODAR Taskflow submission exception

**cleanup**()

Send a cleanup command to SODAR Taskflow. Only allowed in test mode.

Returns Boolean

Raise ImproperlyConfigured if TASKFLOW\_TEST\_MODE is not set True

Raise CleanupException if SODAR Taskflow raises an error

**get\_error\_msg**(*flow\_name*, *submit\_info*)

Return a printable version of a SODAR Taskflow error message.

#### Parameters

- **flow\_name** Name of submitted flow
- **submit\_info** Returned information from SODAR Taskflow

Returns String

**classmethod get\_inherited\_roles**(*project*, *user*, *roles=None*) Return list of inherited owner roles to be used in taskflow sync.

Parameters

- **project** Project object
- **user** User object

Pram roles Previously collected roles (optional, list or None)

Returns List of dicts

**classmethod get\_inherited\_users**(*project*, *roles=None*)

Return list of all inherited users within a project and its children, to be used in taskflow sync.

Parameters **project** – Project object

Pram roles Previously collected roles (optional, list or None)

Returns List of dicts

**submit**(*project\_uuid, flow\_name, flow\_data, request=None, targets=['sodar'], request\_mode='sync', timeline\_uuid=None, force\_fail=False, sodar\_url=None*) Submit taskflow for SODAR project data modification.

#### Parameters

- **project\_uuid** UUID of the project (UUID object or string)
- **flow** name Name of flow to be executed (string)
- **flow\_data** Input data for flow execution (dict)
- **request** Request object (optional)
- **targets** Names of backends to sync with (list)
- **request\_mode** "sync" or "async"
- **timeline\_uuid** UUID of corresponding timeline event (optional)
- **force\_fail** Make flow fail on purpose (boolean, default False)
- **sodar\_url** URL of SODAR server (optional, for testing)

#### Returns Boolean

Raise FlowSubmitException if submission fails

#### **use\_taskflow**(*project*)

Check whether taskflow use is allowed with a project.

Parameters **project** – Project object

Returns Boolean

# <span id="page-85-0"></span>**4.12 Timeline App**

The timeline app enables the developer of a SODAR Core based site to log project related user events and link objects (both existing and deleted) to those events.

Unlike the standard Django object history accessible in the admin site, these events are not restricted to creation/modification of objects in the Django database, but can concern any user-triggered activity.

The events can also have multiple temporal status states in case of e.g. events requiring async requests.

The app provides front-end views to list timeline events for projects, categories and objects. Also included is a backend API for saving desired activity as timeline events. For details on how to use these, see the *[timeline usage](#page-87-0) [documentation](#page-87-0)*.

# **4.12.1 Timeline Installation**

This document provides instructions and guidelines for installing the timeline app to be used with your SODAR Core enabled Django site.

Warning: To install this app you must have the django-sodar-core package installed and the projectroles app integrated into your Django site. See the *[projectroles integration document](#page-25-0)* for instructions.

### **Django Settings**

The timeline app is available for your Django site after installing django-sodar-core. Add the app into THIRD\_PARTY\_APPS as follows:

```
THIRD_PARTY_APPS = [
    # ...
    'timeline.apps.TimelineConfig',
]
```
You also need to add the timeline backend plugin in enabled backend plugins.

```
ENABLED_BACKEND_PLUGINS = [
    # ...
    'timeline_backend',
]
```
### **Optional Settings**

To alter default timeline app settings, insert the following optional variables with values of your choosing:

```
# Timeline app settings
TIMELINE_PAGINATION = 15 # Number of events to be shown on one page (int)
```
### **URL Configuration**

In the Django URL configuration file, add the following line under urlpatterns to include timeline URLs in your site.

```
urlpatterns = [
    # ...
    url(r'^timeline/', include('timeline.urls')),
]
```
### **Migrate Database and Register Plugin**

To migrate the Django database and register the timeline app/backend plugins, run the following management command:

```
$ ./manage.py migrate
```
In addition to the database migration operation, you should see the following output:

```
Registering Plugin for timeline.plugins.ProjectAppPlugin
Registering Plugin for timeline.plugins.BackendPlugin
```
# <span id="page-87-0"></span>**4.12.2 Timeline Usage**

Usage instructions for the timeline app are detailed in this document.

### **Timeline UI**

You can browse events by navigating to a project or a category and selecting the "Timeline" app from the project sidebar.

By clicking on the time stamp for each event, you can see details of the event execution (in case of e.g. asynchronous events).

By clicking on the clock icon next to an object link in the event description, you can view the event history of that object. The link itself will take you to the relevant view for the object on your Django site.

Certain events have a file icon in their description. If clicked, a popup showing a collection of extra data for the given event will appear. It will show the extra data of the event itself and of the different states the event went through, if there are any.

Admin users are able to see certain *"classified"* level events hidden from normal users.

### **O** Project Timeline

| <b>Timestamp</b>    | App          | <b>Event</b>     | User  | <b>Description</b>                                        | <b>Status</b> |
|---------------------|--------------|------------------|-------|-----------------------------------------------------------|---------------|
| 2019-01-09 16:58:27 | filesfolders | folder update    | admin | update folder test folder $\odot$ (description)           | <b>OK</b>     |
| 2019-01-09 16:58:12 | filesfolders | file update      | admin | update file test basic.zip $\Theta$ (flag)                | <b>OK</b>     |
| 2019-01-09 16:58:01 | filesfolders | file create      | admin | create file report1.pdf $\odot$                           | <b>OK</b>     |
| 2019-01-09 16:57:35 | projectroles | project update   | admin | update project (settings.filesfolders.allow public links) | <b>OK</b>     |
| 2019-01-09 16:57:08 | filesfolders | file update      | admin | update file test basic.zip $\Theta$ (description)         | <b>OK</b>     |
| 2019-01-09 16:56:57 | filesfolders | hyperlink create | admin | create hyperlink Web Link O                               | <b>OK</b>     |
| 2019-01-09 16:56:19 | filesfolders | file create      | admin | create file ms powerpoint $x$ ml.pptx $\odot$             | <b>OK</b>     |
| 2019-01-09 16:56:04 | filesfolders | file create      | admin | create file test basic.zip O                              | <b>OK</b>     |

Fig. 12: Timeline event list view

### **Backend API for Event Logging**

The Django backend API for logging events is located in timeline.api. For the full documentation, see [here.](#page-0-0)

#### **Invoking the API**

The API is accessed through a backend plugin. This means you can write calls to the API without any hard-coded imports and your code should work even if the timeline app has not been installed on the site.

The most common use case is to save events within the Class-Based Views of your Django site, but technically this can be done by any part of the code in your Django apps.

Initialize the API using projectroles.plugins.get\_backend\_api() as follows:

```
from projectroles.plugins import get_backend_api
timeline = get_backend_api('timeline_backend')
if timeline: # Only proceed if the backend was successfully initialized
   pass # Save your events here..
```
### **Adding an Event**

Once you can access the timeline backend, add the event with timeline.add\_event(). A minimal example is as follows:

```
tl_event = timeline.add_event(
   project=project, # Project object
   app_name=APP_NAME, \qquad # Name of the current app
   user=request.user, # The user triggering the activity being saved
   event_name='some_event', # You can define these yourself, not unique
   description='Description') # Human readable description
```
### **Linking an Object**

Say you want to link a Django model object to the event for tracking its history? In this example, let's say it's a SODAR Core compatible User model object user obj.

Note: The given object must contain an sodar\_uuid field with an auto-generated UUID. For more information, see the *[project app development document](#page-100-0)*.

Create the event as in the previous section, but add a label target user in the description. The name of the label is arbitrary:

```
tl_event = timeline.add_event(
   project=project,
   app_name=APP_NAME,
   user=request.user,
   event_name='some_event',
   description='Do something to {target_user}')
```
All you have to do is add an object reference to the created event:

```
obj_ref = tl_event.add_object(
   obj=user_obj,
    label='target_user',
   name=user_obj.username)
```
The name field specifies which name the object will be referred to when displaying the event description to a user.

### **Defining Object References**

The example before is all fine and good for a User object, but what about your own custom Django model?

When encountering an unknown object model from your app, timeline will call the get object  $\text{link}$  () function in the ProjectAppPlugin defined for your app. Make sure to implement it for all the relevant models in your app.

### **Displaying Object Links**

In order to display object links with timeline history link included, you can use the timeline.api. get\_object\_link() function in your app's template tags.

### **Defining Status States**

Note: If your Django apps only deal with normal synchronous requests, you don't need to pay attention to this functionality right now.

By default, timeline.add\_event() treats events as synchronous and automatically saves them with the status of OK. However, in case of e.g. asynchronous requests, you can alter this by setting the status\_type and (optionally) status\_desc types upon creation.

```
tl_event = timeline.add_event(
   project=project,
   app_name=APP_NAME,
   user=request.user,
   event_name='some_event',
   description='Description',
    status_type='SUBMIT',
    status_desc='Just submitted this')
```
After that, you can add new status states for the event using the object returned by timeline.add\_event():

tl\_event.set\_status('OK', 'Submission was successful!')

Currently supported status types are listed below, some only applicable to async events:

- OK: All OK, event successfully performed
- INFO: Used for events which do not change anything, e.g. viewing something within an app
- INIT: Initializing the event in progress
- SUBMIT: Event submitted asynchronously
- FAILED: Asynchronous event submission failed
- CANCEL: Event cancelled

### **Extra Data**

Extra data can be added in the JSON format for both events and their status states with the extra data and status extra data parameters.

Speciying a label {extra-NAME} in the event description will lead to a callback to get\_extra\_data\_link() in the app plugin. To support this you need to make sure to implement the get\_extra\_data\_link() function in your plugin.

### **Classified Events**

To mark an event *"classified"*, that is, restricting its visibility to project owners and admins, set the classified argument to true when invoking timeline.add\_event().

Note: Multiple levels of classification may be introduced to the timeline event model in the future.

# **4.12.3 Timeline Django API Documentation**

This document contains Django API documentation for the timeline app. Included are functionalities and classes intended to be used by other applications.

### **Backend API**

The TimelineAPI class contains the Timeline backend API. It should be initialized using the Projectroles. plugins.get\_backend\_api() function.

### **class** timeline.api.**TimelineAPI**

Timeline backend API to be used by Django apps.

**static add\_event**(*project*, *app\_name*, *user*, *event\_name*, *description*, *classified=False*, *extra\_data=None*, *status\_type=None*, *status\_desc=None*, *status\_extra\_data=None*) Create and save a timeline event.

### Parameters

- **project** Project object
- **app\_name** ID string of app from which event was invoked (NOTE: should correspond to member "name" in app plugin!)
- **user** User invoking the event
- **event\_name** Event ID string (must match schema)
- **description** Description of status change (may include {object label} references)
- **classified** Whether event is classified (boolean, optional)
- **extra\_data** Additional event data (dict, optional)
- **status\_type** Initial status type (string, optional)
- **status** desc Initial status description (string, optional)
- **status\_extra\_data** Extra data for initial status (dict, optional)

Returns ProjectEvent object

Raise ValueError if app\_name or status\_type is invalid

**static get\_event\_description**(*event*, *request=None*)

Return the description of a timeline event as HTML.

### Parameters

- **event** ProjectEvent object
- **request** Request object (optional)

Returns String (contains HTML)

### **static get\_models**()

Return project event model classes for custom/advanced queries.

Returns ProjectEvent, ProjectEventObjectRef

**static get\_object\_link**(*project\_uuid*, *obj*) Return an inline HTML icon link for a timeline event object history.

#### Parameters

- **project\_uuid** UUID of the related project
- **obj** Django database object
- Returns String (contains HTML)

#### **static get\_object\_url**(*project\_uuid*, *obj*)

Return the URL for a timeline event object history.

#### Parameters

- **project\_uuid** UUID of the related project
- **obj** Django database object
- Returns String
- **static get\_project\_events**(*project*, *classified=False*) Return timeline events for a project.

#### Parameters

- **project** Project object
- **classified** Include classified (boolean)
- Returns QuerySet

#### **Models**

**class** timeline.models.**ProjectEvent**(*\*args*, *\*\*kwargs*) Class representing a Project event

#### **exception DoesNotExist**

#### **exception MultipleObjectsReturned**

**add\_object**(*obj*, *label*, *name*, *extra\_data=None*) Add object reference to an event.

#### Parameters

- **obj** Django object to which we want to refer
- **label** Label for the object in the event description (string)
- **name** Name or title of the object (string)
- **extra\_data** Additional data related to object (dict, optional)

Returns ProjectEventObjectRef object

#### **app**

App from which the event was triggered

### **classified**

Event is classified (only viewable by user levels specified in rules)

#### **description**

Description of status change (may include {object\_name} references)

#### **event\_name**

Event ID string

### **extra\_data**

Additional event data as JSON

### **get\_current\_status**()

Return the current event status

#### **get\_status\_changes**(*reverse=False*) Return all status changes for the event

#### **get\_timestamp**()

Return the timestamp of current status

### **project**

Project in which the event belongs

**set\_status**(*status\_type*, *status\_desc=None*, *extra\_data=None*) Set event status.

#### Parameters

- **status** type Status type string (see EVENT STATUS TYPES)
- **status\_desc** Description string (optional)
- **extra\_data** Extra data for the status (dict, optional)

#### Returns ProjectEventStatus object

Raise TypeError if status\_type is invalid

#### **sodar\_uuid**

UUID for the event

### **user**

User who initiated the event

#### **class** timeline.models.**ProjectEventManager**

Manager for custom table-level ProjectEvent queries

**get\_object\_events**(*project*, *object\_model*, *object\_uuid*, *order\_by='-pk'*) Return events which are linked to an object reference.

Parameters

• **project** – Project object

- **object\_model** Object model (string)
- **object\_uuid** sodar\_uuid of the original object
- **order\_by** Ordering (default = pk descending)

#### Returns QuerySet

**class** timeline.models.**ProjectEventObjectRef**(*\*args*, *\*\*kwargs*)

Class representing a reference to an object (existing or removed) related to a Timeline event status

#### **exception DoesNotExist**

#### **exception MultipleObjectsReturned**

#### **event**

Event to which the object belongs

#### **extra\_data**

Additional data related to the object as JSON

### **label**

Label for the object related to the event

#### **name**

Name or title of the object

**object\_model** Object model as string

**object\_uuid** Object SODAR UUID

**class** timeline.models.**ProjectEventStatus**(*\*args*, *\*\*kwargs*) Class representing a Timeline event status

#### **exception DoesNotExist**

#### **exception MultipleObjectsReturned**

#### **description**

Description of status change (optional)

#### **event**

Event to which the status change belongs

#### **extra\_data**

Additional status data as JSON

### **status\_type**

Type of the status change

#### **timestamp**

DateTime of the status change

# **4.13 Tokens App**

The tokens site app enables users to issue and manage access tokens for REST API views used on your SODAR Core based Django site.

# **4.13.1 Basics**

Users can use this app to create and delete access tokens. These can be set to expire or work until deleted.

# **4.13.2 Installation**

Warning: To install this app you must have the django-sodar-core package installed and the projectroles app integrated into your Django site. See the *[projectroles integration document](#page-25-0)* for instructions.

### **Django Settings**

The siteinfo app is available for your Django site after installing django-sodar-core. Add the app into THIRD PARTY APPS as follows:

```
THIRD_PARTY_APPS = [
    # ...
    'tokens.apps.TokensConfig',
]
```
## **URL Configuration**

In the Django URL configuration file, add the following line under urlpatterns to include siteinfo URLs in your site.

```
urlpatterns = [
    # ...
   url(r'^tokens/', include('tokens.urls')),
]
```
### **Register Plugin**

To register the siteinfo site app plugin, run the following management command:

**\$** ./manage.py syncplugins

You should see the following output:

Registering Plugin for tokens.plugins.SiteAppPlugin

# **4.13.3 Usage**

When logged in to SODAR, you can find the "API Tokens" link in your user dropdown menu in the top right corner of the site.

Select "Create Token" from the "Token Operations" dropdown to create a new token. You will only see the token once, so make sure to copy it to clipboard at this point.

Deleting existing tokens can be done from the token list.

# **4.14 Contributing**

Contributions are welcome, and they are greatly appreciated! Every little bit helps, and credit will always be given.

You can contribute in many ways:

# **4.14.1 Types of Contributions**

### **Report Bugs**

Report bugs at [https://github.com/bihealth/sodar\\_core/issues.](https://github.com/bihealth/sodar_core/issues)

If you are reporting a bug, please include:

- Your operating system name and version.
- Any details about your local setup that might be helpful in troubleshooting.
- Detailed steps to reproduce the bug.

### **Fix Bugs**

Look through the GitHub issues for bugs. Anything tagged with "bug" and "help wanted" is open to whoever wants to implement it.

### **Implement Features**

Look through the GitHub issues for features. Anything tagged with "enhancement" and "help wanted" is open to whoever wants to implement it.

### **Write Documentation**

SODAR Core could always use more documentation, whether as part of the official SODAR Core docs, in docstrings, or even on the web in blog posts, articles, and such.

### **Submit Feedback**

The best way to send feedback is to file an issue at [https://github.com/bihealth/sodar\\_core/issues.](https://github.com/bihealth/sodar_core/issues)

If you are proposing a feature:

- Explain in detail how it would work.
- Keep the scope as narrow as possible, to make it easier to implement.
- Remember that this is a volunteer-driven project, and that contributions are welcome :)

### **4.14.2 Get Started!**

Ready to contribute? Here's how to set up sodar\_core for local development.

- 1. Fork the sodar\_core repo on GitHub.
- 2. Clone your fork locally:

\$ git clone git@github.com:your\_name\_here/sodar\_core.git

3. Install your local copy into a virtualenv. Assuming you have virtualenvwrapper installed, this is how you set up your fork for local development:

```
$ mkvirtualenv sodar_core
$ cd sodar_core/
$ python setup.py develop
```
4. Create a branch for local development:

```
$ git checkout -b name-of-your-bugfix-or-feature dev
```
Make sure you base your changes on the dev branch, which is the current active development branch. The master branch is intended for merging stable releases only. Now you can make your changes locally.

5. When you're done making changes, make sure to apply proper formatting using Black and the settings specified in the accompanying black.sh script. Next, check that your changes pass flake8 and the tests. It is recommended to use the accompanying test.sh script to ensure the correct Django configuration is used. For testing other Python versions use tox:

```
$ ./black.sh
$ flake8 .
$ ./test.sh
$ tox
```
To get flake8 and tox, just pip install them into your virtualenv.

6. Commit your changes and push your branch to GitHub:

```
$ git add .
$ git commit -m "Your detailed description of your changes."
$ git push origin name-of-your-bugfix-or-feature
```
7. Submit a pull request through the GitHub website.

## **4.14.3 Pull Request Guidelines**

Before you submit a pull request, check that it meets these guidelines:

- 1. Make sure your pull request is up to date with the dev branch.
- 2. The pull request should include tests.
- 3. Black and flake8 should have been executed without errors using settings provided in the repo.
- 4. If the pull request adds functionality, the docs should be updated. Put your new functionality into a function with a docstring, and add the feature to the list in CHANGELOG.rst.
- 5. The pull request should work for Python 3.6 and preferably for 3.7. Check [https://travis-ci.org/bihealth/sodar\\_](https://travis-ci.org/bihealth/sodar_core/pull_requests) core/pull requests and make sure that the tests pass for supported Python versions. The 1.11 branch of Django does not currently support Python 3.8.

## **4.14.4 Deploying**

A reminder for the maintainers on how to deploy. Make sure all your changes are committed (including an entry in CHANGELOG.rst). Then run:

```
$ git tag vX.Y.Z
$ git push
$ git push --tags
$ python setup.py sdist
$ twine upload --repository-url https://test.pypi.org/legacy/ dist/*.tar.gz
$ twine upload dist/*.tar.gz
```
# **4.15 Code of Conduct**

Everyone interacting in the SODAR Core project's codebases, issue trackers, chat rooms, and mailing lists is expected to follow the [PyPA Code of Conduct.](https://www.pypa.io/en/latest/code-of-conduct/)

# **4.16 Glossary**

- App Plugin Mechanism for defining common properties and operations for dynamically including content and functionality from apps in SODAR Core views.
- App Settings Project or user specific settings defined in SODAR Core app plugins. Different from e.g. Django settings used to configure the web site.
- Backend App SODAR Core application which is used to provide additional functionality to other SODAR Core apps. Does not have its own GUI entry point. Common use cases include APIs to external services or other apps.
- Backend API Django API provided by a backend app, to be dynamically imported and used by other SODAR Core based Django apps.
- Django API Application programming interface offered by an app, to be used by other apps within the Django site.
- Django App Application built for the Django web framework, including (but not limited to) SODAR Core based apps.
- Django Settings Django settings used to configure the website. SODAR Core apps also use Django settings for configuring framework and app behaviour.
- Django Site Web site built on the Django framework, including (but not limited to) any website based on SODAR Core.
- Peer Site A SODAR Core based web site which mirrors one or more projects also mirrored on the currrently active site. This allows linking to remote projects on other sites where the user would have access.
- Project App SODAR Core application with the scope of providing data and functionality related to a specific project. Uses project-based access control.
- SODAR System for Omics Data Access and Retrieval. An omics research data management system which is the origin of the reusable SODAR Core framework.
- SODAR Core Core framework and reusable apps originally built for the SODAR project.
- SODAR Core App Django application with additional SODAR Core features. This includes one or more app plugin definitions to enable dynamic inclusion of the app into the SODAR Core framework, as well as project access control for project apps.
- SODAR Core Based Site Django-based web site using SODAR Core apps as its framework.
- Site App SODAR Core application with does not limit its scope to a single project. Common use cases include user account management and administrative tools.
- Source Site SODAR Core based web site which mirrors project metadata and access control to "target" sites.

Target Site SODAR Core based web site which mirrors project metadata and access control from a "source" site.

# **4.17 Development**

This document presents instructions and guidelines for developing apps compatible with the SODAR Core framework, as well as development of the SODAR Core package itself.

# **4.17.1 General Development Topics**

### **Guidelines**

- Best practices from [Two Scoops](https://www.twoscoopspress.com/) should be followed where applicable
- To maintain consistency, app packages should be named without delimiting characters, e.g. projectroles and userprofile
- It is recommended to add a *"Projectroles dependency"* comment when directly importing e.g. mixins or tags from the projectroles app
- Hard-coded imports from apps *other than* **projectroles** should be avoided
	- Use the plugin structure instead
	- See the example\_backend\_app for an example
- Using Bootstrap 4 classes together with SODAR specific overrides and extensions provided in projectroles.js is recommended

### **Common Helpers**

Via the projectroles app, SODAR Core provides optional templates for aiding in maintaining common functionality and layout. Those are defined here.

### **App Setting API**

For accessing and modifying app settings for project or site apps, you should use the AppSettingAPI. Below is an example of invoking the API. For the full API docs, see *[Projectroles Django API Documentation](#page-52-0)*.

```
from projectroles.app_settings import AppSettingAPI
app_settings = AppSettingAPI()
app_settings.get_app_setting('app_name', 'setting_name', project_object) # Etc..
```
### **Form Base Classes**

Although not required, it is recommended to use common SODAR Core base classes with built-in helpers for your Django forms. SODARForm and SODARModelForm extend Django's Form and ModelForm respectively. These base classes can be imported from projectroles.forms. Currently they add logging to add\_error() calls, which helps administrators track form issues encountered by users. Further improvements are to be added in the future.

### **Pagination Template**

A common template for adding navigation for list pagination can be found in projectroles/\_pagination. html. This can be included to any Diango ListView template which provides the paginate by definition, enabling pagination. If a smaller layout is desired, the  $pq$  small argument can be used. An example can be seen below:

{% **include** 'projectroles/\_pagination.html' **with** pg\_small=**True** %}

#### **Testing**

SODAR Core provides a range of ready made testing classes and mixins for different aspects of SODAR app testing, from user permissions to UI testing. See projectroles.tests for different base classes.

#### **Test Settings**

SODAR Core provides settings for configuring your UI tests, if using the base UI test classes found in projectroles.tests.test\_ui. Default values for these settings can be found in config/settings/ test.py. The settins are as follows:

- PROJECTROLES TEST UI CHROME OPTIONS: Options for Chrome through Selenium. Can be used to e.g. enable/disable headless testing mode.
- PROJECTROLES\_TEST\_UI\_WINDOW\_SIZE: Custom browser window size.
- PROJECTROLES\_TEST\_UI\_WAIT\_TIME: Maximum wait time for UI test operations
- PROJECTROLES TEST UI LEGACY LOGIN: If set True, use the legacy UI login and redirect function for testing with different users. This can be used if e.g. issues with cookie-based logins are encountered.

# <span id="page-100-0"></span>**4.17.2 Project App Development**

This document details instructions and guidelines for developing project apps to be used with the SODAR Core framework. This also applies for modifying existing Django apps into project apps.

Hint: The package example\_project\_app in the projectroles repository provides a concrete minimal example of a working project app.

# **Project App Basics**

Characteristics of a project app:

- Provides a functionality related to a project
- Is dynamically included in project views by projectroles using plugins
- Uses the project-based role and access control provided by projectroles
- Is included in projectroles search (optionally)
- Provides a dynamically included element (e.g. content overview) for the project details page
- Appears in the project menu sidebar in the default projectroles templates

Requirements for setting up a project app:

- Implement project relations and SODAR UUIDs in the app's Django models
- Use provided mixins, keyword arguments and conventions in views
- Extend projectroles base templates in your templates
- Implement specific templates for dynamic inclusion by Projectroles
- Implement plugins.py with definitions and function implementations
- Implement rules.py with access rules

Fulfilling these requirements is detailed further in this document.

### **Prerequisites**

This documentation assumes you have a Django project with the projectroles app set up (see the *[projectroles](#page-25-0) [integration document](#page-25-0)*). The instructions can be applied either to modify a previously existing app, or to set up a fresh app generated in the standard way with ./manage.py startapp.

It is also assumed that apps are more or less created according to best practices defined by [Two Scoops,](https://www.twoscoopspress.com/) with the use of [Class-Based Views](https://docs.djangoproject.com/en/1.11/topics/class-based-views/) being a requirement.

### **Models**

In order to hook up your Django models into projects, there are two requirements: implementing a **project foreign** key and a UUID field.

#### **Project Foreign Key**

Add a ForeignKey field for the projectroles.models.Project model, either called project or accessible with a get\_project() function implemented in your model.

If the project foreign key for your is not project, make sure to define a get\_project\_filter\_key() function. It should return the name of the field to use as key for filtering your model by project.

Note: If your app contains a complex model structure with e.g. nested models using foreign keys, it's not necessary to add this to all your models, just the topmost one(s) used e.g. in URL kwargs.

### **Model UUID Field**

To provide a unique identifier for objects in the SODAR context, add a UUIDField with the name of sodar\_uuid into your model.

Note: Projectroles links to objects in URLs, links and forms using UUIDs instead of database private keys. This is strongly recommended for all Django models in apps using the projectroles framework.

Note: When updating an existing Django model with an existing database, the sodar\_uuid field needs to be populated. See [instructions in Django documentation](https://docs.djangoproject.com/en/1.11/howto/writing-migrations/#migrations-that-add-unique-fields) on how to create the required migrations.

#### **Model Example**

Below is an example of a projectroles-compatible Django model:

```
import uuid
from django.db import models
from projectroles.models import Project
class SomeModel(models.Model):
    some field = models.CharField(
        help_text='Your own field'
    )
    project = models.ForeignKey(
        Project,
        related_name='some_objects',
        help_text='Project in which this object belongs',
    )
    sodar_uuid = models.UUIDField(
        default=uuid.uuid4,
        unique=True,
```
(continues on next page)

(continued from previous page)

```
help_text='SomeModel SODAR UUID',
\lambda
```
Note: The related name field is optional, but recommended as it provides an easy way to lookup objects of a certain type related to a project. For example the project foreign key in a model called Document could feature e.g. related\_name='documents'.

### **Rules File**

Create a file rules. py in your app's directory. You should declare at least one basic rule for enabling a user to view the app data for the project. This can be named e.g. {APP\_NAME}. view data. Predicates for the rules can be found in projectroles and they can be extended within your app if needed.

```
import rules
from projectroles import rules as pr_rules
rules.add_perm(
    'example_project_app.view_data',
   pr_rules.is_project_owner
    | pr_rules.is_project_delegate
    | pr_rules.is_project_contributor
    | pr_rules.is_project_guest,
)
```
Hint: The rules.is\_superuser predicate is often redundant, as permission checks are skipped for Django superusers. However, it can be handy if you e.g. want to define a rule allowing only superuser access for now, with the potential for adding other predicates later.

### **ProjectAppPlugin**

Create a file plugins.py in your app's directory. In the file, declare a ProjectAppPlugin class implementing projectroles.plugins.ProjectAppPluginPoint. Within the class, implement member variables and functions as instructed in comments and docstrings.

```
from projectroles.plugins import ProjectAppPluginPoint
from .urls import urlpatterns
class ProjectAppPlugin(ProjectAppPluginPoint):
   """Plugin for registering app with Projectroles"""
   name = 'example_project_app'
   title = 'Example Project App'
    urls = urlpatterns
    \# ...
```
The following variables and functions are mandatory:

- name: App name (NOTE: should correspond to the app package name or some functionality may not work as expected)
- title: Printable app title
- urls: Urlpatterns (usually imported from the app's urls.py file)
- icon: Font Awesome 4.7 icon name (without the  $fa \rightarrow prefix$ )
- entry\_point\_url\_id: View ID for the app entry point (NOTE: The view must take the project sodar\_uuid as a kwarg named project)
- description: Verbose description of app
- app\_permission: Basic permission for viewing app data in project (see above)
- search\_enable: Boolean for enabling/disabling app search
- details\_template: Path to template to be included in the project details page, usually called {APP\_NAME}/\_details\_card.html
- details\_title: Title string to be displayed in the project details page for the app details template
- plugin\_ordering: Number to define the ordering of the app on the project menu sidebar and the details page

Implementing the following is optional:

- app\_settings: Implement if project, user or project\_user (Settings specific to a project and user) specific settings for the app are needed. See the plugin point definition for an example.
- search\_types: Implement if searching the data of the app is enabled
- search\_template: Implement if searching the data of the app is enabled
- project\_list\_columns: Optional custom columns do be shown in the project list. See the plugin point definition for an example.
- category\_enable: Whether the app should also be made available for categories. Defaults to False and should only be overridden when required. For an example of a project app enabled in categories, see *[Timeline](#page-85-0)*.
- get\_taskflow\_sync\_data(): Applicable only if working with sodar\_taskflow and iRODS
- get\_object\_link(): If Django models are associated with the app. Used e.g. by django-sodar-timeline.
- search(): Function called when searching for data related to the app if search is enabled
- get\_statistics(): Return statistics for the siteinfo app. See details in *[the siteinfo documentation](#page-76-0)*.
- get\_project\_list\_value(): A function which must be implemented if project\_list\_columns are defined, to retrieve a column cell value for a specific project.

Once you have implemented the rules.py and plugins.py files and added the app and its URL patterns to the Django site configuration, you can create the project app plugin in the Django databse with the following command:

**\$** ./manage.py syncplugins

You should see the following output to ensure the plugin was successfully registered:

Registering Plugin for {APP\_NAME}.plugins.ProjectAppPlugin

For info on how to implement the specific required views/templates, see the end of this document.

### **Views**

Certain guidelines must be followed in developing Django web UI views for them to be successfully used with projectroles.

## **URL Keyword Arguments**

In order to link a view to project and check user permissions using mixins, the URL keyword arguments must include an argument which matches *one of the following conditions*:

- Contains a kwarg project which corresponds to the sodar uuid member value of a projectroles. models.Project object
- Contains a kwarg corresponding to the sodar uuid of another Django model, which must contain a member field project which is a foreign key for a Projectroles.models.Project object. The kwarg must be named after the Django model of the referred object (in lowercase).
- Same as above, but the Django model provides a get\_project() function which returns (you guessed it) a Projectroles.models.Project object.

Examples:

```
urlpatterns = [
    # Direct reference to the Project model
   url(
        regex=r'''(?P<project>[0-9a-f-]+)$',
       view=views.ProjectDetailView.as_view(),
       name='detail',
   ),
    # RoleAssignment model has a "project" member which is also OK
   url(
        regex=r'^members/update/(?P<roleassignment>[0-9a-f-]+)$',
        view=views.RoleAssignmentUpdateView.as_view(),
       name='role_update',
    ),
]
```
### **Mixins**

The projectroles.views module provides several useful mixins for augmenting your view classes to add projectroles functionality. These can be found in the projectroles. views module.

The most commonly used mixins:

- LoggedInPermissionMixin: Ensure correct redirection of users on no permissions
- ProjectPermissionMixin: Provides a Project object for permission checking based on URL kwargs
- ProjectContextMixin: Provides a Project object into the view context based on URL kwargs

See example\_project\_app.views.ExampleView for an example.

### **Templates**

#### **Template Structure**

It is strongly recommended to extend projectroles/project\_base.html in your project app templates. Just start your template with the following line:

{% **extends** 'projectroles/project\_base.html' %}

The following template blocks are available for overriding or extending when applicable:

- title: Page title
- css: Custom CSS (extend with { { block.super } })
- projectroles\_extend: Your app content goes here!
- javascript: Custom Javascript (extend with { { block.super } })
- head\_extend: Optional block if you need to include additional content inside the HTML <head> element

Within the projectroles\_extend block, it is recommended to use the following div classes, both extending the Bootstrap 4 container-fluid class:

- sodar-subtitle-container: Container for the page title
- sodar-content-container: Container for the actual content of your app

### **Rules**

To control user access within a template, just do it as follows:

```
{% load rules %}
{% has_perm 'app.do_something' request.user project as can_do_something %}
```
This checks if the current user from the HTTP request has permission for app.do\_something in the current project retrieved from the page context.

### **Template Tags**

General purpose template tags are available in projectroles/templatetags/ projectroles\_common\_tags.py. Include them to your template as follows:

{% **load** projectroles\_common\_tags %}

### **Example**

Minimal example for a project app template:

```
{% extends 'projectroles/project_base.html' %}
{% load projectroles_common_tags %}
{% load rules %}
{% block title %}
```
(continues on next page)

(continued from previous page)

```
Page Title
{% endblock title %}
{% block head_extend %}
 {# OPTIONAL: extra content under <head> goes here #}{% endblock head_extend %}
{% block css %}
  {{ block.super }}
  {# OPTIONAL: Extend or override CSS here #}
{% endblock css %}
{% block projectroles_extend %}
  {# Page subtitle #}
 <div class="container-fluid sodar-subtitle-container">
   <h3><i class="fa fa-rocket"></i> App and/or Page Title/h3>
 \langle div>
  {# App content #}
 <div class="container-fluid sodar-page-container">
    <p>Your app content goes here!</p>
 </div>
{% endblock projectroles_extend %}
{% block javascript %}
 {{ block.super }}
  {# OPTIONAL: include additional Javascript here #}
{% endblock javascript %}
```
See example\_project\_app/example.html for a working and fully commented example of a minimal template.

Hint: If you include some controls on your sodar-subtitle-container class and want it to remain sticky on top of the page while scrolling, use row instead of container-fluid and add the bg-white sticky-top classes to the element.

### **General Guidelines for Views and Templates**

General guidelines and hints for developing views and templates are discussed in this section.

### **Referring to Project Type**

As of SODAR Core v0.4.3, it is possible to customize the display name for the project type from the default "project" or "category". For more information, see *[Projectroles Customization](#page-46-0)*.

It is thus recommended that instead of hard coding "project" or "category" in your views or templates, use the get\_display\_name() function to refer to project type.

In templates, this can be achieved with a custom template tag. Example:

{% **load** projectroles\_common\_tags %} {% **get\_display\_name** project.type title=**True** plural=**False** %}

In views and other Python code, the similar function can be accessed through  $utils.py$ :

```
from projectroles.utils import get_display_name
display_name = get_display_name(project.type, plural=False)
```
Hint: If not dealing with a Project object, you can provide the PROJECT\_TYPE\_\* constant from SODAR\_CONSTANTS. In templates, it's most straightforward to use "CATEGORY" and "PROJECT".

### **Forms**

This section contains guidelines for implementing forms.

### **SODAR User Selection Field**

Projectroles offers a custom field, widget and accompanying Ajax API views for autocomplete-enabled selection of SODAR users in Django forms. The field will handle providing appropriate choices according to the view context and user permissions, also allowing for customization.

The recommended way to use the built-in user form field is by using the SODARUserChoiceField class found in projectroles.forms. The field extends Django's ModelChoiceField and takes most of the same keyword arguments in its init function, with the exception of queryset, to field name, limit choices to and widget which will be overridden.

The init function also takes new arguments which are specified below:

- **scope**: Scope of users to include (string)
	- all: All users on the site
	- project: Limit search to users in given project
	- project\_exclude Exclude existing users of given project
- project: Project object or project UUID string (optional)
- exclude: List of User objects or User UUIDs to exclude (optional)
- forward: Parameters to forward to autocomplete view (optional)
- url: Autocomplete ajax class override (optional)
- widget class: Widget class override (optional)

Below is an example of the classes usage. Note that you can also define the field as a form class member, but the project or exclude values are not definable at that point. The following example assumes you are setting up your project app form with an extra project argument.

```
from projectroles.forms import SODARUserChoiceField
class YourForm(forms.ModelForm):
   class Meta:
        \# ...
    def __init__(self, project, *args, **kwargs):
```
(continues on next page)
(continued from previous page)

```
# ...
self.fields['user'] = SODARUserChoiceField(
   label='User',
   help_text='Select user for your thing here',
    required=True,
    scope='project',
    project=project,
    exclude=[unwanted_user]
)
```
For more examples of usage of this field and its widget, see projectroles.forms. If the field class does not suit your needs, you can also retrieve the related widget to your own field with projectroles.forms. get\_user\_widget().

The following django-autocomplete-light and select2 CSS and Javascript links have to be added to the HTML template that includes the form with your user selection field:

```
{% block javascript %}
  {f} block.super }<!-- DAL for autocomplete widgets -->
 <script type="text/javascript" src="{% static 'autocomplete_light/jquery.init.js' %}
˓→"></script>
 <script type="text/javascript" src="{% static 'autocomplete_light/autocomplete.init.
˓→js' %}"></script>
 <script type="text/javascript" src="{% static 'autocomplete_light/vendor/select2/
˓→dist/js/select2.full.js' %}"></script>
<script type="text/javascript" src="{% static 'autocomplete_light/select2.js' %}"></
˓→script>
{% endblock javascript %}
{% block css %}
 {{ block.super }}
 <!-- Select2 theme -->
 <link href="https://cdnjs.cloudflare.com/ajax/libs/select2/4.0.6-rc.0/css/select2.
˓→min.css" rel="stylesheet" />
{% endblock css %}
```
If using a customized widget with its own Javascript, include the corresponding JS file instead of autocomplete\_light/select2.js. See the django-autocomplete-light documentation for more information on how to customize your autocomplete-widget.

### **Specific Views and Templates**

A few specific views/templates are expected to be implemented.

### **App Entry Point**

As described in the Plugins chapter, an app entry point view is to be defined in the ProjectAppPlugin. This is mandatory.

The view must take a project URL kwarg which corresponds to a Project.sodar\_uuid.

For an example, see example project app.views.ExampleView and the associated template.

### **Project Details Element**

A sub-template to be included in the project details page (the project's "front page" provided by projectroles, where e.g. overview of app content is shown).

Traditionally these files are called \_details\_card.html, but you can name them as you wish and point to the related template in the details\_template variable of your plugin.

It is expected to have the content in a card-body container:

```
<div class="card-body">
  {# Content goes here #}
\langle/div>
```
## **Project Search Function and Template**

If you want to implement search in your project app, you need to implement the search() function in your plugin as well as a template for displaying the results.

Hint: Implementing search *can* be complex. If you have access to the main SODAR repository, apps in that project might prove useful examples.

## **The search() Function**

See the signature of search() in projectroles.plugins.ProjectAppPluginPoint. The arguments are as follows:

- **search\_term**
	- Term to be searched for (string). Should be self-explanatory.
	- Multiple strings or separating multiple phrases with quotation marks not yet supported.
- **user**
- User object for user initiating search
- **search\_type**
	- The type of object to search for (string, optional)
	- Used to restrict search to specific types of objects
- You can specify supported types in the plugin's search\_types list.
- Examples: file, sample..
- **keywords**
	- Special search keywords, e.g. "exact"
	- NOTE: Currently not implemented

Note: Within this function, you are expected to verify appropriate access of the seaching user yourself!

The return data is a dictionary, which is split by groups in case your app can return multiple different lists for data. This is useful where e.g. the same type of HTML list isn't suitable for all returnable types. If only returning one type of data, you can just use e.g. all as your only category. Example of the result:

```
return {
   'all': { \# 1-N categories to be included
      'title': 'List title', # Title of the result list to be displayed
      'search_types': [], # Object types included in this category
      'items': [] \# The actual objects returned
      }
   }
```
#### **Search Template**

Projectroles will provide your template context the search results object, which corresponds to the result dict of the aforementioned function. There are also includes for formatting the results list, which you are encouraged to use.

Example of a simple results template, in case of a single all category:

```
\{\frac{1}{2} \text{ if search results. all items}|\text{length} > 0 \}{# Include standard search list header here #}
   {% include 'projectroles/_search_header.html' with search_title=search_results.all.
˓→title result_count=search_results.all.items|length %}
  {# Set up a table with your results #}<table class="table table-striped sodar-card-table sodar-search-table" id="sodar-
˓→ff-search-table">
    <thead>
       <tr>
         <th>Name</th>
         <th>Some Other Field</th>
       \langle/tr>
   </thead>
   <tbody>
      {% for item in search_results.all.items %}
        <tr>
          <td>
            <a href="#link_to_somewhere_in your_app">{{ item.name }}</a>
          \langle/td>
          <td>
            {{ item.some_other_field }}
          < / t d >
```
(continues on next page)

(continued from previous page)

```
\langletr>
     {% endfor %}
   </tbody>
 </table>
 {# Include standard search list footer here #}
 {% include 'projectroles/_search_footer.html' %}
{% endif %}
```
## **Tour Help**

SODAR Core uses [Shepherd](https://shipshapecode.github.io/shepherd/docs/welcome/) to present an optional interactive tour for a rendered page. To enable the tour in your template, set it up inside the javascript template block. Within an inline javascript strucure, set the tourEnabled variable to true and add steps according to the [Shepherd documentation.](https://shipshapecode.github.io/shepherd)

Example:

```
{% block javascript %}
 {{ block.super }}
 {# Tour content #}
 <script type="text/javascript">
   tourEnabled = true;
   /* Normal step */
   tour.addStep('id_of_step', {
       title: 'Step Title',
       text: 'Description of the step',
       attachTo: '#some-element top',
       advanceOn: '.docs-link click',
       showCancelLink: true
   });
   /* Conditional step */
   if ($('.potentially-existing-element').length) {
       tour.addStep('id_of_another_step', {
           title: 'Another Title',
           text: 'Another description here',
           attachTo: '.potentially-existing-element right',
           advanceOn: '.docs-link click',
           showCancelLink: true
       });
   }
 </script>
{% endblock javascript %}
```
Warning: Make sure you call { { block.super } } at the start of the declared javascript block or you will overwrite the site's default Javascript setup!

## **API Views**

API view usage in project apps is detailed in this section.

### **Rest API Views**

To set up REST API views for project apps, it is recommended to use the base SODAR API view classes and mixins found in projectroles. views\_api. These set up the recommended authentication methods, versioning through accept headers and project-based permission checks.

By default, the REST API views built on SODAR Core base classes support two methods of authentication: Knox tokens and Django session auth. These can of course be modified by overriding/extending the base classes.

For versioning we strongly recommend using accept header versioning, which is what is supported by the SODAR Core base classes. For this, supply your custom media type and version data using the corresponding SODAR\_API\_ $\star$ settings. For details on these, see *[Projectroles Django Settings](#page-30-0)*.

The base classes provide permission checks via SODAR Core project objects similar to UI view mixins.

Base REST API classes without a project context can also be used in site apps.

API documentation for each available base class and mixin for REST API views can be found in *[Projectroles Django](#page-52-0) [API Documentation](#page-52-0)*.

Note: Internal SODAR Core REST API views, specifically ones used in apps provided by the django-sodar-core package, use different media type and versioning from views to be implemented on your site. This is to prevent version number clashes and not require changes from your API when SODAR Core is updated.

## **Ajax API Views**

To set up Ajax API views for the UI, it is recommended to use the base Ajax view classes found in projectroles. views\_ajax. These views only support Django session authentication by default, so Knox token authentication will not work. Versioning is omitted. Base views without project permission checks can also be used in site apps.

API documentation for the base classes Ajax API views can be found in *[Projectroles Django API Documentation](#page-52-0)*.

Example:

```
from projectroles.views_api import SODARBaseProjectAjaxView
class ExampleAjaxAPIView(SODARBaseProjectAjaxView):
permission_required = 'projectroles.view_project'
def get(self, request):
    # ...
```
## **Serializers**

Base serializers for SODAR Core based API views are available in projectroles. serializers. They provide Project context where needed, as well as setting default fields such as sodar uuid which should be always used in place of pk.

API documentation for the base serializers can be found in *[Projectroles Django API Documentation](#page-52-0)*.

#### **Removing a Project App**

Removing a project app from your Django site can be slightly more complicated than removing a normal non-SODARsupporting Django application. Following the procedure detailed here you are able to cleanly remove a project app which has been in use on your site.

The instructions apply to project apps you have created yourself as well as project apps included in the django-sodarcore package, with the exception of projectroles which can not be removed from a SODAR based site.

Warning: Make sure to perform these steps in the order they are presented here. Otherwise you may risk serious problems with your site functionality or your database!

Note: Just in case, it is recommended to make a backup of your Django database before proceeding.

First you should delete all Timeline references to objects in your app. This is not done automatically as, by design, the references are kept even after the original objects are deleted. Go to the Django shell via management command using shell or shell\_plus and enter the following. Replace app\_name with the name of your application as specified in its ProjectAppPlugin.

```
from timeline.models import ProjectEvent
ProjectEvent.objects.filter(app='app_name').delete()
```
Next you should delete existing database objects defined by the models in your app. This is also most easily done via the Django shell. Example:

```
from yourapp.models import YourModel
YourModel.objects.all().delete()
```
After the objects have been deleted, reset the database migrations of your application.

**\$** ./manage.py migrate yourapp zero

Once this has been executed successfully, you should delete the plugin object for your application. Returning to the Django shell, type the following:

```
from djangoplugins.models import Plugin
Plugin.objects.get(name='app_name').delete()
```
Finally, you should remove the references to the removed app in the Django configuration.

App dependency in config/settings/base.py:

```
LOCAL APPS = [
# The app you are removing
'yourapp.apps.YourAppConfig',
```
(continues on next page)

(continued from previous page)

 $#$  ... ]

App URL patterns in config/urls.py:

```
urlpatterns = [
    # Your app's URLs
   url(r'^yourapp/', include('yourapp.urls')),
    # ...
]
```
Once you have performed the aforementioned database operations and deployed a version of your Django site with the application dependency and URL patterns removed, the project app should be cleanly removed from your site.

## **TODO**

- Naming conventions
- Examples of recurring template styles (e.g. forms)

# **4.17.3 Site App Development**

This document details instructions and guidelines for developing site apps to be used with the SODAR Core framework.

It is recommended to read *[Project App Development](#page-100-0)* before this document.

## **Site App Basics**

Site apps are basically normal Django apps *not* hooked to SODAR projects. However, they provide a few nice features to be used in a SODAR-enabled Django site:

- Rules for accessing app data (similar to project apps but without the need for being associated with a project)
- Dynamic inclusion into the site and default templates via plugins
- The ability to show site-wide messages to users

#### **Prerequisites**

See *[Project App Development](#page-100-0)*.

## **Models**

No specific model implementation is required. However, it is strongly to refer to objects using sodar\_uuid fields instead of the database private key.

## **Rules File**

Generate a rules. py file similar to a project app. However, you should not use project predicates in this one. Example:

```
import rules
# Allow viewing data
rules.add_perm('{APP_NAME}.view_data', rules.is_authenticated)
```
#### **SiteAppPlugin**

Create a file plugins.py in your app's directory. In the file, declare a SiteAppPlugin class implementing projectroles.plugins.SiteAppPluginPoint. Within the class, implement member variables and functions as instructed in comments and docstrings.

```
from projectroles.plugins import SiteAppPluginPoint
from .urls import urlpatterns
class SiteAppPlugin(SiteAppPluginPoint):
   """Plugin for registering a site-wide app"""
   name = 'example_site_app'
   title = 'Example Site App'
    urls = urlpatterns
    # ...
```
The following variables and functions are mandatory:

- name: App name (ideally should correspond to the app package name)
- title: Printable app title
- urls: Urlpatterns (usually imported from the app's urls.py file)
- icon: Font Awesome 4.7 icon name (without the  $fa$  + prefix)
- entry\_point\_url\_id: View ID for the app entry point
- description: Verbose description of app
- app permission: Basic permission for viewing app data in project (see above)

Implementing the following is optional:

- app\_settings: Implement if project or user specific settings for the app are needed. See the plugin point definition for an example.
- get messages (): Implement if your site app needs to display site-wide messages for users.

#### **Views**

In your views, you can still use projectroles mixins which are *not* related to projects. Especially LoggedInPermissionMixin is useful to ensure users not allowed to access a view are properly redirected. Example:

```
from django.views.generic import TemplateView
from projectroles.views import LoggedInPermissionMixin
```

```
class ExampleView(LoggedInPermissionMixin, TemplateView):
```
(continues on next page)

(continued from previous page)

```
"""Site app example view"""
permission_required = 'example_site_app.view_data'
template_name = 'example_site_app/example.html'
```
Note: The entry point URL is not expected to have any URL kwargs in the current implementation. If you intend to use a view which makes use of URL kwargs, you may need to modify it into also accepting a request without any parameters (e.g. displaying default content for the view).

#### **Templates**

It is recommended for you to extend projectroles/base.html and put your actual app content within the projectroles block. Example:

```
{# Projectroles dependency #}
{% extends 'projectroles/base.html' %}
{% load projectroles_common_tags %}
{% block title %}
 Example Site App Page Title
{% endblock title %}
{% block projectroles %}
 <div class="container sodar-subtitle-container">
   <h2><i class="fa fa-umbrella"></i> Example Site App</h2>
  \langlediv>
 <div class="container-fluid sodar-page-container">
    <div class="alert alert-info">
     This is an example and the entry point for <code>example_site_app</code>.
    \langlediv>
 \langle div>
{% endblock projectroles %}
```
#### **Site App Messages**

The site app provides a way to display certain messages to users. For this, you need to implement get\_messages() in the SiteAppPlugin class.

If you need to control e.g. which user should see the message or removal of a message after showing, you need to implement relevant logic in the function.

Example:

```
def get_messages(self, user=None):
     "''"''"''"Return a list of messages to be shown to users.
    :param user: User object (optional)
     :return: List of dicts or and empty list if no messages
     \bar{n}/\bar{n}/\bar{n}return [{
```
(continues on next page)

(continued from previous page)

```
'content': 'Message content in here, can contain html',
     \text{!color': } \text{`info'}, \text{!`f} # Corresponds to bg-* in Bootstrap \text{!`dism} sable ': True \text{!`f} False for non-dismissable
                                       # False for non-dismissable
      'require_auth': True # Only view for authorized users
}]
```
# **4.17.4 Backend App Development**

This document details instructions and guidelines for developing backend apps to be used with the SODAR Core framework.

It is recommended to read *[Project App Development](#page-100-0)* before this document.

## **Backend App Basics**

Backend apps are intended as apps used by other apps via their plugin, without requiring hard-coded imports. These may provide their own views for e.g. Ajax API functionality, but mostly they're intended to be internal (hence the name).

#### **Prerequisites**

See *[Project App Development](#page-100-0)*.

#### **Models**

No specific model implementation is required. However, it is strongly to refer to objects using sodar\_uuid fields instead of the database private key.

#### **BackendAppPlugin**

The plugin is detected and retrieved using a BackendAppPlugin.

## **Declaring the Plugin**

Create a file plugins.py in your app's directory. In the file, declare a BackendAppPlugin class implementing projectroles.plugins.BackendPluginPoint. Within the class, implement member variables and functions as instructed in comments and docstrings.

```
from projectroles.plugins import BackendPluginPoint
from .urls import urlpatterns
class BackendAppPlugin(BackendPluginPoint):
    """Plugin for registering a backend app"""
   name = 'example_backend_app'
    title = 'Example Backend App'
    urls = urlpatterns
    \# ...
```
The following variables and functions are mandatory:

- name: App name (ideally should correspond to the app package name)
- title: Printable app title
- icon: Font Awesome 4.7 icon name (without the  $fa$   $\star$  prefix)
- description: Verbose description of app
- get  $api()$ : Function for retrieving the API class for the backend, to be implemented

Implementing the following is optional:

- javascript\_url: Path to on demand includeable Javascript file
- $\csc$  url: Path to on demand includeable CSS file
- get\_statistics(): Return statistics for the siteinfo app. See details in *[the siteinfo documentation](#page-76-0)*.

Hint: If you want to implement a backend API which is closely tied to a project app, there's no requirement to declare your backend as a separate Django app. You can just include the BackendAppPlugin in your app's plugins.py along with your ProjectAppPlugin. See the *[timeline app](#page-85-0)* for an example of this.

### **Using the Plugin**

To retrieve the API for the plugin, use the function projectroles.plugins.get\_backend\_api() as follows:

```
from projectroles.plugins import get_backend_api
example_api = get_backend_api('example_backend_app')
if example_api: # Make sure the API is there, and only after that..
   pass \qquad # ..do stuff with the API
```
#### **Including Backend Javascript/CSS**

If you want Javascript or CSS files to be associated with your plugin you can set the javascript\_url or css\_url variables to specify the path to your file. Note that these should correspond to STATIC paths under your app directory.

```
class BackendPlugin(BackendPluginPoint):
   name = 'example_backend_app'
   title = 'Example Backend App'
   javascript_url = 'example_backend_app/js/example.js'
   css_url = 'example_backend_app/css/example.css'
```
The get backend include template-tag will return a  $\langle$  script $\rangle$  or  $\langle$  link $\rangle$  html tag with your specific file path, to be used in a template of your app making use of the backend plugin:

```
{% load projectroles_common_tags %}
{% get_backend_include 'example_backend_app' 'js' as javascript_include_tag %}
{{ javascript_include_tag|safe }}
{% get_backend_include 'example_backend_app' 'css' as css_include_tag %}
{f \csc\_include\_tag|safe}
```
This will result in the following HTML:

<**script** type="text/javascript" src="/static/example.js"></**script**> <**link** rel="stylesheet" type="text/css" href="/static/example.css"/>

Be sure to use the backend plugin's name (not the title) as the key and filter the result by safe, so the tag won't be auto-escaped.

# **4.17.5 SODAR Core Development**

This document details instructions and guidelines for development of the SODAR Core package.

### **Repository Contents**

In addition to the apps which will be installed by the package, the following directories are included in the repository for development use and as examples:

- config: Example Django site configuration
- docs: Usage and development documentation
- example\_backend\_app: Example SODAR Core compatible backend app
- example\_project\_app: Example SODAR Core compatible project app
- example\_site: Example SODAR Core based Django site for development
- example\_site\_app: Example SODAR Core compatible site-wide app
- requirements: Requirements for SODAR Core and development
- utility: Setup scripts for development

#### **Installation**

Instructions on how to install a local development version of SODAR Core are detailed here. Ubuntu 16.04 LTS (Xenial) is the supported OS at this time. Later Ubuntu versions and Centos 7 have also been proven to to work, but some system dependencies may vary for different OS versions or distributions.

Installation and development should be possible on most recent versions of Linux, Mac and Windows, but this may require extra work and your mileage may vary.

If you need to set up the accompanying example site in Docker, please see online for up-to-date Docker setup tutorials for Django related to your operating system of choice.

#### **System Installation**

First you need to install OS dependencies, PostgreSQL 9.6 and Python3.6.

```
$ sudo utility/install_os_dependencies.sh
$ sudo utility/install_python.sh
$ sudo utility/install_postgres.sh
```
#### **Database Setup**

Next you need to setup the database and postgres user. You'll be prompted to enter a database name, a username and a password.

```
$ sudo utility/setup_database.sh
```
You have to set the database URL and credentials for Django in the environment variable DATABASE\_URL. For development it is recommended to place environment variables in file . env located in your project root. To enable loading the file in Django, set DJANGO\_READ\_DOT\_ENV\_FILE=1 in your environment variables when running SODAR or any of its management commands. See config/settings/base.py for more information and the env.example file for an example environment file.

Example of the database URL variable as set within an .env file:

```
DATABASE_URL=postgres://sodar_core:sodar_core@127.0.0.1/sodar_core
```
### **Project Setup**

Clone the repository, setup and activate the virtual environment. Once in the environment, install Python requirements for the project:

```
$ git clone git+https://github.com/bihealth/sodar_core.git
$ cd sodar_core
$ pip install virtualenv
$ virtualenv -p python3.6 .venv
$ source .venv/bin/activate
$ utility/install_python_dependencies.sh
```
## **LDAP Setup (Optional)**

If you will be using LDAP/AD auth on your site, make sure to also run:

```
$ sudo utility/install_ldap_dependencies.sh
$ pip install -r requirements/ldap.txt
```
#### **Final Setup**

Initialize the database (this will also synchronize django-plugins):

**\$** ./manage.py migrate

Create a Django superuser for the example\_site:

```
$ ./manage.py createsuperuser
```
Now you should be able to run the server:

**\$** ./run.sh

## **App Development**

Guidelines for developing **internal** SODAR Core apps (ones included when installing the django-sodar-core package) are detailed in this section.

### **REST API Views**

For internal SODAR Core apps, you need to use core counterparts to the mixins than provided for SODAR Core using sites. The counterparts use different media type and versioning from views to be implemented on external sites. This is to prevent version number clashes requiring changes in external APIs. The classes can be found in projectroles. views\_api and are as follows:

- CoreAPIVersioning
- CoreAPIRenderer
- CoreAPIBaseMixin
- CoreAPIBaseProjectMixin
- CoreAPIGenericProjectMixin

For detailed API descriptions, see docstrings in the view\_api module. The media type and versioning for these views are hardcoded and should not be changed, except version information upon a new release of SODAR Core.

#### **Testing**

To run unit tests, you have to install the headless Chrome driver (if not yet present on your system), followed by the Python test requirements:

```
$ sudo utility/install_chrome.sh
$ pip install -r requirements/test.txt
```
Now you can run all tests with the following script:

**\$** ./test.sh

If you want to only run a certain subset of tests, use e.g.:

```
$ ./test.sh projectroles.tests.test_views
```
For running tests with SODAR Taskflow (not currently publicly available), you can use the supplied shortcut script:

**\$** ./test\_taskflow.sh

# **4.18 Major Changes**

This document details highlighted updates and breaking changes in SODAR Core releases. It is recommended to review these notes whenever upgrading from an older SODAR Core version. For a complete list of changes in current and previous releases, see the *[full changelog](#page-136-0)*.

# **4.18.1 v0.8.1 (2020-04-24)**

# **Release Highlights**

- Fix checking for remote project status in projectroles REST API views
- Miscellaneous bug fixes

## **Breaking Changes**

## **SODARAPIObjectInProjectPermissions Removed**

The deprecated SODARAPIObjectInProjectPermissions base class has been removed from projectroles.views\_api. Please base your REST API views to one of the remaining base classes instead.

# **4.18.2 v0.8.0 (2020-04-08)**

## **Release Highlights**

- Add API views for the projectroles and filesfolders apps
- Add new base view classes and mixins for API/Ajax views
- Import the tokens API token management app from VarFish
- Allow assigning roles other than owner for categories
- Allow category delegates and owners to create sub-categories and projects
- Allow moving categories and projects under different categories
- Inherit owner permissions from parent categories
- Allow displaying project apps in categories with category\_enable
- Reorganization of views in apps

# **Breaking Changes**

## **Owner Permissions Inherited from Categories**

Starting in this version of SODAR Core, category owner permissions are automatically inherited by projects below those categories, as well as possible subcategories. If this does not fit your use case, it is recommend to reorganize your project structure and/or give category access to admin users who have access to all projects anyway.

## **Projectroles Views Reorganized**

Views, base views related mixins for the projectroles app have been reorganized in this version. Please review your projectroles imports.

The revised structure is as follows:

- UI views and related mixins remain in projectroles. views
- Ajax API view classes were moved into projectroles. views\_ajax
- REST API view classes moved into projectroles.views\_api
- Taskflow API view classes moved into projectroles. views\_taskflow

The same applies to classes and mxins in view tests. See projectroles.tests.test views $*$  to update imports in your tests.

### **Renamed Projectroles View Classes**

In addition to reorganizing classes into different views, certain view classes intended to be usable by other apps have been renamed. They are listed below.

- UserAutocompleteAPIView -> UserAutocompleteAjaxView
- UserAutocompleteRedirectAPIView -> UserAutocompleteRedirectAjaxView

### **API View Class Changes**

SODARAPIBaseView and APIPermissionMixin have been removed. Please use appropriate classes and mixins found in projectroles.views\_api and projectroles.views\_ajax instead.

## **Base Test Class and Mixin Changes**

Base test classes and helper mixins in projectroles have been changed as detailed below.

- SODARAPIViewMixin has been moved into projectroles.test\_views\_api and renamed into SODARAPIViewTestMixin.
- KnoxAuthMixin has been combined into SODARAPIViewTestMixin.
- get\_accept\_header() returns the header as dict instead of a string.
- assert\_render200\_ok() and assert\_redirect() have been removed from TestPermissionBase. Please use assert\_response() instead.

In addition to the aforementioned changes, certain minor setup details such as default user rights and may have changed. If you experience unexpected failures in your tests, please review the SODAR Core base test classes and helper methods, refactoring your tests where required.

# **User Group Updating**

The set\_user\_group() helper has been moved from projectroles.utils into the SODARUser model. It is called automatically on SODARUser.save(), so manual calling of the method is not required for most cases.

## **System Prerequisites**

The following third party JS/CSS requirements have been updated:

- JQuery v3.4.1
- Bootstrap v4.4.1
- Popper.js v1.16.0

The minimum supported versions have been upgraded for a number of Python packages in this release. It is highly recommended to also upgrade these for your SODAR Core based site. See the requirements directory for up-to date dependencies.

The minimum version requirement for Django has been bumped to 1.11.29.

## **Default Templates Modified**

The default template base\_site.html has been modified in this version. If you override it with your own altered version, please review the difference and update your templates as appropriate.

## **SODAR Taskflow v0.4.0 Required**

If using SODAR Taskflow, this release requires release v0.4.0 or higher due to required support for the role update irods batch flow.

## **Known Issues**

- Category roles beyond owner are not synchronized to target sites in remote project sync. This was omitted to maintain compatibility in existing APIs in this release. The feature is intended to be implemented in SODAR Core v0.9.
- Project/user app settings cannot be set or updated in the project REST API. A separate API for this will be developed. Currently the only way to modify app settings is via the GUI.

# **4.18.3 v0.7.2 (2020-01-31)**

## **Release Highlights**

- Enforce API versions in remote project sync
- Separate base API views for SODAR Core API and external SODAR site APIs
- Redesign user autocomplete field
- Set issuing user email to reply-to header for role and invite emails
- Display hidden project app settings to superusers in project update form
- Allow providing custom keyword arguments for backend plugin get api() through get\_backend\_api()
- Enable sorting custom project list columns in plugin definition
- Bug fixes for project list columns

## **Breaking Changes**

## **User Autocomplete Field Redesigned**

User autocomplete field for forms with its related widget(s) have been redesigned with breaking API changes. Please review the *[Project App Development](#page-100-0)* documentation and modify your implementation accordingly.

## **Remote Project Sync API Version Enforcing**

The remote project sync view initiated from a TARGET site now sends the version number, making the SOURCE site enforce allowed API versions in its request. Hence, when a major breaking change is made on the source site and version requirements updated, requests from the target site will no longer work without upgrading to the latest SODAR Core version.

# **Exceptions Raised by get\_backend\_api()**

The get\_backend\_api() method for retrieving backend plugin API objects no longer suppresses potential exceptions raised by API object initialization. If it is possible for your API object to raise an exception on initialization, you will need to handle it when calling this method.

## **System Prerequisites**

The minimum version requirement for Django has been bumped to 1.11.27.

# **KnoxAuthMixin in Tests**

Default API configuration for methods in KnoxAuthMixin are now set to internal SODAR Core API values. If you use the mixin in the tests of your site, please update the arguments in your method calls accordingly. You can also now supply the *media\_type* argument for relevant functions. The get\_accept\_header() method has been moved to a separate SODARAPIViewMixin helper mixin.

# **4.18.4 v0.7.1 (2019-12-18)**

## **Release Highlights**

- Project list layout and extra column handling improved
- Allow customizing widgets in app settings
- Enable managing global JS/CSS includes in Django settings
- Initial support for deploying site in kiosk mode
- Critical bug fixes for category and project owner management

# **Breaking Changes**

## **Default Templates Modified**

The default templates base\_site.html and login.html have been modified in this version. If you override them with your own altered versions, please review the difference and update your templates as appropriate.

## **User Added to get\_project\_list\_value()**

The signature of the get\_project\_list\_value() method implemented by project app plugins to return data for extra project list columns has changed. The user argument which provides the current user has been added. If using this feature, please make sure to update your implementation(s) of the method.

See *[Projectroles Django API Documentation](#page-52-0)* to review the API changes.

# **4.18.5 v0.7.0 (2019-10-09)**

## **Release Highlights**

- Sync peer project information for remote target sites
- Enable revoking access to remote projects
- Allow defining app settings in site apps
- "User in project" scope added into app settings
- Support JSON in app settings
- Project owner management moved to project member views

## **Breaking Changes**

## **System Prerequisites**

The minimum supported versions have been upgraded for a number of Python packages in this release. It is highly recommended to also upgrade these for your SODAR Core based site. See the requirements directory for up-to date dependencies.

## **Backend Javascript Include**

The code in base.html which was including javascript from backend apps to all templates in projectsroles was removed. Instead, Javascript and CSS associated to a backend plugin should now be included in app templates as needed. This is done using the newly introduced get\_backend\_include() template tag in projectroles\_common\_tags.

### **Deprecated get\_setting() Tag Removed**

The deprecated get\_setting() template tag has been removed from projectroles\_common\_tags. Please use get django setting() in your templates instead.

#### **ProjectSettingMixin Removed**

In projectroles.tests.test\_views, the deprecated ProjectSettingMixin was removed. If you need to populate app settings in your tests, use the AppSettingAPI instead.

### **AppSettingAPI get\_setting\_defs() Signature Changed**

The get\_settings\_defs() function in the app settings API now accepts either a project app plugin or simply the name of the plugin as string. Due to this change, the signature of the API function including argument order has changed. Please see the *[API documentation](#page-52-0)* for more details and update your function calls accordingly.

### **Default Footer Styling Changed**

The styling of the page footer and the default \_footer.html have changed. You no longer need an extra <div> element for the footer content, unless you need to do styling overrides yourself.

# **4.18.6 v0.6.2 (2019-06-21)**

#### **Release Highlights**

- Allow hiding app settings from UI forms
- Add template tag for retrieving app settings

#### **Breaking Changes**

#### **System Prerequisites**

The minimum version requirement for Django has been bumped to 1.11.21.

#### **Template Tag for Django Settings Access Renamed**

The get\_setting() template tag in projectroles\_common\_tags has been renamed into get\_django\_setting(). In this version the old tag still works, but this deprecation protection will be removed in the next release. Please update any references to this tag in your templates.

# **4.18.7 v0.6.1 (2019-06-05)**

### **Release Highlights**

- Add custom project list columns definable in ProjectAppPlugin
- Add example project list column implementation in the filesfolders app

#### **Breaking Changes**

#### **App Settings Deprecation Protection Removed**

The deprecation protection set up in the previous release has been removed. Project app plugins are now expected to declare app settings in the format introduced in v0.6.0.

## **4.18.8 v0.6.0 (2019-05-10)**

### **Release Highlights**

- Add user specific settings
- Refactor project settings into project/user specific app settings
- Add siteinfo app

### **Breaking Changes**

### **App Settings (Formerly Project Settings)**

The former Project Settings module has been completely overhauled in this version and requries changes to your app plugins.

The projectroles.project\_settings module has been renamed into projectroles.app\_settings. Please update your dependencies accordingly.

Settings must now be defined in app\_settings. The format is identical to the previous project\_settings dictionary, except that a scope field is expected for each settings. Currently valid values are "PROJECT" and "USER". It is recommended to use the related constants from SODAR\_CONSTANTS instead of hard coded strings.

Example of settings:

```
#: Project and user settings
app_settings = {
    'project_bool_setting': {
        'scope': 'PROJECT',
        'type': 'BOOLEAN',
        'default': False,
        'description': 'Example project setting',
    },
    'user_str_setting': {
        'scope': 'USER',
        'type': 'STRING',
        'label': 'String example',
        'default': '',
```
(continues on next page)

(continued from previous page)

```
'description': 'Example user setting',
```
Warning: Deprecation protection is place in this version for retrieving settings from project\_settings if it has not been changed into app\_settings in your project apps. This protection will be removed in the next SODAR Core release.

# **4.18.9 v0.5.1 (2019-04-16)**

### **Release Highlights**

},

}

- Sodarcache refactoring and improvements for API, models, management and app config
- New default error templates

### **Breaking Changes**

### **Site App Templates**

Templates for site apps should extend projectroles/base.html. In earlier versions the documentation erroneously stated projectroles/project\_base.html as the base template to use. Extending that document does work in this version as long as you override the given template blocks. However, it is not recommended and may break in the future.

## **Sodarcache App Changes**

The following potentially breaking changes have been made to the sodarcache app.

App configuration naming has been changed to sodarcache.apps.SodarcacheConfig. Please update config/settings/base.py accordingly.

The field user has been made optional in models and the API.

An optional user argument has been added to ProjectAppPlugin.update\_cache(). Correspondingly, the similar argument in ProjectCacheAPI.set\_cache\_item() has been made optional. Please update your plugin implementations and function calls accordingly.

The updatecache management command has been renamed to synccache.

#### **Helper get\_app\_names() Fixed**

The projectroles.utils.get\_app\_names() function will now return nested app names properly instead of omitting everything beyond the topmost module.

## **Default Admin Setting Deprecation Removed**

The PROJECTROLES\_ADMIN\_OWNER setting no longer works. Use PROJECTROLES\_DEFAULT\_ADMIN instead.

# **4.18.10 v0.5.0 (2019-04-03)**

## **Release Highlights**

- New sodarcache app for caching and aggregating data from external services
- Local user mode for site UI and remote sync
- Improved display and logging of remote project sync
- Upgrade to Bootstrap 4.3.1

## **Breaking Changes**

## **Default Admin Setting Renamed**

The setting PROJECTROLES\_ADMIN\_OWNER has been renamed into PROJECTROLES\_DEFAULT\_ADMIN to better reflect its uses. Please rename this settings variable on your site configuration to prevent issues.

Note: In this release, the old settings value is still accepted in remote project management to avoid sudden crashes. This deprecation will be removed in the next release.

## **Bootstrap 4.3.1 Upgrade**

The Bootstrap and Popper dependencies have been updated to the latest versions. Please test your site to make sure this does not result in compatibility issues. The known issue of HTML content not showing in popovers has already been fixed in projectroles.js.

## **Default Templates Modified**

The default templates base\_site.html and login.html have been modified in this version. If you override them with your own altered versions, please review the difference and update your templates as appropriate.

# **4.18.11 v0.4.5 (2019-03-06)**

## **Release Highlights**

- Add user autocomplete in forms
- Allow multiple delegates per project

### **Breaking Changes**

#### **System Prerequisites**

The minimum version requirement for Django has been bumped to 1.11.20.

### **User Autocomplete Widget Support**

Due to the use of autocomplete widgets for users, the following apps must be added into THIRD\_PARTY\_APPS in config/settings/base.py, regardless of whether you intend to use them in your own apps:

```
THIRD_PARTY_APPS = [
    \# ...
    'dal',
    'dal_select2',
]
```
### **Project.get\_delegate() Helper Renamed**

As the limit for delegates per project is now arbitrary, the Project.get\_delegate() helper function has been replaced by Project.get\_delegates(). The new function returns a QuerySet.

#### **Bootstrap 4 Crispy Forms Overrides Removed**

Deprecated site-wide Bootstrap 4 theme overrides for django-crispy-forms were removed from the example site and are no longer supported. These workarounds were located in {SITE\_NAME}/templates/ bootstrap4/. Unless specifically required forms on your site, it is recommended to remove the files from your project.

Note: If you choose to keep the files or similar workarounds in your site, you are responsible of maintaining them and ensuring SODAR compatibility. Such site-wide template overrides are outside of the scope for SODAR Core components. Leaving the existing files in without maintenance may cause undesireable effects in the future.

#### **Database File Upload Widget**

Within SODAR Core apps, the only known issue caused by removal of the aforementioned Bootstrap 4 form overrides in the file upload widget of the django-db-file-upload package. If you are using the file upload package in your own SODAR apps and have removed the site-wide Crispy overrides, you can fix this particular widget by adding the following snippet into your form template. Make sure to replace {FIELD\_NAME} with the name of your form field.

```
{% block css %}
 {{ block.super }}
 {# Workaround for django-db-file-storage Bootstrap4 issue (#164) #}
 <style type="text/css">
   div#div_id_{FIELD_NAME} div p.invalid-feedback {
   display: block;
 }
```
(continues on next page)

(continued from previous page)

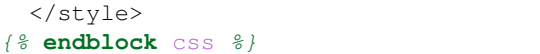

Alternatively, you can create a common override in your project-wide CSS file.

# **4.18.12 v0.4.4 (2019-02-19)**

### **Release Highlights**

N/A (maintenance/bugfix release)

### **Breaking Changes**

### **Textarea Height in Forms**

Due to this feature breaking the layout of certain third party components, textarea height in forms is no longer adjusted automatically. An exception to this are Pagedown-specific markdown fields.

To adjust the height of a textarea field in your forms, the easiest way is to modify the widget of the related field in the \_\_init\_\_() function of your form as follows:

self.fields['field\_name'].widget.attrs['rows'] = 4

# **4.18.13 v0.4.3 (2019-01-31)**

#### **Release Highlights**

- Add display name configuration for projects and categories
- Hide immutable fields in projectroles forms

#### **Breaking Changes**

#### **SODAR Constants**

PROJECT\_TYPE\_CHOICES has been removed from SODAR\_CONSTANTS, as it can vary depending on implemented DISPLAY\_NAMES. If needed, the currently applicable form structure can be imported from projectroles.forms.

# **4.18.14 v0.4.2 (2019-01-25)**

#### **Release Highlights**

N/A (maintenance/bugfix release)

## **Breaking Changes**

## **System Prerequisites**

The following minimum version requirements have been upgraded in this release:

- Django 1.11.18+
- Bootstrap 4.2.1
- JQuery 3.3.1
- Numerous required Python packages (see requirements/\*.txt)

Please go through your site requirements and update dependencies accordingly. For project stability, it is still recommended to use exact version numbers for Python requirements in your SODAR Core based site.

If you are overriding the projectroles/base\_site.html in your site, make sure to update Javascript and CSS includes accordingly.

Note: Even though the recommended Python version from Django 1.11.17+ is 3.7, we only support Python 3.6 for this release. The reason is that some dependencies still exhibit problems with the most recent Python release at the time of writing.

### **ProjectAccessMixin**

The \_get\_project() function in ProjectAccessMixin has been renamed into get\_project(). Arguments for the function are now optional and may be removed in a subsequent release: self.request and self. kwargs of the view class will be used if the arguments are not present.

## **Base API View**

The base SODAR API view has been renamed from BaseAPIView into SODARAPIBaseView.

## **Taskflow Backend API**

The cleanup() function in TaskflowAPI now correctly raises a CleanupException if SODAR Taskflow encounters an error upon calling its cleanup operation. This change should not affect normally running your site, as the function in question should only be called during Taskflow testing.

# **4.18.15 v0.4.1 (2019-01-11)**

## **Release Highlights**

- Configuration updates for API and Projectroles
- Travis-CI setup

## **Breaking Changes**

## **System Prerequisites**

Changes in system requirements:

- Ubuntu 16.04 Xenial is the target OS version.
- Python 3.6 or newer required: 3.5 and older releases no longer supported.
- PostgreSQL 9.6 is the recommended minimum version for the database.

## **Site Messages in Login Template**

If your site overrides the default login template in projectroles/login.html, make sure your overridden version contains an include for projectroles/\_messages.html. Following the SODAR Core template conventions, it should be placed as the first element under the container-fluid div in the content block. Otherwise, site app messages not requiring user authorization will not be visible on the login page. Example:

```
{% block content %}
 <div class="container-fluid">
   {# Django messages / site app messages #}
   {% include 'projectroles/_messages.html' %}
    \{\# \dots \# \}\langlediv>{% endblock content %}
```
# **4.18.16 v0.4.0 (2018-12-19)**

## **Release Highlights**

- Add filesfolders app from SODAR v0.4.0
- Add bgjobs app from Varfish-Web
- Secure SODAR Taskflow API views
- Separate test server configuration for SODAR Taskflow
- Extra data variable rendering for timeline
- Additional site settings

## **Breaking Changes**

## **List Button Classes in Templates**

Custom small button and dropdown classes for including buttons within tables and lists have been modified. The naming has also been unified. The following classes should now be used:

- Button group: sodar-list-btn-group (formerly sodar-edit-button-group)
- Button: sodar-list-btn
- Dropdown: sodar-list-dropdown (formerly sodar-edit-dropdown)

See projectroles templates for examples.

Warning: The standard bootstrap class  $btn-sm$  should not be used with these custom classes!

#### **SODAR Taskflow v0.3.1 Required**

If using SODAR Taskflow, this release requires release v0.3.1 or higher due to mandatory support of the TASKFLOW\_SODAR\_SECRET setting.

#### **Taskflow Secret String**

If you are using the taskflow backend app, you must set the value of TASKFLOW\_SODAR\_SECRET in your Django settings. Note that this must match the similarly named setting in your SODAR Taskflow instance!

# **4.18.17 v0.3.0 (2018-10-26)**

#### **Release Highlights**

- Add remote project metadata and member synchronization between multiple SODAR sites
- Add adminalerts app
- Add taskflowbackend app

#### **Breaking Changes**

#### **Remote Site Setup**

For specifying the role of your site in remote project metadata synchronization, you will need to add two new settings to your Django site configuration:

The PROJECTROLES\_SITE\_MODE setting sets the role of your site in remote project sync and it is mandatory. Accepted values are SOURCE and TARGET. For deployment, it is recommended to fetch this setting from environment variables.

If your site is set in TARGET mode, the boolean setting PROJECTROLES\_TARGET\_CREATE must also be included to control whether creation of local projects is allowed. If your site is in SOURCE mode, this setting can be included but will have no effect.

Furthermore, if your site is in TARGET mode you must include the PROJECTROLES\_ADMIN\_OWNER setting, which must point to an existing local superuser account on your site.

Example for a SOURCE site:

```
# Projectroles app settings
PROJECTROLES_SITE_MODE = env.str('PROJECTROLES_SITE_MODE', 'SOURCE')
```
Example for a TARGET site:

```
# Projectroles app settings
PROJECTROLES_SITE_MODE = env.str('PROJECTROLES_SITE_MODE', 'TARGET')
PROJECTROLES_TARGET_CREATE = env.bool('PROJECTROLES_TARGET_CREATE', True)
PROJECTROLES_ADMIN_OWNER = env.str('PROJECTROLES_ADMIN_OWNER', 'admin')
```
## **General API Settings**

Add the following lines to your configuration to enable the general API settings:

```
SODAR_API_DEFAULT_VERSION = '0.1'
SODAR_API_MEDIA_TYPE = 'application/vnd.bihealth.sodar+json'
```
## **DataTables Includes**

Includes for the DataTables Javascript library are no longer included in templates by default. If you want to use DataTables, include the required CSS and Javascript in relevant templates. See the projectroles/search. html template for an example.

# <span id="page-136-0"></span>**4.19 SODAR Core Changelog**

Changelog for the SODAR Core Django app package. Loosely follows the [Keep a Changelog](http://keepachangelog.com/en/1.0.0/) guidelines.

Note that the issue IDs here refer to ones in the private CUBI GitLab.

# **4.19.1 v0.8.1 (2020-04-24)**

## **Added**

• Projectroles

– CSS class sodar-pr-project-list-custom for custom project list items (#525)

## **Fixed**

- Projectroles
	- CSS padding issue with sodar-list-btn and Chrome (#529, sodar#844)
	- Crash from missing optional setting PROJECTROLES\_DISABLE\_CATEGORIES (#524)
	- Remote project editing not prevented in REST API views (#523)

## **Removed**

- Projectroles
	- Deprecated SODARAPIObjectInProjectPermissions base class (#527)

# **4.19.2 v0.8.0 (2020-04-08)**

### **Added**

- General
	- "For the Impatient" section in docs
- Filesfolders
	- API views for file, folder and hyperlink management (#443)
- Projectroles
	- Import new REST API view base classes from SODAR (#48, #461)
	- Import base serializers from SODAR (#462)
	- API views for project and role management (#48, #450)
	- projectroles.tests.test\_views\_api.TestAPIViewsBase for API view testing (#48)
	- SODARAPIPermissionTestMixin for API view permission tests
	- New helper methods in SODARAPIViewTestMixin
	- Provide live server URL for Taskflow in TestTaskflowBase.request\_data (#479)
	- TestTaskflowAPIBase for testing API views with SODAR Taskflow (#488)
	- Permission tests using Knox tokens (#476)
	- Base Ajax view classes in projectroles.views\_ajax (#465)
	- Allow assigning roles for categories (#463)
	- Allow displaying project apps in categories with category\_enable (#447)
	- Allow category delegates and owners to create sub-categories and projects (#464)
	- get\_role\_display\_name() helper in projectroles\_common\_tags (#505)
	- get\_owners(), is\_owner() and get\_all\_roles() helpers for Project (#464)
	- Allow using legacy UI test login method with PROJECTROLES\_TEST\_UI\_LEGACY\_LOGIN (#509)
	- Allow moving categories and projects under different categories (#512)
	- SODARForm and SODARModelForm base classes for forms
	- Enable retrieving flat recursive list of children objects in Project.get\_children()
	- Support for data in permission test assert\_response() method (#155)
- Taskflowbackend
	- get\_inherited\_roles() helper (#464)
- Timeline
- get\_models() helper
- Tokens
	- Add app from varfish-web (#452)

## **Changed**

- General
	- Upgrade minimum Django version to v1.11.29 (#520)
	- Upgrade JQuery to v3.4.1 (#519)
	- Upgrade Bootstrap to v4.4.1 (#460)
	- General upgrade for Python package requirements (#124, #459)
	- Reorganize view classes and URL patterns (#480)
	- Refactor Ajax views (#465, #475)
	- Update CONTRIBUTING.rst
	- Use SODARForm and SODARModelForm base classes in forms

#### • Projectroles

- Suppress peer site removal logging if nothing was removed (#478)
- Refactor SODARCoreAPIBaseView into SODARCoreAPIBaseMixin (#461)
- Allow providing single user to assert\_response() in permission tests (#474)
- Move SODARAPIViewTestMixin into test\_views\_api and rename (#471)
- Move KnoxAuthMixin functionality into SODARAPIViewTestMixin
- get\_accept\_header() in API tests returns header as dict
- Refactor base permission test classes (#490)
- Move utils.set\_user\_group() to SODARUser.set\_group() (#483)
- Call set\_group() in SODARUser.save() (#483)
- Replace projectroles\_tags.is\_app\_hidden() with is\_app\_link\_visible()
- Inherit owner permissions from parent categories (#464)
- Refactor project roles template (#505)
- Disable owner updating in project update form (#508)
- Allow updating project parent via SODAR Taskflow (#512)
- Taskflowbackend
	- Refactor synctaskflow management command and add logging
- Timeline
	- Display app for categories (#447)

## **Fixed**

- General
	- Duplicate contributing.rst redirection file in docs (#481)
	- .tox not ignored in black.sh
	- Coverage checks in Travis-CI (#507)

#### • Projectroles

- Swapping owner and delegate roles not allowed if at delegate limit (#477)
- Remote sync for owner role failing with specific user order in data (#439)
- Redundant updating of Project.submit\_status during project creation
- Make test\_widget\_user\_options() more reliable (#253)
- Missing permission check by role type in RoleAssignmentDeleteView.post() (#492)
- Unordered queryset warnings from the User model (#494)
- Incorrect user iteration in test\_user\_autocomplete\_ajax() (#469)
- Redundant input validation preventing search with valid characters (#472)
- Local users disabled in local development configuration (#500)
- Member link not visible in responsive project dropdown (#466)
- CSS issues with Bootstrap 4.4.1 in search pagination (#372, #460)
- Raise ImproperlyConfigured for missing parameters in ProjectAccessMixin (#516)

#### • Timeline

– CSS issues with Bootstrap 4.4.1 (#460)

## **Removed**

- Projectroles
	- SODARAPIBaseView base class, replaced by API view mixins (#461)
	- KnoxAuthMixin from view tests
	- get\_selectable\_users() from forms
	- Redundant render/redirect helpers from TestPermissionBase: use assert\_response() instead (#484)
	- APIPermissionMixin for API views: use base API/Ajax view classes instead (#467)
	- is\_app\_hidden() from projectroles\_tags

# **4.19.3 v0.7.2 (2020-01-31)**

## **Added**

#### • Projectroles

- custom\_order argument in get\_active\_plugins() (#431)
- Enable ordering custom project list columns in project app plugin (#427)
- SODARCoreAPIBaseView base API view class for internal SODAR Core apps (#442)
- API version enforcing in RemoteProjectsSyncView and syncremote.py (#444)
- Allow extra keyword arguments in get\_backend\_api() (#397)
- Example usage of get\_backend\_api() extra kwargs in example\_backend\_app (#397)
- SODARUserChoiceField and get\_user\_widget() for user selection in forms (#455)
- Setting reply-to headers for role change and invite emails (#446)
- No reply note and related PROJECTROLES\_EMAIL\_SENDER\_REPLY setting (#446)
- Display hidden project app settings to superusers (#424)

## • Sodarcache

– Allow limiting deletecache to a specific project (#448)

### **Changed**

- General
	- Upgrade minimum Django version to 1.11.27
	- Base RemoteProjectGetAPIView on SODARCoreAPIBaseView (#442)
	- Upgrade to Chromedriver v80 (#510)
- Bgjobs
	- Make specialize\_job() more robust (#456)
- Projectroles
	- Accept null value for AppSetting.value\_json (#426)
	- Use PluginContextMixin in ProjectContextMixin (#430)
	- Move get\_accept\_header() to SODARAPIViewMixin (#445)
	- Allow exceptions to be raised by get\_backend\_plugin() (#451)
	- Improve tour help CSS (#438)
	- Field order in RoleAssignmentOwnerTransferView (#441)
	- Redesign user autocomplete handling in forms (#455)
	- Rename SODARUserAutocompleteWidget and SODARUserRedirectWidget (#455)
	- Disable ownership transfer link if owner is the only project user (#454)

## **Fixed**

- Projectroles
	- Potential crash in \_project\_header.html with ownerless kiosk mode category (#422)
	- Form crash when saving a JSON app setting with user\_modifiable=False (#426)
	- Inconsistent plugin ordering in custom project list columns (#428)
	- Project app plugins included twice in  $HomeV$ iew (#432)
	- ProjectPermissionMixin query set override with get\_project\_filter\_key()
	- Search disabled with unchanged input value on search page load (#436)
	- Subprojects queried for non-categories in project\_detail.html (#434)
	- Current owner selectable in ownership transfer form (#440)

#### • Taskflowbackend

– Potential crash in TaskflowAPI initialization

## **Removed**

- Projectroles
	- Unused backend plugins queried for context data in HomeView (#433)
	- Unneeded UserAutocompleteExcludeMembersAPIView (#455)

# **4.19.4 v0.7.1 (2019-12-18)**

## **Added**

- General
	- Include CHANGELOG in documentation (#379)
- Projectroles
	- widget\_attrs parameter for project and user settings (#404)
	- Remote project member management link for target projects (#382)
	- Current user in get\_project\_list\_value() arguments (#413)
	- Display category owner in page header (#414)
	- Configuring UI test settings via Django settings or TestUIBase vars (#417)
	- Initial support for deploying site in kiosk mode (#406)
	- Optional disabling of default CDN Javascript and CSS includes (#418)
	- Defining custom global JS/CSS includes in Django settings (#418)

## **Changed**

- General
	- Change "Breaking Changes" doc into "Major Changes" (#201)
	- Refactor and rename ownership transfer classes and template
	- Use RTD theme in documentation (#384)
	- Upgrade to Chromedriver v79
- Adminalerts
	- Rename INACTIVE alert state in UI (#396)
	- Rename URL name and pattern for activation API view (#378)
	- Improve alert detail page layout (#385)
- Projectroles
	- Improve unsupported browser warning (#405)
	- Move project list description into tooltip (#388)
- Siteinfo
	- Improve page title and heading (#402)
- Sodarcache
	- Clarify management command logging (#403)
- Timeline
	- Improve extra data status tab legend (#380)

## **Fixed**

- General
	- PPA used for Python 3.6 installs no longer available (#416)
- Filesfolders
	- Invalid HTML in project list extra columns
- Projectroles
	- Dismissing login error alert in login.html not working (#377)
	- Current owner queries incorrectly filtered in RoleAssignmentOwnerTransferView (#393)
	- Hardcoded project type display name in sent emails (#398)
	- Silent failing of invalid app setting type in plugin definition (#390)
	- Exception raised by hidden sidebar in sidebar height calculation (#407)
	- Crash in get\_default\_setting() if default JSON value was not set (#389)
	- Owner widget hidden in category update view (#394)
	- Project list extra column header alignment not set (#412)
	- get\_project\_list\_value() template tag displaying "None" on null value (#411)

# **4.19.5 v0.7.0 (2019-10-09)**

### **Added**

- General
	- Development env file example env.example (#297)
	- Postgres database development setup script (#302)
	- ENABLE\_DEBUG\_TOOLBAR setting for local development (#349)
	- local\_target2.py config for peer remote site development (#200)
- Adminalerts
	- Activate/suspend button in alert list (#42)
- Bgjobs
	- Pagination for background job list (#335)
	- BGJOBS\_PAGINATION Django setting (#335)

#### • Projectroles

- get\_backend\_include() common template tag (#261)
- css\_url member variable in BackendPluginPoint (#261)
- Example of on-demand Javascript/CSS inclusion in example apps (#261)
- Remote project link display toggle for target sites (#276)
- Project UUID clipboard copying button (#290)
- Support for app settings in site apps (#308)
- Initial implemenetation for common clipboard copying visualization (#333)
- Send email for owner role assignment (#325)
- Common pagination include template \_pagination.html (#334)
- Synchronization and display of PEER sites in remote site management (#200)
- Link for copying remote site secret token in remote site list (#332)
- Project ownership transfer from member list (#287)
- UI notification for disabled member management on target sites (#301)
- Management command addremotesite for adding remote sites (#314)
- JSON support for app settings (#268)
- get\_setting\_def() in app settings API
- Timeline logging of app settings in project creation (#359)
- "Project and user" scope for app settings (#266)
- REVOKED status for remote projects with revoked access (#327)
- Project.is\_revoked() helper (#327)
- Disabling access for non-owner/delegate for revoked projects in ProjectPermissionMixin (#350)
- Timeline
- Display event extra data as JSON (#6)
- Userprofile
	- User setting for project UUID clipboard copying (#290, #308)

- General
	- Upgrade Chromedriver to version 77.0.3865.40
	- Use CurrentUserFormMixin instead of repeated code (#12)
	- Run tests in parallel where applicable
	- Upgrade minimum Django version to 1.11.25 (#346)
	- General upgrade for Python package requirements (#282)
- Adminalerts
	- Use common pagination template
- Projectroles
	- Improve user name placeholder in  $login.html$ .  $(\#294)$
	- Backend app Javascript and CSS included on-demand instead of for all templates (#261)
	- Make sidebar hiding dynamic by content height (#316)
	- Replace login and redirect () in UI tests with a faster cookie based function (#323)
	- Refactor remote project display on details page (#196)
	- Refactor AppSettingAPI (#268)
	- Enable calling AppSettingAPI.get\_setting\_defs() with app name instead of plugin object
	- Use ProjectPermissionMixin on project detail page (#350)

#### • Timeline

– Use common pagination template (#336)

#### **Fixed**

#### • Projectroles

- Output of template tag get\_project\_link()
- Redundant inheritance in CurrentUserFormMixin (#12)
- Trailing slashes not parsed correctly in remote project URLs (#319)
- Crash in get\_project\_column\_count() with no active project app plugins (#320)
- UI test helper build\_selenium\_url() refactored to work with Chrome v77 (#337)
- Disallow empty values in RemoteSite.name
- Remote sync of parent category roles could fail with multiple subprojects
- RemoteProject modifications not saved during sync update
- Timeline events not created in remote project sync (#370)
- DAL select modifying HTML body width (#365)
- Footer overflow breaking layout (#367, #375)

#### • Timeline

– Crash from exception raised by get\_object\_link() in a plugin (#328)

#### **Removed**

- Projectroles
	- Duplicate database indexes from RoleAssignment (#285)
	- Deprecated get\_setting() tag from projectroles\_common\_tags (#283)
	- Project owner change from project updating form (#287)
	- ProjectSettingMixin from projectoles.tests.test\_views (#357)

# **4.19.6 v0.6.2 (2019-06-21)**

- General
	- Badges for Readthedocs documentation and Zenodo DOI (#274)
- Bgjobs
	- BackgroundJobFactory for tests from Varfish-web
- Projectroles
	- Unit test to assure owner user creation during project update when using SODAR Taskflow (sodar\_taskflow#49)
	- Common template tag get\_app\_setting() (#281)
	- Hiding app settings from forms with user\_modifiable (#267)
	- AppSetting.value\_json field (#268)
- Sodarcache
	- Logging in delete\_cache() (#279)
- Userprofile
	- Support for AppSetting.user\_modifiable (#267)

- General
	- Upgrade minimum Django version to 1.11.21 (#278)
- Projectroles
	- get\_setting() template tag renamed into get\_django\_setting() (#281)
	- Implement project app descriptions on details page with get\_info\_link() (#277)

# **Fixed**

- General
	- Documentation sections for Readthedocs

# **4.19.7 v0.6.1 (2019-06-05)**

### **Added**

- Filesfolders
	- Example project list columns (#265)
	- Setting FILESFOLDERS\_SHOW\_LIST\_COLUMNS to manage example project list columns (#265)
- Projectroles
	- Optional project list columns for project apps (#265)
- Sodarcache
	- delete\_cache() API function (#257)

# **Changed**

- Projectroles
	- Refactor RemoteProject.get\_project() (#262)
	- Use get\_info\_link() in remote site list (#264)
	- Define SYSTEM\_USER\_GROUP in SODAR\_CONSTANTS (#251)
	- Make pagedown textarea element resizeable and increase minimum height (#273)
- Sodarcache
	- Handle and log raised exceptions in synccache management command (#272)
- Userprofile
	- Disable user settings link if no settings are available (#260)

#### **Fixed**

- General
	- Chrome and Chromedriver version mismatch in Travis-CI config (#254)
- Projectroles
	- Remove redundant get\_project\_list() call from project\_detail.html

#### **Removed**

- Projectroles
	- Unused project statistics in the home view (#269)
	- App settings deprecation protection (#245)
- Sodarcache
	- Unused TaskflowCacheUpdateAPIView (#205)

# **4.19.8 v0.6.0 (2019-05-10)**

- Filesfolders
	- Provide app statistics for siteinfo (#18)
- Projectroles
	- User settings for settings linked to users instead of projects (#16)
	- user\_settings field in project plugins (#16)
	- Optional label key for settings
	- Optional "wait for element" args in UI test helpers to ease Javascript testing (#230)
	- get\_info\_link() template tag (#239)
	- get\_setting\_defs() API function for retrieving project and user setting definitions (#225)
	- get\_all\_defaults() API function for retrieving all default setting values (#225)
	- Human readable labels for app settings (#9)
- Siteinfo
	- Add app for site info and statistics (#18)
- Sodarcache
	- Optional --project argument for the synccache command (#232)
- Timeline
	- Provide app statistics for siteinfo (#18)
- Userprofiles
	- View and form for displaying and updating user settings (#16)

- General
	- Upgrade to ChromeDriver v74 (#221)
- Bgjobs
	- Job order to match downstream Varfish
- Filesfolders
	- Update app settings (#246)
- Projectroles
	- Rename project\_settings module to app\_settings (#225)
	- App settings API updated to support project and user settings (#225)
	- Write an empty dict for app\_settings by default

### **Fixed**

- Bgjobs
	- Date formatting in templates (#220)
- Sodarcache
	- Crash from \_\_repr\_\_() if project not set (#223)
	- Broken backend plugin icon (#250)

# **Removed**

- Timeline
	- Unused and deprecated project settings (#246)

# **4.19.9 v0.5.1 (2019-04-16)**

- General
	- Bgjobs/Celery updates from Kiosc (#175)
	- Default error templates in projectroles/error/\*.html (#210)
- Projectroles
	- Optional user argument in ProjectAppPlugin.update\_cache() (#203)
	- Migration for missing RemoteProject foreign keys (#197)
- Sodarcache
	- API logging (#207)
	- Indexing of identifying fields (#218)

- General
	- Extend projectroles/base.html for all site app templates, update docs (#217)
	- Use projectroles error templates on the example site (#210)
- Sodarcache
	- Make user field optional in models and API (#204)
	- Rename app configuration into SodarcacheConfig to follow naming conventions (#202)
	- Rename updatecache management command to synccache (#208)

# **Fixed**

- General
	- Add missing curl dependency in install\_os\_dependencies.sh (#211)
	- Django debug toolbar not displayed when using local configuration (#213)
- Projectroles
	- Nested app names not properly returned by utils.get\_app\_names() (#206)
	- Forced width set for all Bootstrap modals in projectroles.css (#209)
	- Long category paths breaking remote project list (#84)
	- Incorrect table rows displayed during project list initialization (#212)
	- Field project not set for source site RemoteProject objects (#197)
	- Crash from project\_base.html in site app if not overriding title block (#216)

# **Removed**

- General
	- Django debug toolbar workarounds from project.css and project.scss (#215)
- Projectroles
	- PROJECTROLES\_ADMIN\_OWNER deprecation protection: use PROJECTROLES\_DEFAULT\_ADMIN (#190)

# **4.19.10 v0.5.0 (2019-04-03)**

- Projectroles
	- Warning when using an unsupported browser (#176)
	- Setting PROJECTROLES\_BROWSER\_WARNING for unsupported browser warning (#176)
	- Javascript-safe toggle for get\_setting() template tag
	- ID attributes in site containers (#173)
- Setting PROJECTROLES\_ALLOW\_LOCAL\_USERS for showing and syncing non-LDAP users (#193)
- Allow synchronizing existing local target users for remote projects (#192)
- Allow selecting local users if in local user mode (#192)
- RemoteSite.get\_url() helper
- Simple display of links to project on external sites in details page (#182)

#### • Sodarcache

– Create app (#169)

#### **Changed**

- General
	- Upgrade to Bootstrap 4.3.1 and Popper 1.14.7 (#181)
- Projectroles
	- Improve remote project sync logging (#184, #185)
	- Rename PROJECTROLES\_ADMIN\_OWNER into PROJECTROLES\_DEFAULT\_ADMIN (#187)
	- Update login template and get\_login\_info() to support local user mode (#192)

#### **Fixed**

- Projectroles
	- Crash in get\_assignment() if called with AnonymousUser (#174)
	- Line breaks in templates breaking badge-group elements (#180)
	- User autocomplete for users with no group (#199)

# **Removed**

- General
	- Deprecated Bootstrap 4 workaround from project.js (#178)

# **4.19.11 v0.4.5 (2019-03-06)**

- Projectroles
	- User autocomplete widgets (#51)
	- Logging in syncgroups and syncremote management commands
	- PROJECTROLES\_DELEGATE\_LIMIT setting (#21)

- General
	- Upgrade minimum Django version to 1.11.20 (#152)
	- Use user autocomplete in forms in place of standard widget (#51)
- Filesfolders
	- Hide parent folder widgets in item creation forms (#159)
- Projectroles
	- Enable allowing multiple delegates per project (#21)

# **Fixed**

- Filesfolders
	- File upload wiget error not displayed without Bootstrap 4 workarounds (#164)
- Projectroles
	- Potential crash in syncremote if run as Celery job (#160)

# **Removed**

- General
	- Old Bootstrap 4 workarounds for django-crispy-forms (#157)

# **4.19.12 v0.4.4 (2019-02-19)**

# **Changed**

- Projectroles
	- Modify modifyCellOverflow() to work with non-table containers (#149)
	- Non-Pagedown form textarea height no longer adjusted automatically (#151)

#### **Fixed**

- Projectroles
	- Crash in remote project sync caused by typo in remoteproject\_sync.html (#148)
	- Textarea element CSS override breaking layout in third party components (#151)

# **4.19.13 v0.4.3 (2019-01-31)**

#### **Added**

- General
	- Codacy badge in README.rst (#140)
- Projectroles
	- Category and project display name configuration via SODAR\_CONSTANTS (#141)
	- get\_display\_name() utils function and template tag to retrieve DISPLAY\_NAMES (#141)
	- Django admin link warning if taskflowbackend is enabled

# **Changed**

- General
	- Use get display name() to display category/project type (#141)
- Projectroles
	- Hide immutable fields in forms (#142)
	- Rename Django admin link in user dropdown

#### **Fixed**

- Projectroles
	- View access control for categories (#143)

### **Removed**

- General
	- Redundant rules.is\_superuser predicates from rules (#138)
- Projectroles
	- get\_project\_type() template tag (use get\_display\_name() instead)
	- Unused template \_roleassignment\_import.html
	- PROJECT\_TYPE\_CHOICES from SODAR\_CONSTANTS
	- force\_select\_value() helper no longer used in forms (#142)

# **4.19.14 v0.4.2 (2019-01-25)**

#### **Added**

- General
	- Flake8 and Codacy coverage in Travis-CI (#122)
	- Flake8 in GitLab-CI (#127)
- Projectroles
	- Automatically pass CSRF token to unsafe Ajax HTTP methods (#116)
	- Queryset filtering in ProjectPermissionMixin from digestiflow-web (#134)
	- Check for get\_project\_filter\_key() from digestiflow-web (#134)

#### **Changed**

- General
	- Upgrade minimum Django version to 1.11.18 (#120)
	- Upgrade Python dependencies (#123)
	- Update .coveragerc
	- Upgrade to Bootstrap 4.2.1 (#23)
	- Upgrade to JQuery 3.3.1 (#23)
	- General code cleanup
	- Code formatting with Black (#133)
- Filesfolders
	- Refactor BatchEditView and FileForm.clean() (#128)
- Projectroles
	- Use alert-dismissable to dismiss alerts (#13, #130)
	- Update DataTables dependency in search.html template
	- Refactor ProjectModifyMixin and RemoteProjectAPI (#128)
	- Disable USE\_I18N in example site settings (#117)
	- Refactor ProjectAccessMixin.\_get\_project() into get\_project() (#134)
	- Rename BaseAPIView into SODARAPIBaseView
- Timeline
	- Refactor get\_event\_description() (#30, #128)

### **Fixed**

- General
	- Django docs references (#131)
- Projectroles
	- sodar-list-dropdown layout broke down with Bootstrap 4.2.1 (#23)
	- TASKFLOW\_TEST\_MODE not checked for allowing SODAR Taskflow tests (#126)
	- Typo in update\_remote timeline event description (#129)
	- Textarea height modification (#125)
	- Text wrapping in sodar-list-btn and sodar-list-dropdown with Bootstrap 4.2.1 (#132)
- Taskflowbackend
	- TASKFLOW\_TEST\_MODE not checked for allowing cleanup() (#126)
	- FlowSubmitException raised instead of CleanupException in cleanup()

### **Removed**

- General
	- Legacy Python2 super() calls (#118)
- Projectroles
	- Custom alert dismissal script (#13)
- Example Site App
	- Example file test.py

# **4.19.15 v0.4.1 (2019-01-11)**

- General
	- Travis-CI configuration (#90)
- Adminalerts
	- Option to display alert to unauthenticated users with require\_auth (#105)
- Projectroles
	- TaskflowAPIAuthentication for handling Taskflow API auth (#47)
	- Handle GET requests for Taskflow API views (#47)
	- API version settings SODAR\_API\_ALLOWED\_VERSIONS and SODAR\_API\_MEDIA\_TYPE (#111)
	- Site app support in change\_plugin\_status()
	- get\_sodar\_constants() helper (#112)
- Taskflowbackend

– API logging

#### **Changed**

- General
	- Upgrade minimum Python version requirement to 3.6 (#102)
	- Update and cleanup Gitlab-CI setup (#85)
	- Update Chrome Driver for UI tests
	- Cleanup Chrome setup
	- Enable site message display in login view (#105)
	- Cleanup and refactoring for public GitHub release (#90)
	- Drop support for Ubuntu Jessie and Trusty
	- Update installation utility scripts (#90)

#### • Filesfolders

- Move inline javascript into filesfolders.js
- Projectroles
	- Refactor BaseTaskflowAPIView (#47)
	- Rename Taskflow specific API views (#104)
	- Unify template tag names in projectroles\_tags
	- Change default SODAR API media type into application/vnd.bihealth. sodar-core+json (#111)
	- Allow importing SODAR\_CONSTANTS into settings for modification (#112)
	- Move SODAR\_CONSTANTS to constants.py (#112)
- Timeline
	- Rename Taskflow specific API views (#104)

#### **Fixed**

- Filesfolders
	- Overwrite check for zip archive upload if unarchiving was unset (#113)
- Projectroles
	- Potential Django crash from auth failure in Taskflow API views
	- Timeline description for updating a remote project
	- Project update with Taskflow failure if description not set (#110)
- Timeline
	- TaskflowEventStatusSetAPIView skipping sodar\_token check (#109)

#### **Removed**

- Filesfolders
	- Unused dropup app buttons mode in templates (#108)
- Projectroles
	- Unused arguments in email API
	- Unused static file shepherd-theme-default.css
	- Disabled role importing functionality (#61, pending #17)
	- Unused dropup app buttons mode in templates (#108)
- Timeline
	- ProjectEventStatus.get\_timestamp() helper

# **4.19.16 v0.4.0 (2018-12-19)**

- General
	- SODAR\_API\_DEFAULT\_HOST setting for server host for API View URLs (sodar#396)
- Bgjobs
	- Add app from varfish-web (#95)
- Filesfolders
	- Add app from sodar v0.4.0 (#86)
- Projectroles
	- Setting PROJECTROLES\_ENABLE\_SEARCH (#70)
	- Re-enable "home" link in project breadcrumb (#80)
	- get\_extra\_data\_link() in ProjectAppPluginPoint for timeline extra data (#6)
	- Allow overriding project class in ProjectAccessMixin
	- Optional disabling of categories and nesting with PROJECTROLES\_DISABLE\_CATEGORIES (#87)
	- Optional hiding of apps from project menus using PROJECTROLES\_HIDE\_APP\_LINKS (#92)
	- Secure SODAR Taskflow API views with TASKFLOW\_SODAR\_SECRET (#46)
- Taskflowbackend
	- test\_mode flag configured with TASKFLOW\_TEST\_MODE in settings (#67)
	- Submit sodar\_secret for securing Taskflow API views (#46)
- Timeline
	- Display of extra data using {extra-NAME} (see documentation) (#6)

- General
	- Improve list button and dropdown styles (#72)
	- Move pagedown CSS overrrides into projectroles.css
	- Reduce default textarea height (#96)

#### • Projectroles

- Make sidebar resizeable in CSS (#71)
- Disable search if PROJECTROLES\_ENABLE\_SEARCH is set False (#70)
- Allow appending custom items in project breadcrumb with nav\_sub\_project\_extend block (#78)
- Allow replacing project breadcrumb with nav\_sub\_project block (#79)
- Disable remote site access if PROJECTROLES\_DISABLE\_CATEGORIES is set (#87), pending #76
- Disable access to invite views for remote projects (#89)
- Set "project guest" as the default role for new members (#94)
- Make noncritical settings variables optional (#14)

#### **Fixed**

- General
	- Potential inheritance issues in test classes (#74)
	- LDAP dependency script execution (#75)
- Projectroles
	- Long words in app names breaking sidebar (#71)
	- Member modification buttons visible for superuser in remote projects (#73)
	- Breadcrumb project detail link display issue in base.html (#77)
	- "None" string displayed for empty project description (#91)
	- Crash in search from empty project description

# **4.19.17 v0.3.0 (2018-10-26)**

- General
	- Test config and script for SODAR Taskflow testing
- Adminalerts
	- Add app based on SODAR v0.3.3 (#27)
	- TASKFLOW\_TARGETS setting
- Projectroles
- RemoteSite and RemoteProject models (#3)
- RemoteSiteAppPlugin site plugin (#3)
- PROJECTROLES\_SITE\_MODE and PROJECTROLES\_TARGET\_CREATE settings (#3)
- Remote site and project management site app (#3)
- Remote project API (#3)
- Generic SODAR API base classes
- SodarUserMixin for SODAR user helpers in tests
- Optional readme and sodar\_uuid args for \_make\_project() in tests
- syncremote management command for calling RemoteProjectAPI. sync\_source\_data()
- get\_project\_by\_uuid() and get\_user\_by\_username() template tags
- get\_remote\_icon() template tag (#3)
- Predicates in rules for handling remote projects (#3)
- ProjectModifyPermissionMixin for access control for remote projects (#3)
- is\_remote() and get\_source\_site() helpers in the Project model (#3)
- Include template \_titlebar\_nav.html for additional title bar links

#### • Taskflowbackend

- Add app based on SODAR v0.3.3 (#38)
- Timeline
	- RemoteSite model in api.get\_event\_description() (#3)

#### **Changed**

- General
	- Update documentation for v0.3 changes, projectroles usage and fixes to v0.2 docs (#26)
- Adminalerts
	- Make ADMINALERTS\_PAGINATION setting optional
- Projectroles
	- Allow LoggedInPermissionMixin to work without a permission object for superusers
	- Enable short/full title selection and remote project icon in get\_project\_link() template tag
	- Refactor rules
	- Disable Taskflow API views if Taskflow backend is not enabled (#37)
	- DataTables CSS and JS includes loaded in the search template (#45)
- Timeline
	- Minor refactoring of api.get\_event\_description() (#30)

#### **Fixed**

- General
	- Pillow dependency typo in requirements/base.txt (#33)
	- Login page crash if AUTH\_LDAP\*\_DOMAIN\_PRINTABLE not found (#43)
- Projectroles
	- Sidebar create project visible for site apps if URL name was "create" (#36)
	- Enabling LDAP without a secondary backend caused a crash (#39)

#### **Removed**

- General
	- iRODS specific CSS classes from projectroles.css
	- App content width limit in projectroles.css
	- Domain-specific Login JQuery
	- DataTables CSS and JS includes from base template (#45)

# **4.19.18 v0.2.1 (2018-09-20)**

#### **Changed**

- General
	- Change omics\_uuid field in all apps' models to sodar\_uuid (sodar#166)
- Projectroles
	- Rename abstract OmicsUser model into SODARUser (sodar#166)
	- Rename OMICS\_CONSTANTS into SODAR\_CONSTANTS (sodar#166)
	- Rename the omics\_constant() template tag into sodar\_constant() (sodar#166)
	- Rename omics\_url in sodar\_taskflow tests to sodar\_url (see sodar\_taskflow#36)
	- Rename shepherd-theme-omics.css to shepherd-theme-sodar.css (sodar#166)

# **4.19.19 v0.2.0 (2018-09-19)**

- General
	- example\_backend\_app for a minimal backend app example
	- Backend app usage example in example\_project\_app
- Timeline
	- Add timeline app based on SODAR v0.3.2 (#2)
	- App documentation

- General
	- Update integration documentation (#1)
	- Restructure documentation files and filenames for clarity
- Timeline
	- Update CSS classes and overrides
	- Rename list views to list\_project and list\_objects
	- Rename list template to timeline.html
	- Refactor api.get\_event\_description()
	- Make TIMELINE\_PAGINATION optional
	- Improve exception messages in api.add\_event()

### **Fixed**

- Timeline
	- User model access in timeline.api
	- Misaligned back button (#4)
	- Deprecated CSS in main list
- Projectroles
	- Third party apps not correctly recognized in get\_app\_names()

# **4.19.20 v0.1.0 (2018-09-12)**

- General
	- Create app package for Projectroles and other reusable apps based on SODAR release v0.3.1
	- example\_project\_app to aid testing and work as a minimal example
	- example\_site\_app for demonstrating site apps
	- SITE\_TITLE and SITE\_INSTANCE\_TITLE settings
	- SITE\_PACKAGE setting for explicitly declaring site path for code
	- Documentation for integration and development
	- Separate LDAP config in install\_ldap\_dependencies.sh and requirements/ldap. txt
- Projectroles
	- static\_file\_exists() and template\_exists() helpers in common template tags
	- Abstract OmicsUser model
	- get\_full\_name() in abstract OmicsUser model
- auth\_backends.py file for LDAP backends (sodar#132)
- Versioneer versioning
- core\_version() in common template tags
- Check for footer content in include/\_footer.html
- Example of the site base template in projectroles/base\_site.html
- Example of project footer in projectroles/\_footer.html

#### • Userprofile

- Add site app userprofile with user details
- Display user UUID in user profile

#### **Changed**

- Projectroles
	- Move custom modal into projectroles/\_modal.html
	- Check for user.name in user dropdown
	- Move content block structure and sidebar inside projectroles/base.html
	- Move site title bar into optional include template projectroles/\_site\_titlebar.html
	- Move search form into optional include template projectroles/\_site\_titlebar\_search. html
	- Make title bar dropdown inclueable as \_site\_titlebar\_dropdown.html
	- Title bar CSS and layout tweaks
	- Move search.js under projectroles
	- Move projectroles specific javascript into projectroles.js
	- Move site\_version() into common template tags
	- Move title bar admin and site app links to user dropdown (sodar#342)
	- Move project specific CSS into optionally includable projectroles.css
	- Refactor and cleanup CSS
	- Move set\_user\_group() into projectroles.utils
	- Move syncgroups management command into projectroles
	- Copy improved multi LDAP backend setup from flowcelltool (sodar#132)
	- Move LDAP authentication backends into projectroles (sodar#132)
	- Move login.html into projectroles
	- Display SITE\_INSTANCE\_TITLE in email instead of a hardcoded string
	- Display the first contact in settings.ADMINS in email footer
	- Use get\_full\_name() in email sending
	- Get site version using SITE\_PACKAGE
	- Get LDAP domain names to login template from settings
- Rename custom CSS classes and HTML IDs from  $\text{omics-*}$  into  $\text{sdar-*}$  (sodar#166)
- Move Shepherd theme CSS files into projectroles

### **Fixed**

- Projectroles
	- Tests referring to the filesfolders app not included in this project
	- TestHomeView.test\_render() assumed extra SODAR system user was present (see sodar#367)
	- Tour link setup placing
- Userprofile
	- Missing user name if name field not filled in user\_detail.html

#### **Removed**

- Projectroles
	- Deprecated Javascript variables popupWaitHtml and popupNoFilesHtml
	- Unused template irods\_info.html

# **CHAPTER**

# **FIVE**

# **INDICES AND TABLES**

- modindex
- genindex
- search

# **PYTHON MODULE INDEX**

# p

projectroles.models, [52](#page-55-0) projectroles.plugins, [49](#page-52-0) projectroles.templatetags.projectroles\_common\_tags, [59](#page-62-0) projectroles.utils, [61](#page-64-0)

# s

sodarcache.models, [79](#page-82-0)

# t

timeline.models, [88](#page-91-0)

# **INDEX**

# A

active (*projectroles.models.ProjectInvite attribute*), [54](#page-57-0) add\_event() (*timeline.api.TimelineAPI static method*), [87](#page-90-0) add\_object() (*timeline.models.ProjectEvent method*), [88](#page-91-1) APIProjectContextMixin (*class in projectroles.views\_api*), [62](#page-65-0) app (*timeline.models.ProjectEvent attribute*), [89](#page-92-0) App Plugin, [94](#page-97-0) App Settings, [94](#page-97-0) app\_name (*sodarcache.models.BaseCacheItem attribute*), [79](#page-82-1) app\_permission (*projectroles.plugins.RemoteSiteAppPlugin attribute*), [50](#page-53-0) app\_plugin (*projectroles.models.AppSetting attribute*), [52](#page-55-1) AppSetting (*class in projectroles.models*), [52](#page-55-1) AppSetting.DoesNotExist, [52](#page-55-1) AppSetting.MultipleObjectsReturned, [52](#page-55-1) AppSettingAPI (*class in projectroles.app\_settings*), [57](#page-60-0) AppSettingManager (*class in projectroles.models*), [52](#page-55-1) assign\_user\_group() (*in module projectroles.models*), [57](#page-60-0) B

Backend API, [94](#page-97-0) Backend App, [94](#page-97-0) BackendPluginPoint (*class in projectroles.plugins*), [49](#page-52-1) BaseCacheItem (*class in sodarcache.models*), [79](#page-82-1) build\_invite\_url() (*in module projectroles.utils*), [61](#page-64-1) build\_secret() (*in module projectroles.utils*), [61](#page-64-1)

# C

change\_plugin\_status() (*in module projectroles.plugins*), [51](#page-54-0)

- check\_backend() (*in module projectroles.templatetags.projectroles\_common\_tags*), [59](#page-62-1) classified (*timeline.models.ProjectEvent attribute*),
- [89](#page-92-0)
- cleanup() (*taskflowbackend.api.TaskflowAPI method*), [81](#page-84-0)
- core\_version() (*in module projectroles.templatetags.projectroles\_common\_tags*), [59](#page-62-1)
- create() (*projectroles.serializers.SODARProjectModelSerializer method*), [64](#page-67-0)

# D

data (*sodarcache.models.JSONCacheItem attribute*), [79](#page-82-1) date\_access (*projectroles.models.RemoteProject attribute*), [55](#page-58-0) date\_created (*projectroles.models.ProjectInvite attribute*), [54](#page-57-0) date\_expire (*projectroles.models.ProjectInvite attribute*), [54](#page-57-0) date\_modified (*sodarcache.models.BaseCacheItem attribute*), [79](#page-82-1) delete\_cache() (*sodarcache.api.SodarCacheAPI class method*), [77](#page-80-0) description (*projectroles.models.Project attribute*), [53](#page-56-0) description (*projectroles.models.RemoteSite attribute*), [56](#page-59-0) description (*projectroles.models.Role attribute*), [56](#page-59-0) description (*projectroles.plugins.RemoteSiteAppPlugin attribute*), [50](#page-53-0) description (*timeline.models.ProjectEvent attribute*), [89](#page-92-0) description (*timeline.models.ProjectEventStatus attribute*), [90](#page-93-0) Django API, [94](#page-97-0) Django App, [94](#page-97-0) Django Settings, [94](#page-97-0) Django Site, [95](#page-98-0)

# E

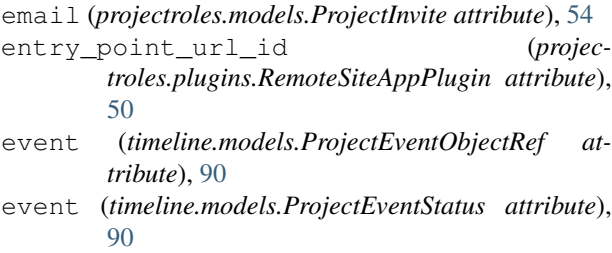

- event\_name (*timeline.models.ProjectEvent attribute*), [89](#page-92-0)
- extra\_data (*timeline.models.ProjectEvent attribute*), [89](#page-92-0)
- extra\_data (*timeline.models.ProjectEventObjectRef attribute*), [90](#page-93-0)
- extra\_data (*timeline.models.ProjectEventStatus attribute*), [90](#page-93-0)

# F

- FileListCreateAPIView (*class in filesfolders.views\_api*), [70](#page-73-0)
- FileRetrieveUpdateDestroyAPIView (*class in filesfolders.views\_api*), [70](#page-73-0)
- FileServeAPIView (*class in filesfolders.views\_api*), [70](#page-73-0)
- find() (*projectroles.models.ProjectManager method*), [55](#page-58-0)
- FolderListCreateAPIView (*class in filesfolders.views\_api*), [69](#page-72-0)
- FolderRetrieveUpdateDestroyAPIView (*class in filesfolders.views\_api*), [70](#page-73-0)
- force\_wrap() (*in module projectroles.templatetags.projectroles\_common\_tags*), [59](#page-62-1)

# G

```
get_access_date() (projec-
       troles.models.RemoteSite method), 56
get_active_plugins() (in module projec-
       troles.plugins), 51
get_all_defaults() (projec-
       troles.app_settings.AppSettingAPI class
       method), 57
get_all_roles() (projectroles.models.Project
       method), 53
get_all_settings() (projec-
       troles.app_settings.AppSettingAPI class
       method), 57
get_api() (projectroles.plugins.BackendPluginPoint
       method), 49
get_app_names() (in module projectroles.utils), 61
get_app_plugin() (in module projectroles.plugins),
       51
```
- get\_app\_setting() (*in module projectroles.templatetags.projectroles\_common\_tags*), [59](#page-62-1)
- get\_app\_setting() (*projectroles.app\_settings.AppSettingAPI class method*), [58](#page-61-0)
- get\_assignment() (*projectroles.models.RoleAssignmentManager method*), [57](#page-60-0)
- get\_backend\_api() (*in module projectroles.plugins*), [51](#page-54-0)
- get\_backend\_include() (*in module projectroles.templatetags.projectroles\_common\_tags*), [59](#page-62-1)
- get\_cache\_item() (*sodarcache.api.SodarCacheAPI class method*), [78](#page-81-0)
- get\_children() (*projectroles.models.Project method*), [53](#page-56-0)
- get\_class() (*in module projectroles.templatetags.projectroles\_common\_tags*), [59](#page-62-1)
- get\_current\_status() (*timeline.models.ProjectEvent method*), [89](#page-92-0)
- get\_default\_setting() (*projectroles.app\_settings.AppSettingAPI class method*), [58](#page-61-0)
- get\_delegates() (*projectroles.models.Project method*), [53](#page-56-0)
- get\_depth() (*projectroles.models.Project method*), [53](#page-56-0)
- get\_display\_name() (*in module projectroles.templatetags.projectroles\_common\_tags*), [60](#page-63-0)
- get\_display\_name() (*in module projectroles.utils*), [61](#page-64-1)
- get\_django\_setting() (*in module projectroles.templatetags.projectroles\_common\_tags*), [60](#page-63-0)
- get\_error\_msg() (*taskflowbackend.api.TaskflowAPI method*), [81](#page-84-0)
- get\_event\_description() (*timeline.api.TimelineAPI static method*), [88](#page-91-1)
- get\_expiry\_date() (*in module projectroles.utils*), [61](#page-64-1)
- get\_extra\_data\_link() (*projectroles.plugins.ProjectAppPluginPoint method*), [49](#page-52-1)
- get\_full\_name() (*projectroles.models.SODARUser method*), [57](#page-60-0)
- get\_full\_title() (*projectroles.models.Project method*), [53](#page-56-0)
- get\_full\_url() (*in module projectroles.templatetags.projectroles\_common\_tags*), [60](#page-63-0)
- get\_history\_dropdown() (*in module projec-*[60](#page-63-0)
- get\_info\_link() (*in module projec-*[60](#page-63-0)
- get\_inherited\_roles() (*taskflowbackend.api.TaskflowAPI class method*), [81](#page-84-0)
- get\_inherited\_users() (*taskflowbackend.api.TaskflowAPI class method*), [82](#page-85-0)
- get\_members() (*projectroles.models.Project method*), [53](#page-56-0)
- get\_messages() (*projectroles.plugins.SiteAppPluginPoint method*), [51](#page-54-0)
- get\_models() (*timeline.api.TimelineAPI static method*), [88](#page-91-1)
- get\_object() (*projectroles.plugins.ProjectAppPluginPoint method*), [49](#page-52-1)
- get\_object\_events() (*timeline.models.ProjectEventManager method*), [89](#page-92-0)
- get\_object\_link() (*projectroles.plugins.ProjectAppPluginPoint method*), [49](#page-52-1)
- get\_object\_link() (*timeline.api.TimelineAPI static method*), [88](#page-91-1)
- get\_object\_url() (*timeline.api.TimelineAPI static method*), [88](#page-91-1)
- get\_owner() (*projectroles.models.Project method*), [53](#page-56-0)
- get\_owners() (*projectroles.models.Project method*), [53](#page-56-0)
- get\_parents() (*projectroles.models.Project method*), [53](#page-56-0)
- get\_project() (*projectroles.models.RemoteProject method*), [55](#page-58-0)
- get\_project\_by\_uuid() (*in module projectroles.templatetags.projectroles\_common\_tags*), [60](#page-63-0)
- get\_project\_cache() (*sodarcache.api.SodarCacheAPI class method*), [78](#page-81-0)
- get\_project\_events() (*timeline.api.TimelineAPI static method*), [88](#page-91-1)
- get\_project\_link() (*in module projectroles.templatetags.projectroles\_common\_tags*), [60](#page-63-0)
- get\_project\_list\_value() (*projectroles.plugins.ProjectAppPluginPoint method*), [49](#page-52-1)
- get\_project\_title\_html() (*in module projectroles.templatetags.projectroles\_common\_tags*), handle\_no\_permission() (*projec-*

[60](#page-63-0)

- *troles.templatetags.projectroles\_common\_tags*), get\_remote\_icon() (*in module projectroles.templatetags.projectroles\_common\_tags*), [60](#page-63-0)
- *troles.templatetags.projectroles\_common\_tags*), get\_role\_display\_name() (*in module projectroles.templatetags.projectroles\_common\_tags*), [60](#page-63-0)
	- get\_setting\_def() (*projectroles.app\_settings.AppSettingAPI class method*), [58](#page-61-0)
	- get\_setting\_defs() (*projectroles.app\_settings.AppSettingAPI class method*), [58](#page-61-0)
	- get\_setting\_value() (*projectroles.models.AppSettingManager method*), [52](#page-55-1)
	- get\_source\_site() (*projectroles.models.Project method*), [53](#page-56-0)
	- get\_statistics() (*projectroles.plugins.BackendPluginPoint method*), [49](#page-52-1)
	- get\_statistics() (*projectroles.plugins.ProjectAppPluginPoint method*), [50](#page-53-0)
	- get\_status\_changes() (*timeline.models.ProjectEvent method*), [89](#page-92-0)
	- get\_taskflow\_sync\_data() (*projectroles.plugins.ProjectAppPluginPoint method*), [50](#page-53-0)
	- get\_timestamp() (*timeline.models.ProjectEvent method*), [89](#page-92-0)
	- get\_update\_time() (*sodarcache.api.SodarCacheAPI class method*), [78](#page-81-0)
	- get\_url() (*projectroles.models.RemoteSite method*), [56](#page-59-0)
	- get\_user\_by\_username() (*in module projectroles.templatetags.projectroles\_common\_tags*), [60](#page-63-0)
	- get\_user\_display\_name() (*in module projectroles.utils*), [61](#page-64-1)
	- get\_user\_html() (*in module projectroles.templatetags.projectroles\_common\_tags*), [60](#page-63-0)
	- get\_value() (*projectroles.models.AppSetting method*), [52](#page-55-1)
	- get\_visible\_projects() (*in module projectroles.templatetags.projectroles\_common\_tags*), [60](#page-63-0)

# H

handle\_ldap\_login() (*in module projectroles.models*), [57](#page-60-0)

*troles.views\_ajax.SODARBasePermissionAjaxView* object\_uuid (*timeline.models.ProjectEventObjectRef method*), [63](#page-66-0) has\_permission() (*projectroles.views\_api.SODARAPIProjectPermission method*), [62](#page-65-0) has\_role() (*projectroles.models.Project method*), [53](#page-56-0) highlight\_search\_term() (*in module projectroles.templatetags.projectroles\_common\_tags*), [60](#page-63-0) HyperLinkListCreateAPIView (*class in filesfolders.views\_api*), [71](#page-74-0) HyperLinkRetrieveUpdateDestroyAPIView (*class in filesfolders.views\_api*), [71](#page-74-0) I icon (*projectroles.plugins.RemoteSiteAppPlugin attribute*), [50](#page-53-0) is\_owner() (*projectroles.models.Project method*), [53](#page-56-0) is\_remote() (*projectroles.models.Project method*), [53](#page-56-0) is\_revoked() (*projectroles.models.Project method*), [54](#page-57-0) issuer (*projectroles.models.ProjectInvite attribute*), [54](#page-57-0) J JSONCacheItem (*class in sodarcache.models*), [79](#page-82-1) JSONCacheItem.DoesNotExist, [79](#page-82-1) JSONCacheItem.MultipleObjectsReturned, [79](#page-82-1) L label (*timeline.models.ProjectEventObjectRef attribute*), [90](#page-93-0) level (*projectroles.models.RemoteProject attribute*), [55](#page-58-0) M message (*projectroles.models.ProjectInvite attribute*), [54](#page-57-0) mode (*projectroles.models.RemoteSite attribute*), [56](#page-59-0) N name (*projectroles.models.AppSetting attribute*), [52](#page-55-1) name (*projectroles.models.ProjectUserTag attribute*), [55](#page-58-0) name (*projectroles.models.RemoteSite attribute*), [56](#page-59-0) name (*projectroles.models.Role attribute*), [56](#page-59-0) name (*projectroles.plugins.RemoteSiteAppPlugin attribute*), [50](#page-53-0) name (*sodarcache.models.BaseCacheItem attribute*), [79](#page-82-1) name (*timeline.models.ProjectEventObjectRef attribute*), [90](#page-93-0)  $\Omega$ object\_model (*timeattribute*), [90](#page-93-0) P parent (*projectroles.models.Project attribute*), [54](#page-57-0) Peer Site, [95](#page-98-0) post\_save() (*projectroles.serializers.SODARModelSerializer method*), [63](#page-66-0) Project (*class in projectroles.models*), [53](#page-56-0) project (*projectroles.models.AppSetting attribute*), [52](#page-55-1) project (*projectroles.models.ProjectInvite attribute*), [54](#page-57-0) project (*projectroles.models.ProjectUserTag attribute*), [55](#page-58-0) project (*projectroles.models.RemoteProject attribute*), [55](#page-58-0) project (*projectroles.models.RoleAssignment attribute*), [56](#page-59-0) project (*sodarcache.models.BaseCacheItem attribute*), [79](#page-82-1) project (*timeline.models.ProjectEvent attribute*), [89](#page-92-0) Project App, [95](#page-98-0) Project.DoesNotExist, [53](#page-56-0) Project.MultipleObjectsReturned, [53](#page-56-0) project\_uuid (*projectroles.models.RemoteProject attribute*), [55](#page-58-0) ProjectAppPluginPoint (*class in projectroles.plugins*), [49](#page-52-1) ProjectCreateAPIView (*class in projectroles.views\_api*), [47](#page-50-0) ProjectEvent (*class in timeline.models*), [88](#page-91-1) ProjectEvent.DoesNotExist, [88](#page-91-1) ProjectEvent.MultipleObjectsReturned, [88](#page-91-1) ProjectEventManager (*class in timeline.models*), [89](#page-92-0) ProjectEventObjectRef (*class in timeline.models*), [90](#page-93-0) ProjectEventObjectRef.DoesNotExist, [90](#page-93-0) ProjectEventObjectRef.MultipleObjectsReturned, [90](#page-93-0) ProjectEventStatus (*class in timeline.models*), [90](#page-93-0) ProjectEventStatus.DoesNotExist, [90](#page-93-0) ProjectEventStatus.MultipleObjectsReturned, [90](#page-93-0) ProjectInvite (*class in projectroles.models*), [54](#page-57-0) ProjectInvite.DoesNotExist, [54](#page-57-0) ProjectInvite.MultipleObjectsReturned, [54](#page-57-0) ProjectListAPIView (*class in projectroles.views\_api*), [46](#page-49-0)

```
line.models.ProjectEventObjectRef attribute),
                                              ProjectManager (class in projectroles.models), 54
```
[90](#page-93-0)

ProjectQuerysetMixin (*class in projectroles.views\_api*), [63](#page-66-0) ProjectRetrieveAPIView (*class in projectroles.views\_api*), [46](#page-49-0) projectroles.models (*module*), [52](#page-55-1) projectroles.plugins (*module*), [49](#page-52-1) projectroles.templatetags.projectroles\_common\_truefbod),[50](#page-53-0) (*module*), [59](#page-62-1) projectroles.utils (*module*), [61](#page-64-1) ProjectUpdateAPIView (*class in projectroles.views\_api*), [47](#page-50-0) ProjectUserTag (*class in projectroles.models*), [55](#page-58-0) ProjectUserTag.DoesNotExist, [55](#page-58-0) ProjectUserTag.MultipleObjectsReturned, [55](#page-58-0)

# R

readme (*projectroles.models.Project attribute*), [54](#page-57-0) RemoteProject (*class in projectroles.models*), [55](#page-58-0) RemoteProject.DoesNotExist, [55](#page-58-0) RemoteProject.MultipleObjectsReturned, [55](#page-58-0) RemoteSite (*class in projectroles.models*), [55](#page-58-0) RemoteSite.DoesNotExist, [55](#page-58-0) RemoteSite.MultipleObjectsReturned, [56](#page-59-0) RemoteSiteAppPlugin (*class in projectroles.plugins*), [50](#page-53-0) render\_markdown() (*in module projectroles.templatetags.projectroles\_common\_tags*), [60](#page-63-0) Role (*class in projectroles.models*), [56](#page-59-0) role (*projectroles.models.ProjectInvite attribute*), [54](#page-57-0) role (*projectroles.models.RoleAssignment attribute*), [56](#page-59-0) Role.DoesNotExist, [56](#page-59-0) Role.MultipleObjectsReturned, [56](#page-59-0) RoleAssignment (*class in projectroles.models*), [56](#page-59-0) RoleAssignment.DoesNotExist, [56](#page-59-0) RoleAssignment.MultipleObjectsReturned, [56](#page-59-0) RoleAssignmentCreateAPIView (*class in projectroles.views\_api*), [47](#page-50-0) RoleAssignmentDestroyAPIView (*class in projectroles.views\_api*), [48](#page-51-0) RoleAssignmentManager (*class in projectroles.models*), [57](#page-60-0) RoleAssignmentOwnerTransferAPIView (*class in projectroles.views\_api*), [48](#page-51-0) RoleAssignmentUpdateAPIView (*class in projectroles.views\_api*), [48](#page-51-0) S

- save() (*projectroles.models.AppSetting method*), [52](#page-55-1)
- save() (*projectroles.models.Project method*), [54](#page-57-0)
- save() (*projectroles.models.RemoteSite method*), [56](#page-59-0)

save() (*projectroles.models.RoleAssignment method*), [56](#page-59-0) save() (*projectroles.models.SODARUser method*), [57](#page-60-0) save() (*projectroles.serializers.SODARModelSerializer method*), [63](#page-66-0) search() (*projectroles.plugins.ProjectAppPluginPoint* secret (*projectroles.models.ProjectInvite attribute*), [54](#page-57-0) secret (*projectroles.models.RemoteSite attribute*), [56](#page-59-0) set\_app\_setting() (*projectroles.app\_settings.AppSettingAPI class method*), [59](#page-62-1) set\_cache\_item() (*sodarcache.api.SodarCacheAPI class method*), [78](#page-81-0) set\_group() (*projectroles.models.SODARUser method*), [57](#page-60-0) set\_status() (*timeline.models.ProjectEvent method*), [89](#page-92-0) site (*projectroles.models.RemoteProject attribute*), [55](#page-58-0) Site App, [95](#page-98-0) site\_version() (*in module projectroles.templatetags.projectroles\_common\_tags*), [61](#page-64-1) SiteAppPluginPoint (*class in projectroles.plugins*), [50](#page-53-0) SODAR, [95](#page-98-0) SODAR Core, [95](#page-98-0) SODAR Core App, [95](#page-98-0) SODAR Core Based Site, [95](#page-98-0) sodar\_uuid (*projectroles.models.AppSetting attribute*), [52](#page-55-1) sodar\_uuid (*projectroles.models.Project attribute*), [54](#page-57-0) sodar\_uuid (projectroles.models.ProjectInvite *tribute*), [54](#page-57-0) sodar\_uuid (*projectroles.models.ProjectUserTag attribute*), [55](#page-58-0) sodar\_uuid (*projectroles.models.RemoteProject attribute*), [55](#page-58-0) sodar\_uuid (*projectroles.models.RemoteSite attribute*), [56](#page-59-0) sodar\_uuid (*projectroles.models.RoleAssignment attribute*), [56](#page-59-0) sodar\_uuid (*projectroles.models.SODARUser attribute*), [57](#page-60-0) sodar\_uuid (*sodarcache.models.BaseCacheItem attribute*), [79](#page-82-1) sodar\_uuid (*timeline.models.ProjectEvent attribute*), [89](#page-92-0) SODARAPIBaseMixin (*class in projectroles.views\_api*), [62](#page-65-0) SODARAPIBaseProjectMixin (*class in projectroles.views\_api*), [62](#page-65-0)

SODARAPIGenericProjectMixin (*class in projectroles.views\_api*), [62](#page-65-0)

SODARAPIProjectPermission (*class in projectroles.views\_api*), [62](#page-65-0) SODARAPIRenderer (*class in projectroles.views\_api*), [62](#page-65-0) SODARAPIVersioning (*class in projectroles.views\_api*), [62](#page-65-0) SODARBaseAjaxView (*class in projectroles.views\_ajax*), [63](#page-66-0) SODARBasePermissionAjaxView (*class in projectroles.views\_ajax*), [63](#page-66-0) SODARBaseProjectAjaxView (*class in projectroles.views\_ajax*), [63](#page-66-0) sodarcache.models (*module*), [79](#page-82-1) SodarCacheAPI (*class in sodarcache.api*), [77](#page-80-0) SODARModelSerializer (*class in projectroles.serializers*), [63](#page-66-0) SODARNestedListSerializer (*class in projectroles.serializers*), [64](#page-67-0) SODARProjectModelSerializer (*class in projectroles.serializers*), [63](#page-66-0) SODARUser (*class in projectroles.models*), [57](#page-60-0) SODARUserSerializer (*class in projectroles.serializers*), [64](#page-67-0) Source Site, [95](#page-98-0) static\_file\_exists() (*in module projectroles.templatetags.projectroles\_common\_tags*), [61](#page-64-1) status\_type (*timeline.models.ProjectEventStatus attribute*), [90](#page-93-0) submit() (*taskflowbackend.api.TaskflowAPI method*), [82](#page-85-0) submit\_status (*projectroles.models.Project attribute*), [54](#page-57-0) U V

# T

Target Site, [95](#page-98-0) TaskflowAPI (*class in taskflowbackend.api*), [81](#page-84-0) TaskflowAPI.CleanupException, [81](#page-84-0) TaskflowAPI.FlowSubmitException, [81](#page-84-0) template\_exists() (*in module projectroles.templatetags.projectroles\_common\_tags*), [61](#page-64-1) timeline.models (*module*), [88](#page-91-1) TimelineAPI (*class in timeline.api*), [87](#page-90-0) timestamp (*timeline.models.ProjectEventStatus attribute*), [90](#page-93-0) title (*projectroles.models.Project attribute*), [54](#page-57-0) title (*projectroles.plugins.RemoteSiteAppPlugin attribute*), [50](#page-53-0) to\_representation() (*projectroles.serializers.SODARModelSerializer method*), [63](#page-66-0) to\_representation() (*projectroles.serializers.SODARNestedListSerializer*

*method*), [64](#page-67-0)

to\_representation() (*projectroles.serializers.SODARProjectModelSerializer method*), [64](#page-67-0)

type (*projectroles.models.AppSetting attribute*), [52](#page-55-1) type (*projectroles.models.Project attribute*), [54](#page-57-0)

- update\_cache() (*projectroles.plugins.ProjectAppPluginPoint method*), [50](#page-53-0)
- update\_cache() (*sodarcache.api.SodarCacheAPI class method*), [79](#page-82-1)
- url (*projectroles.models.RemoteSite attribute*), [56](#page-59-0)
- urls (*projectroles.plugins.ProjectAppPluginPoint attribute*), [50](#page-53-0)
- urls (*projectroles.plugins.RemoteSiteAppPlugin attribute*), [50](#page-53-0)
- use\_taskflow() (*taskflowbackend.api.TaskflowAPI method*), [82](#page-85-0)
- user (*projectroles.models.AppSetting attribute*), [52](#page-55-1)
- user (*projectroles.models.ProjectUserTag attribute*), [55](#page-58-0)
- user (*projectroles.models.RoleAssignment attribute*), [57](#page-60-0)
- user (*sodarcache.models.BaseCacheItem attribute*), [79](#page-82-1)
- user (*timeline.models.ProjectEvent attribute*), [89](#page-92-0)
- user\_display (*projectroles.models.RemoteSite attribute*), [56](#page-59-0)
- user\_modifiable (*projectroles.models.AppSetting attribute*), [52](#page-55-1)
- UserListAPIView (*class in projectroles.views\_api*), [48](#page-51-0)
- validate\_setting() (*projectroles.app\_settings.AppSettingAPI class method*), [59](#page-62-1)
- value (*projectroles.models.AppSetting attribute*), [52](#page-55-1) value\_json (*projectroles.models.AppSetting attribute*), [52](#page-55-1)
- versioning\_class (*projectroles.views\_api.SODARAPIBaseMixin attribute*), [62](#page-65-0)